Curso de Sistemas de Informação Universidade Estadual de Mato Grosso do Sul

# **PROTÓTIPO DE UM APLICATIVO MÓVEL PARA UM SISTEMA DE INFORMAÇÃO DE SERVIÇOS SOCIAIS**

Gustavo Alves de Moura

Prof. Dr. Cleber Valgas Gomes Mira

24 de novembro de 2018 Dourados - MS

ii

Curso de Sistemas de Informação Universidade Estadual de Mato Grosso do Sul

# **PROTÓTIPO DE UM APLICATIVO MÓVEL PARA UM SISTEMA DE INFORMAÇÃO DE SERVIÇOS SOCIAIS**

**Gustavo Alves de Moura**

Novembro de 2018

#### **Banca Examinadora:**

Dr. Cleber Valgas Gomes Mira (Orientador) Ciência da Computação – UEMS

Profa. Jéssica Bassani de Oliveira MSc. Engenharia Elétrica – UEMS

Dra. Glaucia Gabriel Sass Ciências Cartográficas – UEMS

### **Protótipo de um Aplicativo Móvel para um Sistema de Informação de Serviços Sociais**

Gustavo Alves de Moura

Este exemplar corresponde à redação final da monografia da disciplina Projeto Final de Curso devidamente corrigida e defendida por Gustavo Alves de Moura e aprovada pela Banca Examinadora, como parte dos requisitos para a obtenção do título de Bacharel em Ciência da Computação. Título do Trabalho Bacharel em Sistemas de Informação

24 de novembro de 2018 Dourados - MS

*Dedico este trabalho aos meus pais e minha namorada por serem meu porto seguro durante minha caminhada acadêmica.*

Ser capaz de perseguir nossos próprios sonhos é o que nos faz fortes.

— Chester Bennington

## **Agradecimentos**

Agradeço primeiramente a Deus, pois sem Ele nada seria possível.

Minha eterna gratidão aos meus pais, Isaias Rodrigues e Rosana Aparecida, que sempre ofereceram incentivo, auxílio, carinho e compreensão.

A minha noiva Karyne Chaves, que sempre me incentivou e fortaleceu nos momentos difíceis.

Ao professor Cleber Valgas, pela orientação e auxílio durante a construção do trabalho.

A todos os meus professores, que contribuíram com conhecimento para minha formação.

Aos colegas de turma, que compartilharam os materiais das disciplinas e proporcionaram bons momentos acadêmicos.

### **Resumo**

Nos últimos anos, vivenciamos o avanço da tecnologia e sua inserção no cotidiano das pessoas e organizações. Com esta rápida evolução, nós mesmos já somos capazes de identificar ambientes que estão necessitados da tecnologia e precisam ser informatizados.

Este trabalho tem como objetivo apresentar uma proposta de solução para a falta de informatização da unidade do CRAS Canaã I da cidade de Dourados-MS, pois este é um ambiente que necessita de uma solução tecnológica para atividades rotineiras.

Como solução adotada, estudamos e implementaremos um protótipo de aplicativo móvel para assistência social, determinados a oferecer uma ferramenta de fácil usabilidade que atenda as necessidades dos assistentes sociais.

Por fim, após finalizar o desenvolvimento do protótipo, apresentaremos os resultados obtidos através da avaliação pessoal de cada usuário referente a ferramenta desenvolvida.

**Palavras-chave:** Assistência social, aplicativo móvel, sistemas de informação

## **Abstract**

In recent years, we have experienced the advancement of technology and its insertion in the daily lives of people and organizations. With this rapid evolution, we ourselves are already able to identify environments that are in need of technology and need to be computerized.

This paper aims to present a proposal for a solution to the lack of computerization of the unit of CRAS Canaã I in the city of Dourados-MS, as this is an environment that requires a technological solution for routine activities.

As a solution adopted, we have studied and implemented a mobile application prototype for social assistance, determined to offer a user-friendly tool that meets the needs of social workers.

Finally, after finishing the development of the prototype, we present the results obtained through the personal evaluation of each user regarding the developed tool.

**Keywords:** Social assistance, mobile application, information systems

# **Sumário**

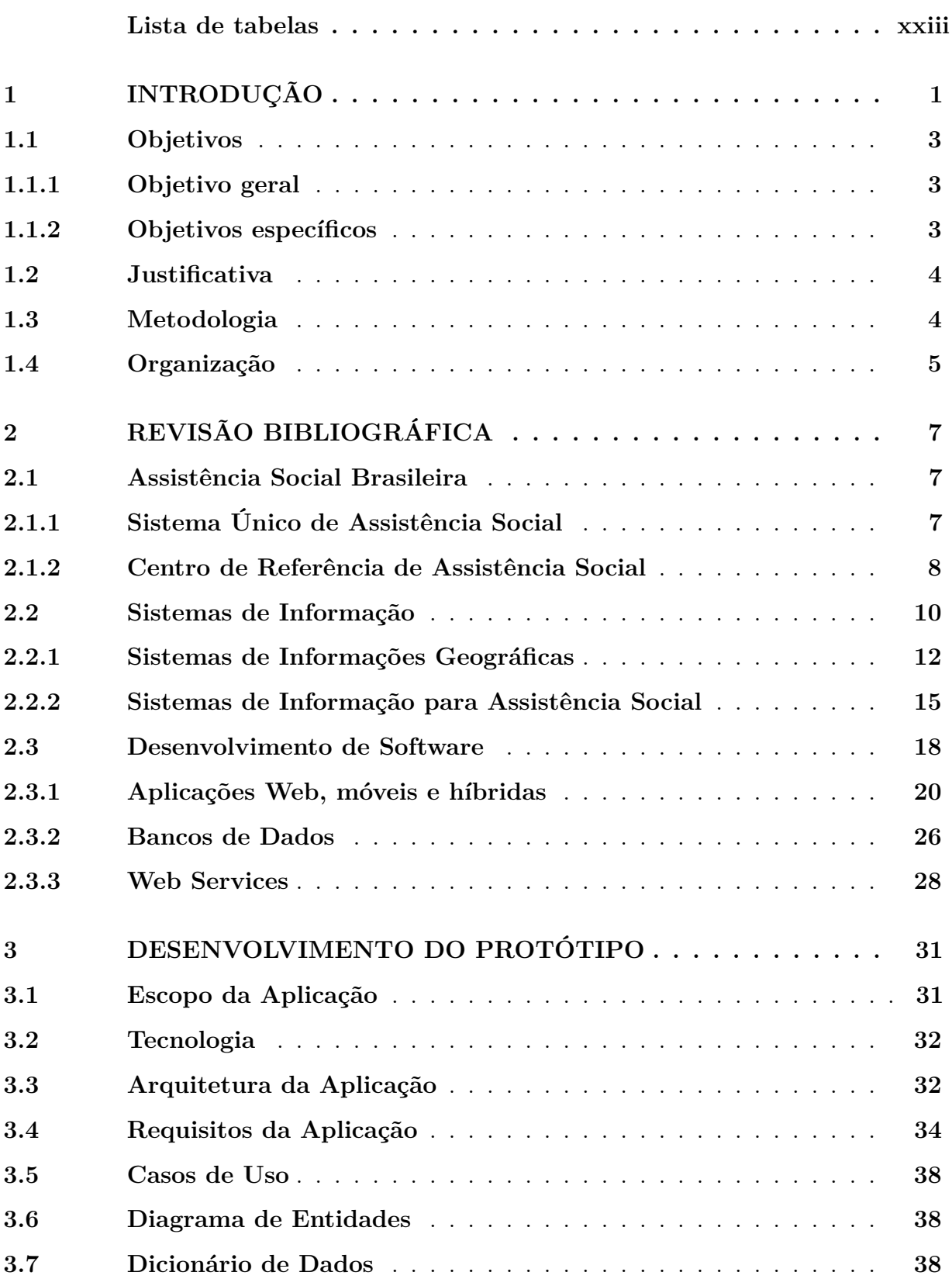

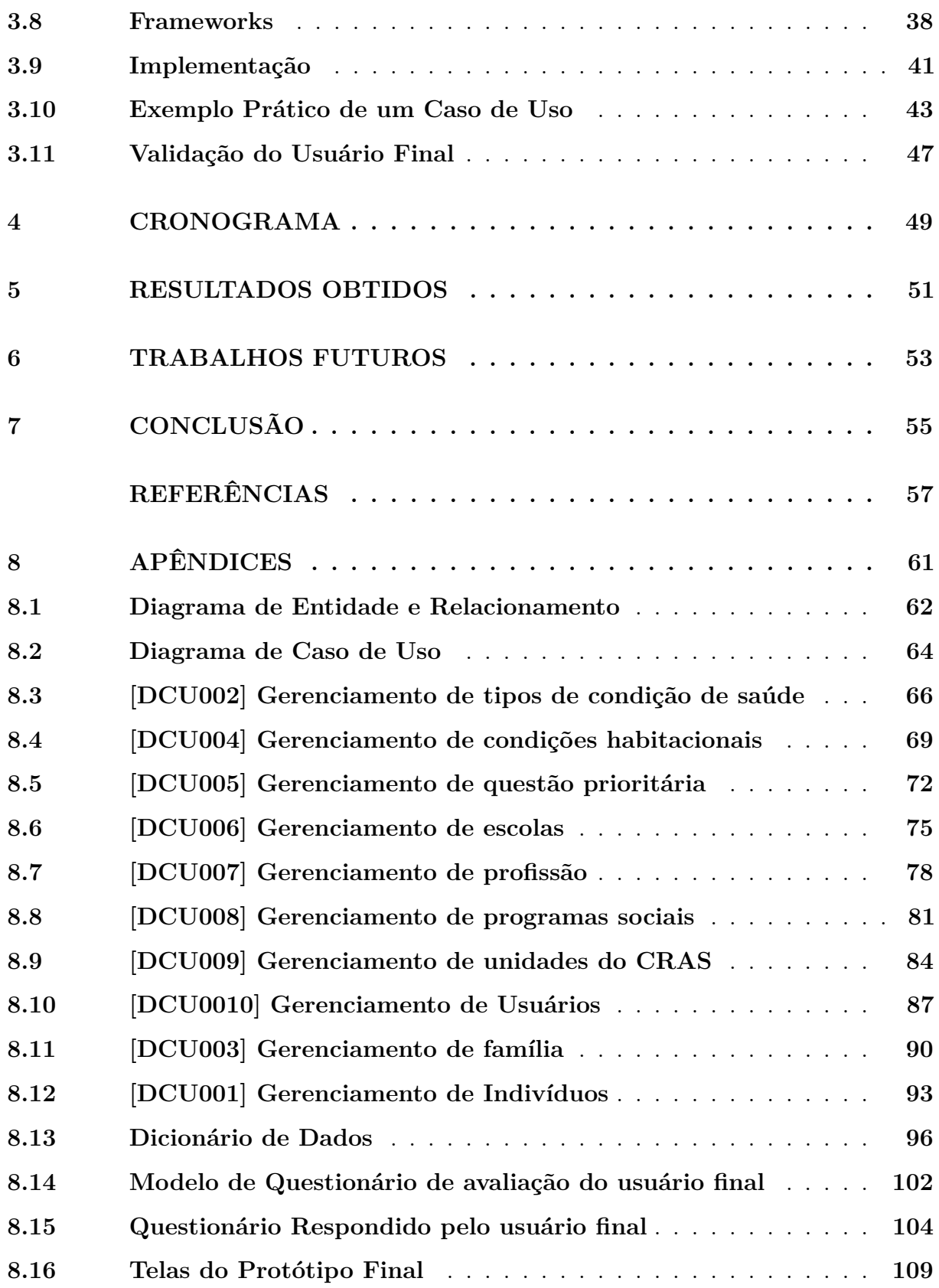

# **Lista de Siglas e Abreviaturas**

API Application Programming Interface (Interface de Programação de Aplicativos) BD Banco de Dados CNEAS Cadastro Nacional de Entidades e Organizações de Assistência Social CRAS Centro de Referência de Assistência Social CSS Cascading Style Sheets (Folhas de Estilo em Cascata) FINEP Financiadora de Estudos e Projetos HTML HyperText Markup Language (Linguagem de Marcação de Hipertexto) HTTP HyperText Transfer Protocol (Protocolo de Transferência de Hipertexto) JSON Javascript Object Notation (Notação de Objeto de JavaScript) MVC Model-View-Controller (Modelo-Visão-Controlador) NoSQL Not only SQL (Não Somente SQL) PAIF Proteção e Atenção Integral à Família PCP Planejamento e Controle da Produção PNAS Política Nacional de Assistência Social SDK Software Development Kit (Kit de Desenvolvimento de Software) SI Sistemas de Informação SIG Sistemas de Informações Geográficas SO Sistema Operacional SUAS Sistema Único de Assistência Social W3C World Wide Web Consortium (Consórcio World Wide Web) WWW World Wide Web (Rede de Alcance Mundial) XML Extensible Markup Language (Linguagem Extensível de Marcação)

# **Lista de ilustrações**

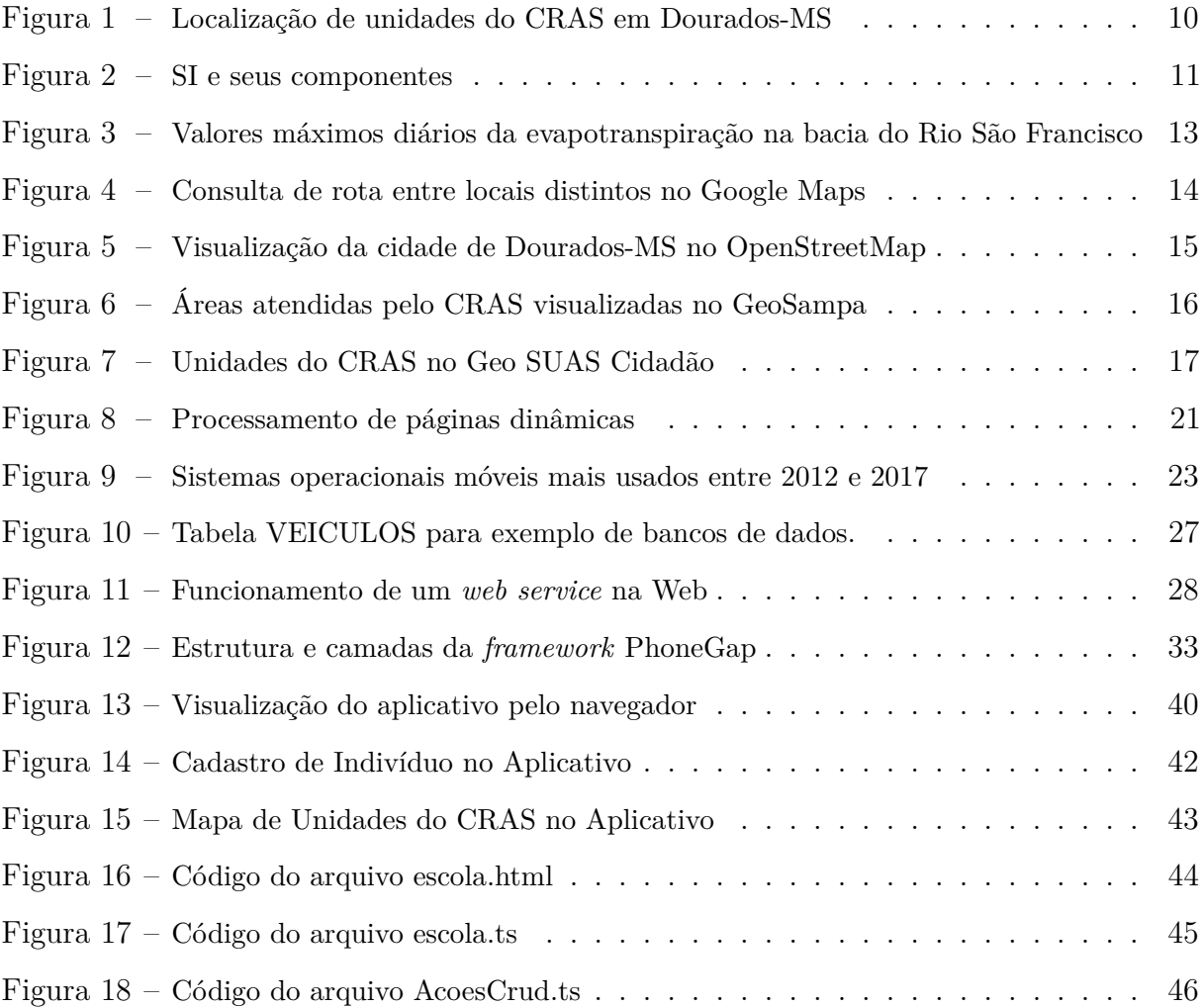

## **Lista de tabelas**

<span id="page-22-0"></span>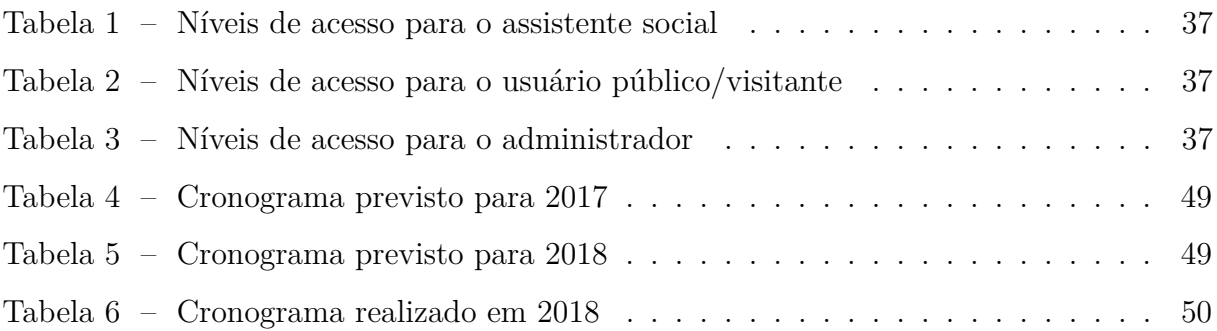

## <span id="page-25-0"></span>**1 Introdução**

Segundo Claudio Orrego [\(2001\)](#page-83-0), a tecnologia da informação está mudando a maneira das pessoas pensarem e perceberem o mundo, impulsionando as inovações e contribuindo para o bem-estar econômico e social. Quando utilizada no setor público, a tecnologia da informação pode dar apoio à democratização, tornar o governo mais responsável em termos de prestação de contas e aumentar a igualdade social através do fornecimento de acesso à informação e à tecnologia.

No Brasil, em termos de assistência social e proteção aos cidadãos, o governo trabalha em busca da informatização nos sistemas sociais com objetivo de tornar mais eficaz a comunicação entre população e governo. Temos como principais projetos o Sistema Único de Assistência Social (SUAS) e o Centro de Referência de Assistência Social (CRAS), sendo eles nosso ambiente de estudo neste trabalho.

De acordo com o Ministério de Desenvolvimento Social, o SUAS é constituido por serviços, programas e projetos socioassistenciais, sendo definido como uma gestão descentralizada e participativa, ou seja, uma gestão que está partilhada na sociedade e que não somente o Estado toma decisões. Seu objetivo prioritário é a atenção às famílias, membros e indivíduos, além de realizar a territorialização para o fim de tomada de decisões [\(MDS,](#page-83-1) [2017\)](#page-83-1).

O CRAS é uma unidade pública estatal descentralizada da Política Nacional de Assistência Social (PNAS) e atua como a principal porta de entrada do SUAS devido sua capilaridade nos territórios, onde é responsável pela organização e oferta de serviços da Proteção Social Básica nas áreas de vulnerabilidade e risco social. Além de ofertar serviços e ações de proteção básica, o CRAS possui a função de gestão territorial da rede de assistência social básica, promovendo a organização e a articulação das unidades a ele referenciadas e o gerenciamento dos processos nele envolvidos [\(DOURADOS, 2017\)](#page-81-1).

Para entender sobre a gestão territorial realizada pelo CRAS, faz-se necessário aprender sobre os sistemas de informações geográficas e as metodologias utilizadas para formá-los.

Segundo Jugurta Lisboa e Cirano Iochpe [\(1996\)](#page-81-2), um Sistema de Informação Geográfica (SIG) é um conjunto de programas, equipamentos, metodologias, dados e pessoas (usuário), perfeitamente intergrados, de forma a tornar possível a coleta, o armazenamento, o processamento e a análise de dados georreferenciados, bem como a produção de informação derivada de sua aplicação [\(TEIXEIRA, 1995\)](#page-83-2). A utilização de SIGs ao redor do mundo vem se expandindo, pois pode fornecer um melhor gerenciamento de informações e consequentemente melhoria nos processos de tomada de decisões em áreas de grande complexidade como planejamento municipal, estadual, redes públicas e outros.

Atualmente o SUAS conta com um sistema geográfico via internet que proporciona aos gestores de municípios, Distrito Federal e estados, a possibilidade de efetivar um dos princípios básicos do SUAS, a territorialização. Nomeado como GeoSUAS, este sistema integra, processa e transforma os dados de cada território, tornando-se essencial para quem formula e produz ações de assistência social na perspectiva da política nacional de assistência social.

O GeoSUAS recupera e cruza informações a respeito das ações e programas da área, onde os usuários (população, gestores, pesquisadores, entre outros) poderão gerar mapas temáticos detalhando, por exemplo, variáveis como ocupação, renda, tipo de trabalho, vulnerabilidade, infraestrutura. A ferramenta possibilita cruzar informações de todos os municípios e construir indicadores conforme a necessidade do território de atuação, chegando até a escala municipal [\(MDS, 2017\)](#page-83-1).

Em Dourados, município de Mato Grosso do Sul, o CRAS Canaã I enfrenta um atraso tecnológico, de tal maneira que todas as ações são documentadas manualmente. Para que serviços sejam prestados aos cidadãos, é necessário saber da necessidade através de denúncias ou então que a própria família procure a unidade. A falta de informações sobre os indivíduos e o território é muito prejudicial para a prestação de serviços, pois o CRAS não tem uma real dimensão da sociedade e dificilmente a família percebe a necessidade de procurá-los [\(MARIN, 2017\)](#page-82-0).

Dada a necessidade de potencializar a tomada de decisões e processos, um sistema de informação está sendo planejado e será implantado em projeto de pesquisa distinto com intuito de gerenciar, armazenar e consultar os dados gerados a partir das famílias cadastradas e serviços prestados. Junto à isso, inicia-se a proposta deste trabalho, onde iremos apresentar um protótipo de aplicativo móvel.

De modo geral, nós visamos projetar e desenvolver um protótipo que atenda a demanda dos usuários em consultar e atualizar informações que são importantes e primordiais para o CRAS como, por exemplo, o cadastro básico dos membros que compõem o núcleo familiar.

Na instância de planejamento, nós identificamos que os usuários principais do aplicativo

serão os colaboradores do CRAS, as famílias e todos os indivíduos atendidos pelos processos e serviços sociais.

Em termos de projeto, como ponto de partida considera-se o nível de acesso à tecnologia e a Internet que o público principal dispõe. Considerando que visamos fornecer acesso à informação ao maior número possível de usuários, optamos por utilizar métodos, linguagens e arquiteturas que são leves em questão de desempenho e excelentes em funcionalidade.

### <span id="page-27-0"></span>**1.1 Objetivos**

Nesta seção do trabalho, serão definidos os objetivos do estudo e desenvolvimento do projeto.

#### <span id="page-27-1"></span>**1.1.1 Objetivo geral**

Com este trabalho, buscamos implementar um protótipo de aplicativo móvel para serviços sociais, em especial o CRAS Canaã I de Dourados-MS.

#### <span id="page-27-2"></span>**1.1.2 Objetivos específicos**

Os objetivos específicos neste trabalho são:

- Revisar a base teórica sobre o SUAS e o CRAS, estudando seus processos internos e externos aplicados aos seus determinados serviços prestados.
- Estudar os sistemas de informações aplicados a área de assistência social, tendo como foco o CRAS de Dourados.
- Realizar um estudo sobre os conceitos adequados a serem adquiridos para o desenvolvimento desta aplicação, como por exemplo ferramentas, linguagens e arquiteturas onde o mesmo será aplicado.
- Realizar um estudo de sistemas de informações geográficas (SIG) e *web services* geográficos, tendo como objetivo identificar as melhores práticas e conceitos envolvidos nos processos. Considera-se como principal caso de estudo a aplicação Google Maps.

• Projetar, desenvolver, testar e apresentar um protótipo de aplicativo móvel que permita acesso à informação, onde define-se como principais usuários as famílias cadastradas e funcionários da unidade do CRAS de Dourados/MS.

### <span id="page-28-0"></span>**1.2 Justificativa**

O avanço computacional constante está proporcionando o aprimoramento nas tarefas e ações básicas de cada pessoa. Com a tecnologia inserida na sociedade, as ações comuns do dia-a-dia e a comunicação se tornam mais rápidas e práticas.

O setor público, federal e municipal, tem investido em tecnologia para aprimorar suas ações em relação à sociedade. Só em 2009, a Financiadora de Estudos e Projetos (FINEP) investiu R\$ 36 milhões em projetos de 13 estados com foco no desenvolvimento social. Segundo o analista da FINEP, Rodrigo Fonseca, com esse investimento a FINEP busca estimular a construção de estratégias efetivas de inclusão social, utilizando tecnologias de informação e comunicação que vão além de apenas disponibilizar computadores [\(FINANCIADORA DE ESTUDOS E PROJETOS - FINEP, 2009\)](#page-81-3).

A tecnologia de informação, além de aprimorar os processos, tem a vantagem de ajudar os setores públicos a se tornarem mais transparentes, mostrando para qual destino que é utilizado o dinheiro público investido.

Mesmo com o investimento realizado pelo governo federal e estadual, ainda assim existem setores públicos desprovidos da inclusão digital. Estudando sobre isto, percebe-se que o setor de assistência social tem alta demanda de tecnologia para inovar a maneira de prestar serviços, comunicar-se com os cidadãos, melhorar processos internos de gestão e realizar tomada de decisões.

Unindo os benefícios adquiridos com a era digital e a carência de ferramentas tecnológicas da assistência social na cidade de Dourados/MS, criamos então o foco deste trabalho — o desenvolvimento de um protótipo de aplicativo móvel para assistência social.

#### <span id="page-28-1"></span>**1.3 Metodologia**

Para a elaboração deste trabalho foram realizadas pesquisas de revisão bibliográfica, com o intuito de levantar as características dos serviços e processos prestados pelo CRAS.

Para o desenvolvimento da aplicação, foram estudados livros, artigos científicos, relatórios técnicos, modelos de documentos de especificação, tutoriais de tecnologia e informações de aplicações semelhantes disponíveis atualmente, como por exemplo o GeoSampa.

A organização e gestão do andamento do trabalho foram realizados por meio de diário de pesquisa, reuniões periódicas de acompanhamento e escrita de relatórios.

### <span id="page-29-0"></span>**1.4 Organização**

O texto deste trabalho é constítulo por um único volume. Além do **Capítulo [1](#page-25-0)** introdutório, estão dispostos mais quatro capítulos que estão descritos a seguir.

No **Capítulo [2](#page-31-0)** é realizada a revisão bibliográfica dos assuntos primordiais deste trabalho. No **Capítulo [4](#page-73-0)** apresenta-se o cronograma utilizado e atividades. No **Capítulo [5](#page-75-0)** mostramos os resultados esperados com este trabalho. No **Capítulo [7](#page-79-0)** apresenta-se a conclusão. Por fim, no **Capítulo [8](#page-85-0)** apresentam-se os apêndices deste trabalho.

## <span id="page-31-0"></span>**2 Revisão Bibliográfica**

Neste capítulo será destacada uma análise geral dos pontos primordiais estudados para a elaboração deste trabalho.

Será apresentada a proposta da assistência social brasileira, órgãos responsáveis e seus serviços, como por exemplo o Centro de Referência de Assistência Social.

Em questão de tecnologia, abordaremos o conceito de sistemas de informação e suas derivações, como por exemplo sistemas geográficos e aplicados à assistência social. Além disso, serão discutidos tópicos específicos de desenvolvimento, tais como aplicações web, bancos de dados, *web services*, aplicativos móveis e aplicações híbridas.

#### <span id="page-31-1"></span>**2.1 Assistência Social Brasileira**

A assistência social é uma política pública, sendo esta dever do Estado e direito do cidadão que dela necessitar. É uma política social que integra a seguridade social brasileira, na qual o cidadão não é dependente da contribuição de impostos para ser segurado. Por meio das ações da assistência social, é possível garantir o acesso a recursos mínimos e o provimento de condições para atender contingências sociais e promover a universalização dos direitos sociais. A PNAS tem como fundamento legal a Constituição Federal Brasileira (1988) e a Lei Orgânica da Assistência Social (1993), além de normas, portarias, decretos e outros dispositivos [\(SECRETARIA ADJUNTA DE DESENVOLVIMENTO SOCIAL -](#page-83-3) [SEDESTMIDH, 2013\)](#page-83-3).

A atuação da política de assistência social se realiza de forma integrada às demais políticas setoriais e se organiza por meio do Sistema Único de Assistência Social (SUAS).

### <span id="page-31-2"></span>**2.1.1 Sistema Único de Assistência Social**

Segundo a Secretaria de Desenvolvimento Social de São Paulo [\(2015\)](#page-83-4), o plano de gestão SUAS, criado em 2005, segue um modelo descentralizado e participativo, onde está distribuído na sociedade e a tomada de decisões não cabe apenas ao governo. Sua função é a gestão do conteúdo específico da assistência social no campo da proteção social dos cidadãos brasileiros.

O SUAS organiza as ações da assistência social em dois tipos de proteção social, a Proteção Social Básica e a Proteção Social Especial.

A Proteção Social Básica é destinada à prevenção de riscos sociais e pessoais, por meio da oferta de programas, projetos, serviços e benefícios a indivíduos e famílias em situação de vulnerabilidade social. Alguns dos serviços prestados neste tipo de assistência são o Serviço de Proteção e Atenção Integral à Família (PAIF) e Serviço de Convivência e Fortalecimento de Vínculos.

A Proteção Social Especial é destinada àqueles que já se encontram em situação de risco e que tiveram seus direitos violados por ocorrência de abandono, maus-tratos, abuso sexual, uso de drogas, entre outros. Os serviços ofertados por este tipo de assistência são definidos por nível de complexidade da situação, podendo variar desde um serviço de orientação e apoio sociofamiliar até a proteção integral com moradia, como por exemplo, em albergue.

O SUAS também oferta benefícios assistenciais prestados a públicos específicos de forma articulada, contribuindo para a superação de situações de vulnerabilidade. Além disso, o SUAS gerencia a vinculação de entidades e organizações de assistência social ao sistema, mantendo atualizado o Cadastro Nacional de Entidades e Organizações de Assistência Social (CNEAS) e concedendo eventualmente certificação a entidades beneficentes.

Com estas ações sendo realizadas, a política de assistência social é executada com eficiência, cumprindo com a garantia dos cidadãos, conforme descrito na Lei Orgânica da Assistência Social [\(BRASIL, 1993\)](#page-81-4).

#### <span id="page-32-0"></span>**2.1.2 Centro de Referência de Assistência Social**

Para que a política de proteção social do SUAS seja executada eficientemente, faz-se necessária a proximidade entre governo e seus cidadãos. De acordo com a Prefeitura de Dourados [\(2017\)](#page-81-1), o CRAS é uma unidade pública estatal descentralizada da PNAS e atua como a principal porta de entrada do SUAS, devido a quantidade de unidades presentes espalhadas pelo território brasileiro.

O CRAS é responsável pela organização e oferta de serviços da proteção social básica nas áreas de vulnerabilidade e risco social no âmbito municipal em que determinada unidade está estruturada. Além destas ofertas aos cidadãos, possui a função de gestão territorial da rede de assistência social básica, promovendo a organização e a articulação

das unidades a ele referenciadas e o gerenciamento dos processos nele envolvidos.

O principal serviço ofertado pelo CRAS é o PAIF. Dentre os objetivos deste serviço estão a prevenção da ruptura dos vínculos familiares e comunitários, acesso a benefícios, programas de transferência de renda e serviços socioassistenciais. Ainda conforme descrito pela Prefeitura de Dourados, além deste serviço são prestados [\(DOURADOS, 2017\)](#page-81-1):

- Atendimento psicossocial às famílias e indivíduos do território referente a determinada unidade;
- Serviço de Proteção Social Básica no Domicílio para Pessoas com Deficiência e Idosas;
- Serviço de Convivência e Fortalecimento de Vínculos formado pelos grupos de 0 a 6 anos, 7 a 14 anos, adolescentes e jovens, mulheres e pessoas idosas;
- Oferta de oficinas de artesanato, capoeira, capoterapia, pintura em tecido, violão popular, dança de salão, teatro e circo;
- Acompanhamento das condicionalidades do Programa Bolsa Família e inserção das famílias no Cadastro Único Federal;
- Mobilização e encaminhamento das famílias aos cursos de qualificação do Programa Qualifica Dourados/PRONATEC;
- Reuniões socioeducativas ampliadas, mensais, com famílias beneficiárias da Assistência Social;
- Acompanhamento de pessoas beneficiárias do Benefício de Prestação Continuada BPC;
- Encontros mensais da Rede Socioassistencial do Território dos CRAS.

No município de Dourados existem 8 unidades do CRAS espalhadas por áreas estratégicas da cidade. Além do CRAS Canaã I da Vila São Francisco, que é objetivo deste trabalho, existem o CRAS Central do bairro Centro, CRAS Água Boa no Jardim Água Boa, CRAS Cachoeirinha na vila Cachoeirinha, CRAS Indígena na Aldeia Indígena Jaguapiru, CRAS Jóquei Clube no Jardim Jóquei Clube, CRAS Parque do Lago II no Altos do Alvorada e CRAS Vila Vargas no distrito de Vila Vargas. Na Figura [1](#page-34-1) são mostradas algumas das unidades do CRAS espalhadas pela cidade de Dourados.

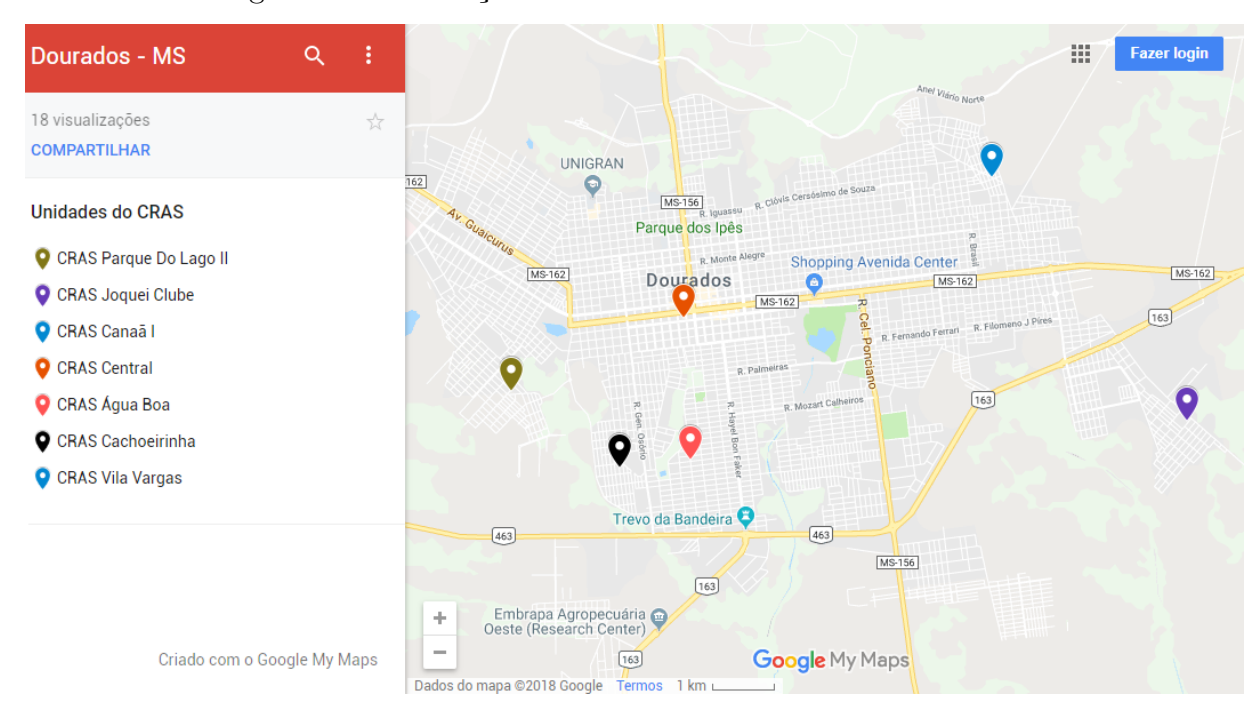

<span id="page-34-1"></span>Figura 1 – Localização de unidades do CRAS em Dourados-MS

Fonte: Google My Maps (2017)

Temos como objetivo deste trabalho apresentar uma proposta de aplicativo para o CRAS Canaã I da Vila São Francisco, mas temos a visão de que é possível uma expansão deste projeto para outras unidades.

### <span id="page-34-0"></span>**2.2 Sistemas de Informação**

Um sistema de informação (SI) é definido como um conjunto de componentes interrelacionados trabalhando juntos para coletar, recuperar, processar, armazenar e distribuir informações com a finalidade de facilitar o planejamento, o controle, a coordenação, a análise e o processo decisório em organizações [\(LAUDON, 1999\)](#page-82-1).

Atualmente, é praticamente indispensável o uso de sistemas dentro de organizações devido às diversas vantagens que os mesmos podem oferecer. Um dos principais benefícios do uso de SI é a habilidade de processar um enorme volume dados e informações simultaneamente, tornando a disponibilização destes praticamente imediata aos gestores para fins de análise e tomada de decisões [\(JUNGER, 2013\)](#page-82-2).

Em sistema computadorizados, todo SI empresarial tem por definição uma entrada de dados, processamento e saída de informações.

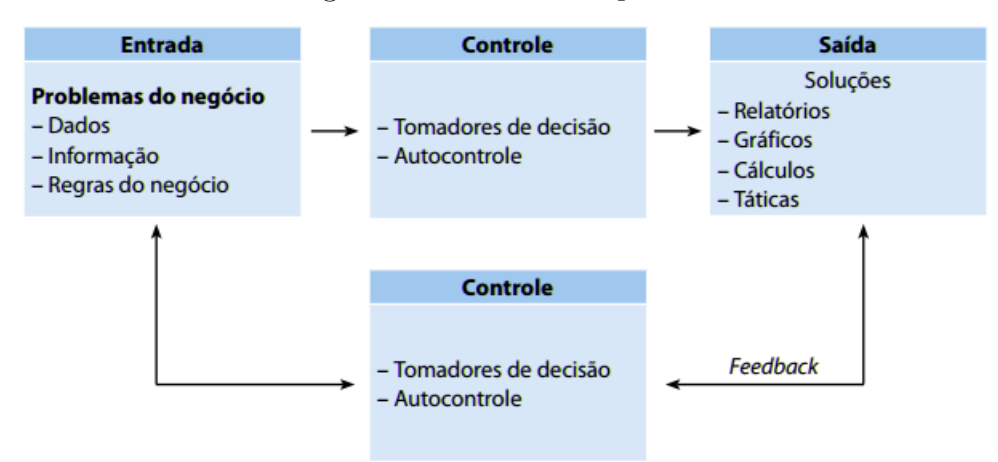

<span id="page-35-0"></span>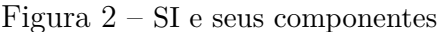

Fonte: [\(TURBAN; MCLEAN; WETHERBE, 2013\)](#page-83-5)

A Figura [2](#page-35-0) descreve os componentes de um SI e como eles funcionam quando interligados.

A entrada (ou *input*), representada na Figura [2](#page-35-0) como o bloco lateral esquerdo, consiste em captar ou coletar fontes de dados brutos dentro da empresa ou ambiente externo. Esta partição do SI é destinada aos problemas do negócio, onde são recuperadas informações importantes e processos internos da organização, assim como as regras de negócios são aplicadas.

O controle (ou processamento) principal, representado na Figura [2](#page-35-0) como o primeiro bloco central, envolve a conversão da entrada bruta dos dados, transformando em uma forma mais útil e apropriada para utilização no sistema. Ele é responsável pela conversão dos dados reais da organização para dados abstratos utilizados pelo sistema. Esta divisão do SI gerencia todo o processo de filtragem dos dados e efetua a aplicação das regras de negócio, possibilitando a tomada de decisão e o autocontrole.

A saída (ou *output*), representada na Figura [2](#page-35-0) como o bloco lateral direito, envolve a exibição da informação obtida através do processamento dos dados. Esta partição do SI é responsável, na maioria das vezes, por gerar informações como relatórios e gráficos que permitem à analise pelos gestores e usuários da organização.

O controle, representado na Figura [2](#page-35-0) como o segundo bloco central inferior e que recebe o *feedback*, envolve a tomada de decisão e autocontrole, assim como o primeiro. A diferença entre ambos, é que neste estágio do sistema a informação que será analisada é vinda de *feedback*, recebida através da saída do sistema. Ou seja, o controle principal é
responsável pelas tomadas de decisões sobre os dados de entrada no sistema e o segundo por analisar os resultados obtidos para que sejam feitas melhorias neste processo.

Após a conclusão das três etapas descritas, as pessoas ou atividades que receberam a informação podem fornecer uma resposta ou reação sobre isso, nomeado como *feedback*.

Os SI são aplicáveis em qualquer organização, pois existe a possibilidade de que programadores modelem um SI para atender as demandas específicas do negócio. Por exemplo, Martins [\(2008\)](#page-82-0) diz que uma área amplamente atendida pelos sistemas de informação é o Planejamento e Programação da Produção (PCP), sendo esta responsável por planejar, programar e controlar as operações de manufatura. Com o uso dos SI, cria-se a possibilidade de fornecer informações atualizadas aos clientes sobre as entregas dos produtos e permitir o contato direto com fornecedores para manter-se abastecido de matérias-primas.

#### **2.2.1 Sistemas de Informações Geográficas**

Sistemas de Informações Geográficas (SIG) são sistemas computacionais projetados para armazenar e processar informações geográficas, capazes de proporcionar melhor eficiência e efetividade no tratamento de informações geográficas [\(LONGLEY et al., 2009\)](#page-82-1).

Como uma definição alternativa, o autor Maguire [\(2010\)](#page-82-2) defende que os SIG são sistemas computacionais capazes de capturar, armazenar, consultar, manipular, analisar e imprimir dados referenciados espacialmente em relação a superfície da Terra.

Para Paul Longley [\(2009\)](#page-82-1), a definição de SIG é bastante complexa pois este pode apresentar-se com diversas aparências. Para algumas pessoas, um SIG é um meio de automatizar a produção de mapas, assim como para outras é apenas uma ferramenta para manter inventários complexos adicionando perspectivas geográficas a SI existentes.

Um SIG envolve as técnicas de georreferenciamento e geoprocessamento para realizar o gerenciamento e manipulação de dados geográficos.

O georreferenciamento é o alinhamento da imagem em um sistema de coordenadas. É o estágio da manipulação geográfica em que a imagem se torna uma forma de dados espaciais, baseando-se em coordenadas definidas por parâmetros como um ponto de origem em relação a superfície terrestre. Por se tornar um dado espacial, a escala do mapa gerado é variável, permitindo a navegação "sobre" a imagem para diferentes "alturas", determinando as coordenadas em relação ao ponto base [\(HERBEI, 2010\)](#page-82-3).

Um exemplo de uso do georreferenciamento em um SIG pode ser representado pela

Figura [3,](#page-37-0) que demonstra no mapa os valores máximos diários da evapotranspiração de referência na bacia do Rio São Francisco, no nordeste do Brasil [\(FREITAS, 2008\)](#page-81-0).

<span id="page-37-0"></span>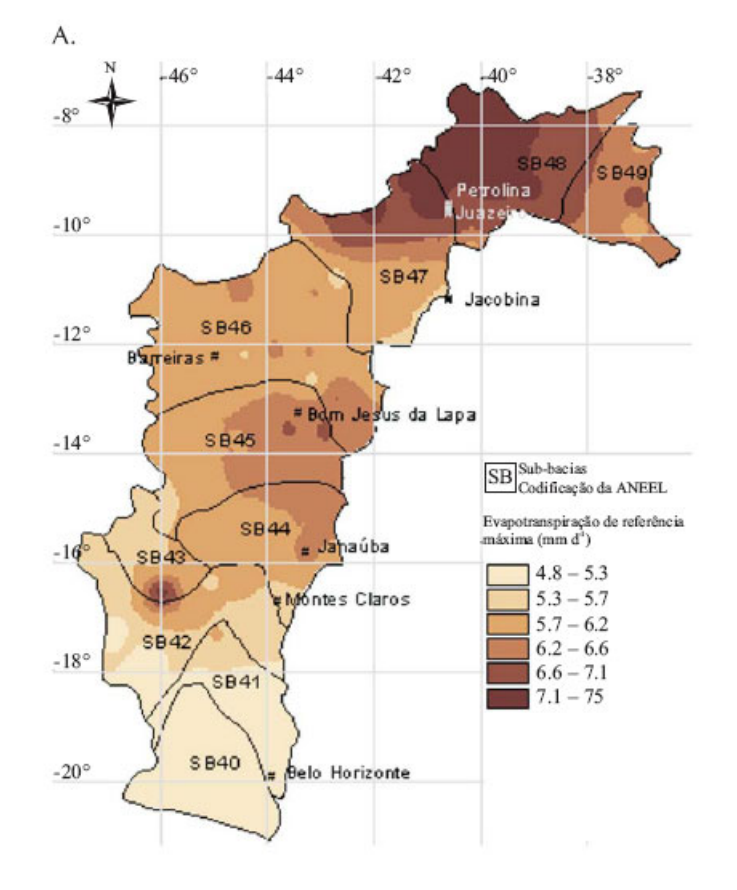

Figura 3 – Valores máximos diários da evapotranspiração na bacia do Rio São Francisco

Fonte: Demanda de irrigação da cultura da banana na bacia do Rio São Francisco (2008)

Geoprocessamento é um conjunto de técnicas computacionais que opera sobre base de dados georreferenciados, que são informações geográficas territoriais. O objetivo deste processamento de dados geográficos é transformá-los em informação relevante, podendo ser utilizada em dados estatísticos, análise e tomada de decisões [\(XAVIER, 2012\)](#page-84-0).

Para Moura [\(1999\)](#page-83-0), o geoprocessamento é um conjunto das técnicas de processamento digital de imagens, cartografia digital e os sistemas informativos geográficos (ou SIG, ou mesmo sistema geográfico de informação). A cartografia digital é responsável pela automação de projetos, coleta, organização e desenho de mapas. O sistema geográfico de informação se responsabiliza por adquirir, armazenar, manipular, analisar e apresentar os dados georreferenciados, ou seja, um sistema de processamento de informação espacial [\(MOURA, 1999\)](#page-83-0).

A informação existente em um SIG é separada em diferentes camadas temáticas, sendo

armazenada de forma independente de modo que permite trabalhá-las com mais rapidez e simplicidade. Este método de processamento de dados faz com que o usuário possa relacionar a informação através da posição e da topologia dos objetos, a fim de gerar novas informações específicas [\(SINFIC, 2006\)](#page-83-1).

As aplicações SIG possuem diversas vantagens, mas uma das principais é a possibilidade de manipular dados gráficos e não-gráficos de maneira prática, provendo uma forma consistente para análise e consulta envolvendo informações geográficas. Por exemplo, a partir de um SIG pode-se consultar distâncias e programar rotas entre diferentes locais, baseando-se no conceito de proximidade geográfica. Esta é uma funcionalidade presente no serviço de pesquisa e visualização de mapas Google Maps, conforme demonstrado na Figura [4,](#page-38-0) onde é traçada uma rota do ponto A até o ponto B, ou seja, de Vinhedo/SP até Cambuí/MG.

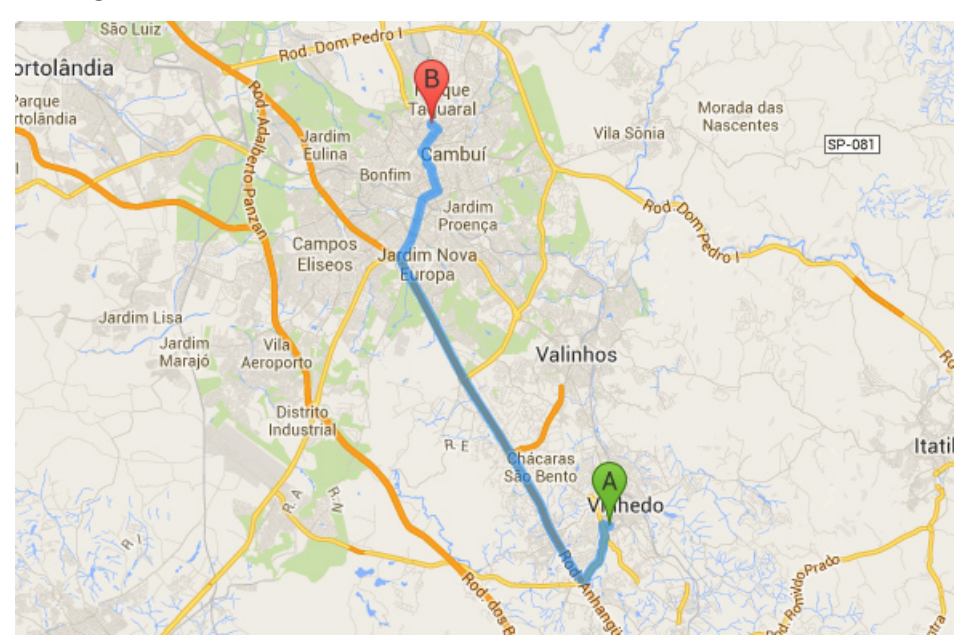

<span id="page-38-0"></span>Figura 4 – Consulta de rota entre locais distintos no Google Maps

Fonte: Google Maps (2017)

Independentemente da maneira de processar e oferecer funcionalidades nos mapas, além do Google Maps da empresa americana Google, existem outros SIGs de acesso público, como por exemplo o Bing Mapas da empresa Microsoft.

Além desses, devemos citar o projeto OpenStreetMap, que é um projeto desenvolvido por uma comunidade de voluntários que fazem contribuições de locais, estradas, estações ferroviárias e outros. Esta ferramenta pode ser observada na Figura [5,](#page-39-0) onde está sendo visualizada a cidade de Dourados-MS.

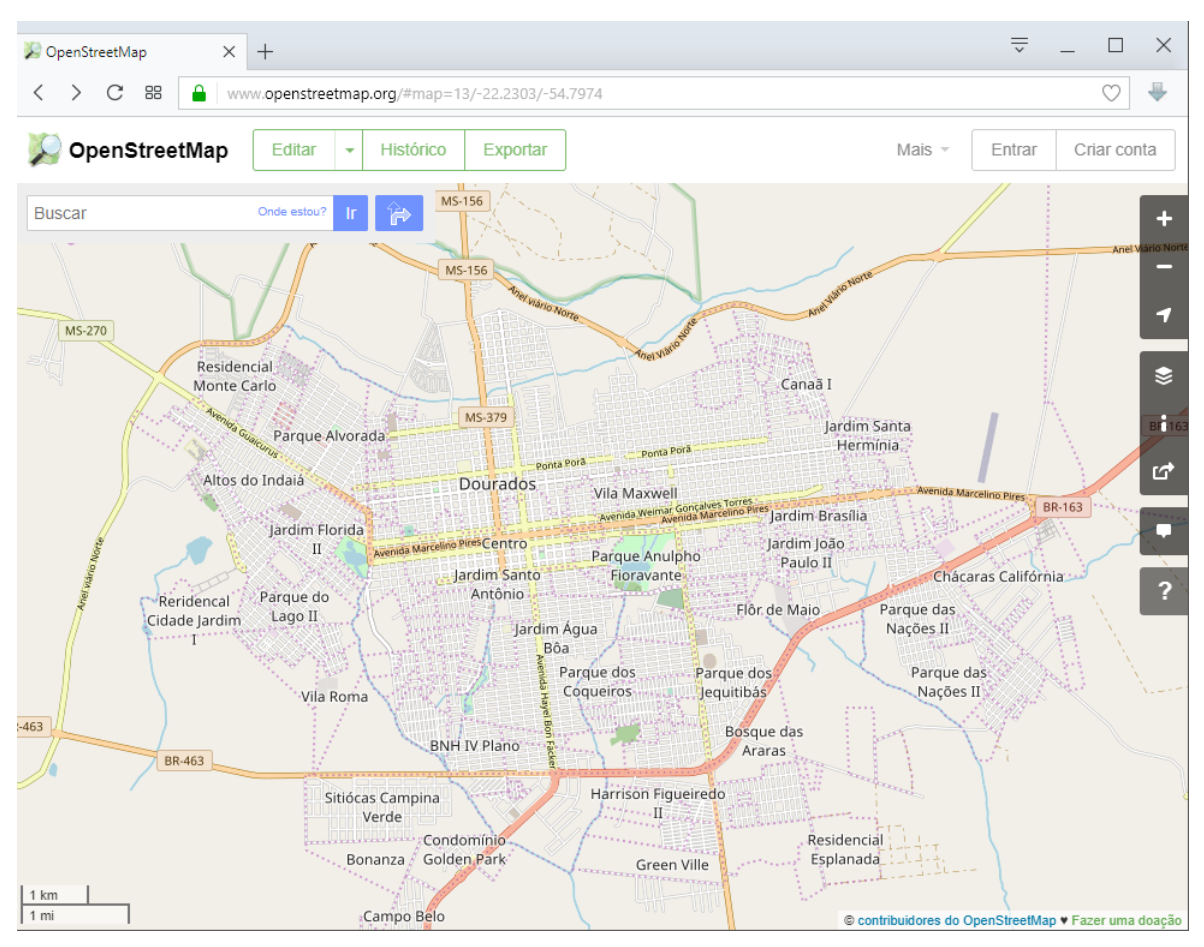

<span id="page-39-0"></span>Figura 5 – Visualização da cidade de Dourados-MS no OpenStreetMap

Fonte: OpenStreetMap (2017)

Além da funcionalidade de localização simples, existem aplicações disponíveis atualmente destinadas à análise de dados, geração de estatísticas e gestão. Um exemplo deste tipo de SIG é o GeoSampa criado pela prefeitura de São Paulo - SP, que será discutido na próxima seção.

#### **2.2.2 Sistemas de Informação para Assistência Social**

Os SIs unem as características humanas e organizacionais à tecnologia de informação em relação aos componentes tecnológicos, que são responsáveis pela captura, armazenamento, transmissão e manipulação de informação. No setor público de saúde, educação e assistência social em análise, percebe-se que um SI tem sido considerado uma ferramenta estratégica para melhorar a eficiência dos serviços públicos prestados. A consequência do uso de SI

é uma maior economia para o Estado, mais transparência e aumento de qualidade no atendimento aos cidadãos [\(CYNTHIA, 2015\)](#page-81-1).

Os sistemas para assistência social que compõem a Rede SUAS, por exemplo, possuem características de aplicativos de processamento de transações e de apoio à decisão. Estas aplicações de apoio à decisão oferecem a capacidade de realizar visualizações dos dados sob várias dimensões, possibilitando a produção de mapas temáticos quando utilizados junto a tecnologia de georreferenciamento [\(SECRETARIA NACIONAL DE ASSISTÊNCIA](#page-83-2) [SOCIAL - SNAS, 2007\)](#page-83-2).

A assistência social brasileira está sendo informatizada através dos SI. Atualmente, os sistemas que vêm sendo desenvolvidos em grande escala nesta área são os que permitem acesso à informação pública, onde os cidadãos podem encontrar serviços e unidades do CRAS. Como exemplo temos o GeoSampa e o GEO SUAS Cidadão.

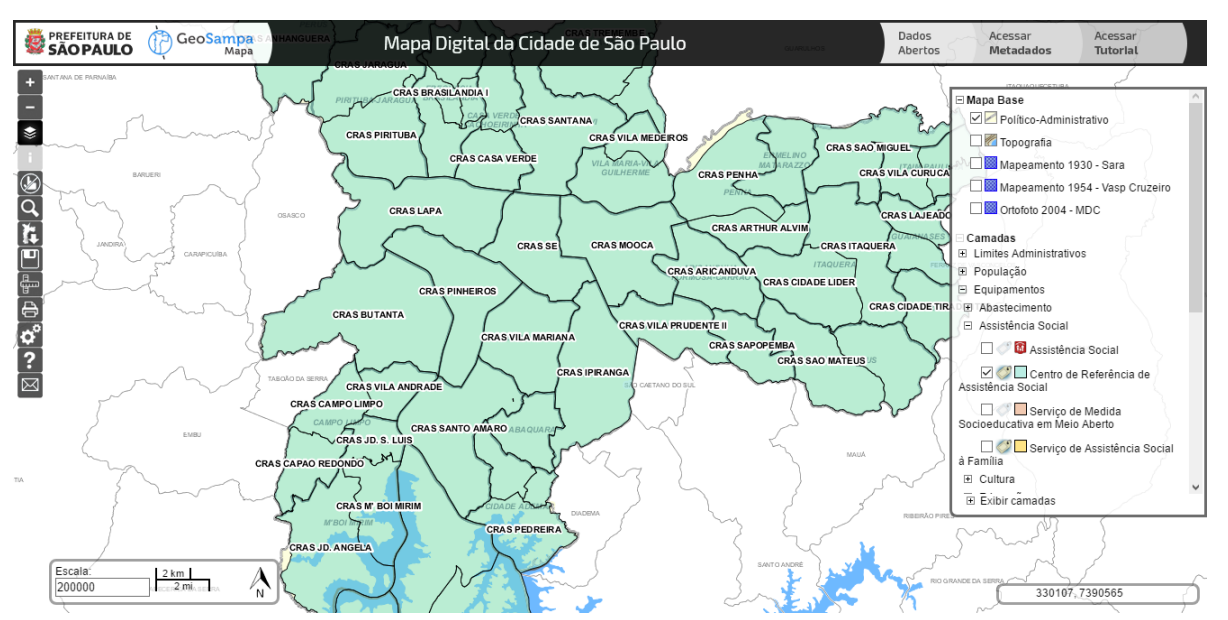

<span id="page-40-0"></span>Figura 6 – Áreas atendidas pelo CRAS visualizadas no GeoSampa

Fonte: GeoSampa (2017)

O portal GeoSampa reúne informações públicas detalhadas e georreferenciadas sobre o município, oferecendo acesso aos dados em formato aberto. A plataforma permite a qualquer cidadão o acesso aos mapas e informações territoriais dos principais SI da Prefeitura Municipal de São Paulo [\(SÃO PAULO, 2017\)](#page-83-3).

Em relação ao CRAS, o SIG GeoSampa fornece informações importantes de forma simples e visual aos cidadãos como, por exemplo, a localização exata e a área coberta pelo atendimento de determinada unidade, assim representado pela Figura [6.](#page-40-0) Para realizar esta ação dentro da ferramenta, basta localizar no menu lateral direito a opção de Assistência Social e selecionar o CRAS.

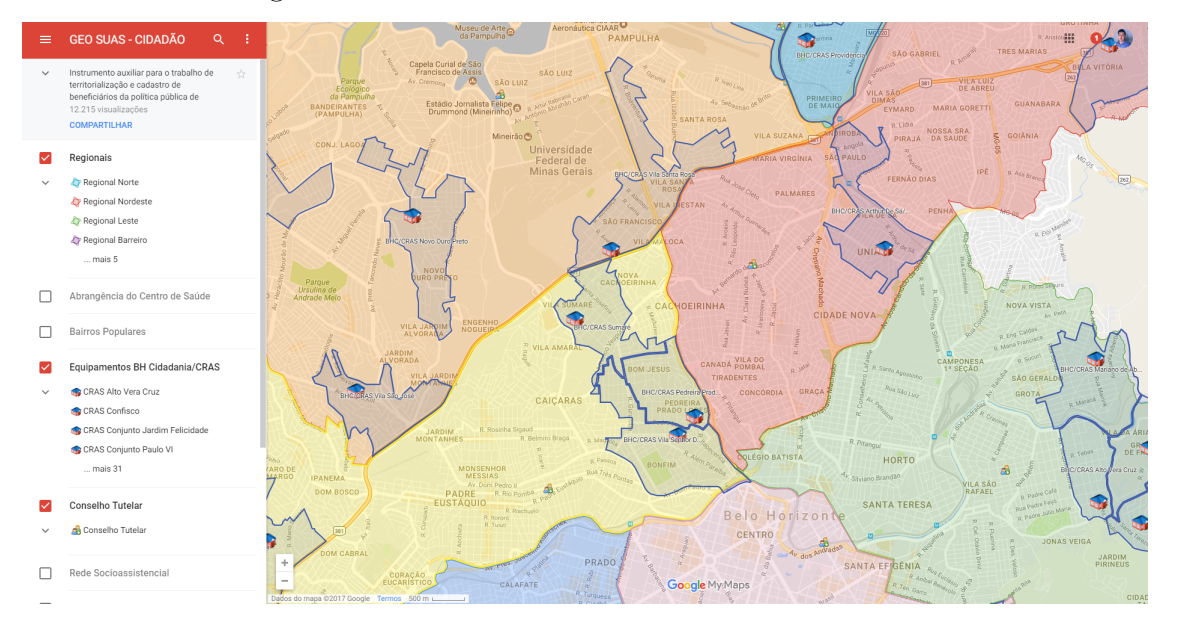

<span id="page-41-0"></span>Figura 7 – Unidades do CRAS no Geo SUAS Cidadão

Fonte: Geo SUAS Cidadão (2017)

Outro exemplo de SI social semelhante ao GeoSampa e que é relacionado à assistência social é o Geo SUAS Cidadão, criado pela Prefeitura de Belo Horizonte.

O GEO SUAS Cidadão é uma ferramenta de territorialização, desenvolvida a partir do Google My Maps que permite a criação de mapas personalizados [\(GOOGLE, 2017\)](#page-82-4). Sendo assim, esta ferramenta é capaz de extrair informações relativas aos territórios da capital e identificar unidades de referência para usuários da assistência social, considerando as áreas dos 34 CRAS e as nove regionais administrativas de Belo Horizonte [\(BELO HORIZONTE,](#page-81-2) [2007\)](#page-81-2).

A partir desta aplicação, os cidadãos conseguem ter acesso ao endereço exato para atendimento socioassistencial, indicando se devem dirigir-se ao CRAS ou à regional de referência para o seu bairro. O sistema possibilita que os usuários verifiquem a localização de toda a rede de atendimento socioassistencial mais próxima de sua residência, facilitando o acesso aos equipamentos e serviços oferecidos. Para encontrar as unidades do CRAS e identificar suas áreas de atendimento, basta selecionar a opção de Equipamentos BH Cidadania/CRAS no menu lateral esquerdo, assim como está representado pela Figura [7.](#page-41-0)

## **2.3 Desenvolvimento de Software**

*Software* é o elemento primordial na evolução de produtos e sistemas baseados em computador, sendo esta uma das mais importantes tecnologias presentes atualmente no cenário mundial, tanto em níveis empresariais, sociais e particulares. Ao longo dos últimos 50 anos, o *software* evoluiu de uma ferramenta especializada em análise de informações e resolução de problemas para uma indústria que atende as demandas de gerenciamento e gestão de organizações [\(PRESSMAN, 2016\)](#page-83-4).

Apesar da evolução dos *softwares* no decorrer dos anos, o processo técnico de desenvolvimento continua sendo composto por algumas etapas principais. Segundo Sommerville [\(2011\)](#page-83-5):

Um processo de *software* é um conjunto de atividades e resultados associados que produz um produto de *software*. Existem quatro atividades fundamentais de processo que são comuns a todos os processos de *softwares*, sendo estas a especificação, desenvolvimento, validação e evolução.

Antes da fase de especificação do *software* é determinada a área de aplicação onde este será utilizado. A partir da definição de campo, inicia-se o levantamento de requisitos e assim é criada toda base teórica para o desenvolvimento.

Atualmente são definidas sete grandes categorias de áreas de aplicação de *softwares* [\(PRESSMAN, 2016\)](#page-83-4). As categorias são as seguintes:

- *Software* **de sistema:** grupo de aplicações criadas para atender demandas de outros programas, fazendo uso de dados simples ou complexos. Exemplos desta categoria são os *softwares* utilitários para gerenciamento de arquivos e *softwares* de rede.
- *Software* **de aplicação:** aplicações criadas para organizar, facilitar e satisfazer as necessidades específicas de negócio. Aplicações desta área processam dados comerciais e técnicos, resultando em facilidade na tomada de decisões administrativas.
- *Software* **de engenharia/científico:** programas destinados ao processamento de cálculos em massa, onde utilizam dados espaciais na maioria das vezes. *Software* de meteorologia e biologia molecular são exemplos desta categoria.
- *Software* **embarcado:** aplicações destinadas ao controle das funções do produto ou sistema no qual estão inseridas, ou seja, este *software* é residente do objeto. Um exemplo desta categoria é a aplicação que controla o painel de um forno micro-ondas.
- *Software* **para linha de produtos:** aplicação projetada para oferecer a capacidade de ser utilizada por vários usuários diferentes no gerenciamento de recursos, objetos e outros. Os produtos de controle de inventário são um exemplo de onde este tipo de *software* é utilizado.
- **Aplicações Web/aplicativos móveis:** esta linha de *softwares* é caracterizada por destinar-se às redes, como por exemplo a Internet. São criadas aplicações destinadas ao acesso por meio de navegadores e também aplicações instaladas em dispositivos móveis. Nesta categoria está enquadrado o site Internet Banking do Banco do Brasil e seu aplicativo disponível para *smartphones*.
- *Software* **de inteligência artificial:** aplicações que utilizam algoritmos não numéricos para resolver questões complexas e que não são de fácil compreensão e análise. Exemplos desta categoria são encontrados em tecnologias robóticas, reconhecimento de voz, jogos e redes neurais artificiais.

Com a evolução dos computadores, os *softwares* de aplicação estão acompanhando a evolução tecnológicas nas organizações e desde o início até o atual momento é participante do dia-a-dia das mesmas. Estas aplicações sempre foram reconhecidas como ferramenta de trabalho, realizando funções mais complexas e organizacionais.

Para estar presente e organizar informações, é extremamente necessário o armazenamento dos dados derivados das operações. *Softwares* de aplicação organizacional utilizam a tecnologia de bancos de dados, sendo esta abordada no próximo tópico.

As aplicações envolvidas em negócios, na grande maioria das vezes, estavam instaladas nas máquinas e faziam parte do conjunto de ferramentas nativas do computador, como por exemplo editor de texto *Microsoft Word* e o navegador *Internet Explorer*. Com o crescimento da Internet, um novo modo de se comunicar, transmitir informações e interagir foi estabelecido e está sendo renovado à cada dia através de aplicações Web, móveis e híbridas.

#### **2.3.1 Aplicações Web, móveis e híbridas**

Em pleno ano 2000, o Ministério da Ciência e Tecnologia do Brasil [\(2000\)](#page-83-6) já constatava a grande evolução que a Internet proporcionava ao mundo do desenvolvimento:

Todos já sabemos das enormes transformações que a Internet vem causando nas comunicações, no trabalho, no comércio, no entretenimento. Essa rede de computadores descentralizada, quase anárquica, é um verdadeiro fenômeno mundial.

Com a citação anterior, é facilmente perceptível a necessidade de marcar presença na rede, conectar-se e inovar o jeito de trabalhar dentro das organizações, através de novas ferramentas conectadas à Internet.

Atualmente, o desenvolvimento de aplicações conectadas à Internet é o ápice, sendo que até transações bancárias online já são uma realidade e acontecem através de aplicações Web.

#### **Aplicações Web**

Para a Adobe [\(2017a\)](#page-81-3), criadora do *software* Dreamweaver<sup>[1](#page-44-0)</sup>, um aplicativo Web é um site que contém páginas de conteúdo parcial ou totalmente não definido, ou seja, não estático. O conteúdo final de uma página só é determinado quando o visitante solicita uma página do servidor Web, onde este será responsável em organizar e montar a página de acordo com as informações requisitadas. Como o conteúdo final da página varia de solicitação para solicitação com base nas ações do visitante, esse tipo é chamado de página dinâmica. Um aplicativo de Web é constituído por um conjunto de páginas estáticas e dinâmicas.

Uma página estática da Web é aquela que não sofre alterações para ser mostrada ao visitante do site, onde o servidor tem a função apenas de enviar o arquivo para o visitante visualizar. Já uma página da Web dinâmica é modificada pelo servidor antes de ser enviada para o visitante de acordo com parâmetros enviados anteriormente na requisição, sendo esta a justificativa da definição de página dinâmica.

O funcionamento de uma página dinâmica pode ser divido em 5 etapas padrões. Na etapa 1 da Figura [8,](#page-45-0) o navegador de Internet do usuário faz uma solicitação (ou requisição) ao servidor web. Na etapa 2, o servidor web recebe e interpreta o código HTML padrão

<span id="page-44-0"></span><sup>1</sup> *Software* de desenvolvimento direcionado para a Web.

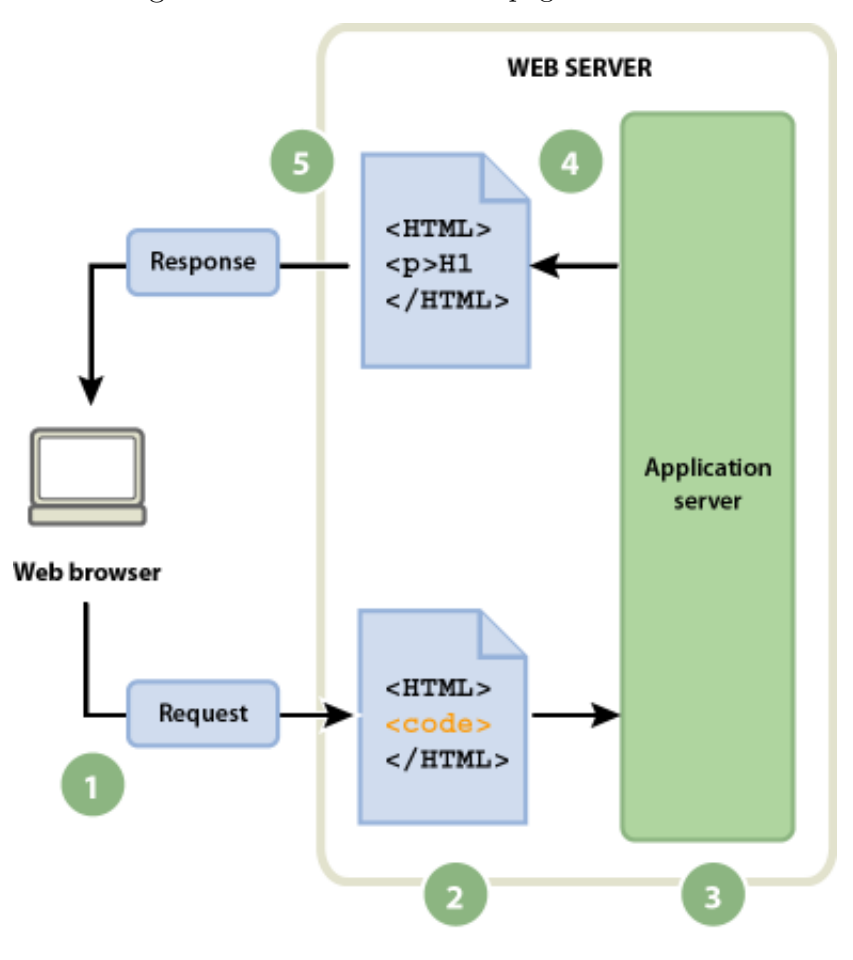

<span id="page-45-0"></span>Figura 8 – Processamento de páginas dinâmicas

Fonte: Adobe Systems (2017)

junto aos parâmetros solicitados. Na etapa 3, o servidor se responsabiliza em manipular os parâmetros e gerar uma nova página HTML dinâmica, que é emitida na etapa 4. Por fim, na etapa 5 o servidor reencaminha a nova página HTML dinâmica para o navegador de Internet, onde este interpreta e apresenta as informações ao usuário.

Dentre as vantagens identificadas por empresas ao decidirem usar aplicações Web, destacam-se a portabilidade entre os diversos tipos de dispositivos, a flexibilidade de atualização de conteúdo e a capacidade de coletar informações.

Aplicações Web permitem aos visitantes a experiência de utilizar um site rico em conteúdo diversificado. Além disso, para as empresas, este tipo de aplicação permite coletar dados de formulários e armazenar diretamente em bancos de dados [\(ADOBE,](#page-81-3) [2017a\)](#page-81-3).

Com o avanço dos recursos para Web, surgiram os Aplicativos Web Progressivos (PWA).

Os PWA são aplicativos não-instaláveis que unem as tecnologias da Web com as tecnologias nativas, porém é uma modalidade de desenvolvimento que ainda está em expansão e crescimento.

Através de PWA, pode-se criar um aplicativo Web responsivo e que pode ser acessado através do navegador. O usuário pode adicionar um ícone na página inicial do *smartphone* e utilizar o "site" do aplicativo PWA sem necessitar de download ou atualizações manuais, como se fosse um aplicativo nativo. A principal desvantagem é que esta tecnologia ainda não funciona perfeitamente *offline* e não contém compatibilidade de recursos nativos para todos os sistemas operacionais, como por exemplo notificações para iOS [\(YANG, 2017\)](#page-84-1).

Constatados os principais benefícios que a Web pode proporcionar, chegamos ao momento de estudar sobre **aplicações móveis**.

#### **Aplicações Móveis**

A telefonia móvel tornou-se popular com a chegada dos celulares e posteriormente dos *smartphones*[2](#page-46-0) . Este avanço tecnológico despertou muito interesse na população e em pouco tempo se tornou um recurso indispensável na vida das pessoas do mundo inteiro [\(TAURION, 2002\)](#page-83-7).

Por se tornar um recurso indispensável, os *smartphones* "abriram as portas" para os aplicativos móveis e para desenvolvedores especializados nesta área tecnológica.

As aplicações móveis são *softwares* gerados para serem utilizados em *smartphones* e outros aparelhos móveis de forma que executem incontáveis tarefas para o usuário, desde cálculos básicos até entretenimento com multimídia [\(ISLAM; ISLAM; MAZUMDER,](#page-82-5) [2010\)](#page-82-5).

Para instalar e utilizar aplicativos móveis faz-se necessário o uso dos sistemas operacionais como base. Nos *smartphones*, atualmente, os usuários contam com os sistemas Android, iPhone, BlackBerry, Symbian, Windows e outros.

A Figura [9](#page-47-0) mostra um gráfico sobre o uso dos principais sistemas operacionais entre o ano de 2012 e 2017. Entre esse tempo percebe-se a popularização que o Android adquiriu, chegando a desbancar em 2017 o SO Windows, o qual ocupava a primeira posição por anos.

<span id="page-46-0"></span><sup>2</sup> Telefones celulares com sistemas operacionais e recursos avançados, como por exemplo os aplicativos, que são equivalentes a programas de computador.

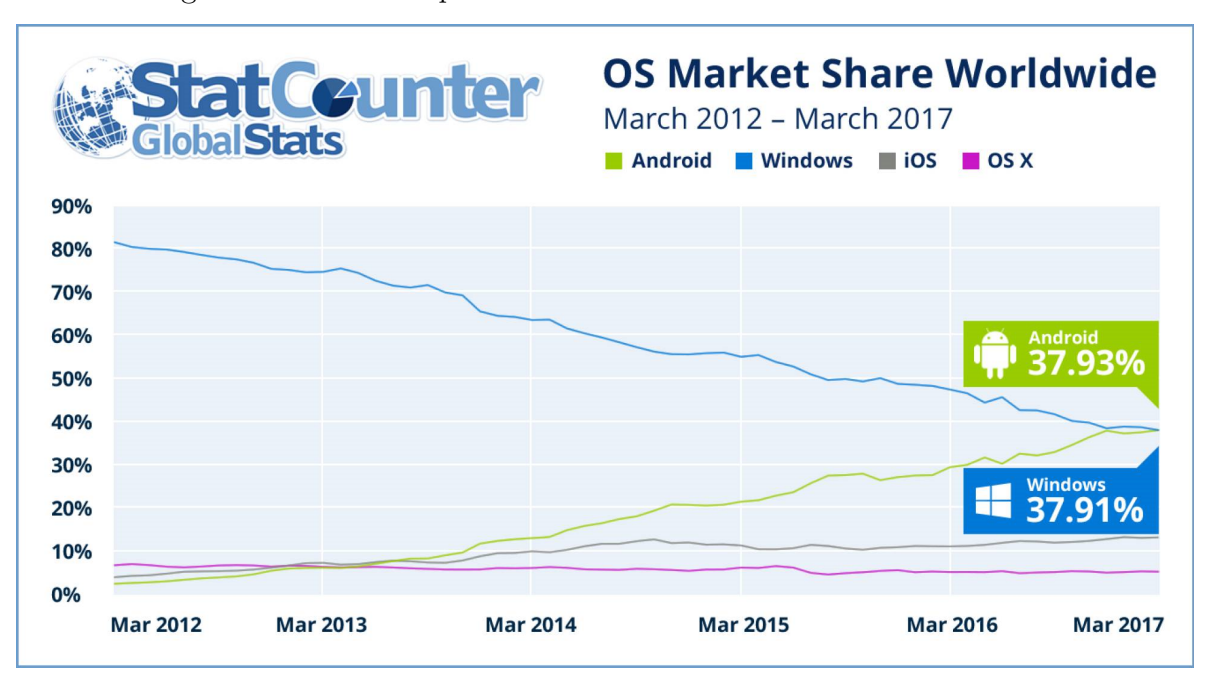

<span id="page-47-0"></span>Figura 9 – Sistemas operacionais móveis mais usados entre 2012 e 2017

Fonte: StatCounter (2017)

Atualmente a quantidade de aplicativos móveis disponíveis nas lojas online são incontáveis. Alguns são pré-instalados no dispositivo e outros podem ser baixados da Internet e que são instalados posteriormente [\(ISLAM; ISLAM; MAZUMDER, 2010\)](#page-82-5).

As aplicações móveis podem ser definidas em 6 categorias distintas, sendo elas:

- **Comunicações:** Navegação na Internet, envio/recebimento de mensagens instantâneas de e-mail, redes sociais, etc;
- **Jogos:** Ação, aventura, estratégia, etc;
- **Multimídia:** Visualizador de imagens, apresentações, players de vídeo, players de aúdio, etc;
- **Produtividade:** Calendários, calculadoras, diário, bloco de notas, editores de texto, etc;
- **Viagens:** Guia das cidades, conversores de moeda, tradutores, GPS, mapas, previsão do tempo, etc;
- **Utilidades:** Gerenciador de perfis, protetores de tela, agenda telefônica, gerenciador de tarefas, gerenciador de chamadas, etc;

Levando em consideração toda popularização que o Android tem tomado em escala mundial, neste trabalho estaremos direcionando os estudos para este sistema operacional.

Os aplicativos para Android são desenvolvidos preferencialmente na linguagem Java da empresa Oracle, utilizando a ferramenta Android Kit de Desenvolvimento (SDK) [\(KALEE,](#page-82-6) [2013\)](#page-82-6).

Para Kalee [\(2013\)](#page-82-6), a arquitetura do Android consiste em 4 camadas distintas. A lista de camadas à seguir está organizada na mesma ordem em que estão dispostas para compor o sistema operacional:

- Camada de aplicação inclui aplicativos de *software* que funcionam nos telefones celulares, sendo estes desenvolvidos em Java.
- Camada de estrutura de serviços inclui aplicações de serviços para aplicativos, tais como o Gerente de Atividades que controla atividades para cada aplicativo e o Provedor de Conteúdo que administra os controles necessários e acessibilidade de dados em outras aplicações.
- Camada de biblioteca e máquina virtual representa um ambiente que funciona em tempo de execução da aplicação, responsável por prover o funcionamento da máquina virtual Dalvik e as bibliotecas do Android. O Dalvik é responsável por ajudar a executar as aplicações dentro do sistema.
- Camada do *Kernel* responsável por fazer todo o gerenciamento de memória e processos do dispositivo, podendo ser considerado até como o cérebro do aparelho.

As aplicações para arquitetura Android são constituídas por quatro componentes [\(NEAMTIU, 2011\)](#page-83-8):

- Atividade: componente de resposta de eventos gerados por usuários ou pelo próprio sistema. Destina-se a observar a interação do usuário com a aplicação.
- Receptores de conexão: responsável por receber e enviar adequadamente informações entre o sistema e a rede conectada.
- Provedores de conteúdo: efetua o gerenciamento do acesso a um conjunto estruturado de dados, além de encapsular os dados e fornecer mecanismos para definir a segurança

dos dados. Provedores de conteúdo são a interface padrão que conecta dados em um processo com código em execução em outro processo.

• Serviços: responsável por gerenciar os serviços, principalmente os que rodam em segundo plano, como por exemplo uma caixa de e-mail que faz verificações constantes sobre novos e-mails recebidos.

A arquitetura Android e as aplicações compostas por 4 camadas são a combinação ideal para que os desenvolvedores trabalhem facilmente, além de ter a garantia de que sua aplicação será aceita nos dispositivos Android.

Após apresentarmos o desenvolvimento de aplicações móveis e Web, chegou a hora de discutirmos as aplicações híbridas, que são capazes de unir os benefícios destes dois campos do desenvolvimento de aplicações.

#### **Aplicações Híbridas**

Os aplicativos híbridos são *softwares* para dispositivos móveis criados utilizando as tecnologias de aplicações Web, tais como o HTML, CSS e Javascript. O diferencial deste tipo de aplicação é dado pela característica de ser instalado no dispositivo e funcionar também em modo offline assim como as aplicações nativas [\(FROZZA, 2013\)](#page-82-7).

Para Frozza [\(2013\)](#page-82-7), com o avanço que a Web tem tomado nos últimos anos os desenvolvedores e profissionais de marketing tem criado maior interesse em aplicações híbridas. Por unir os melhores recursos da Web com os recursos nativos do dispositivo, aplicativos híbridos têm sido a principal solução para o desenvolvimento de aplicações de multiplataforma, ou seja, aplicações criadas de uma única maneira e que são compatíveis com vários sistemas operacionais.

Para desenvolver uma aplicação híbrida, os programadores desfrutam de *frameworks* que facilitam a união entre as tecnologias, permitindo então o uso dos recursos do dispositivo através de API[3](#page-49-0) . Dentre as diversas possibilidades no mercado, a *framework* PhoneGap é a com principal destaque por ser uma ferramenta gratuita e com grande aceitação pela comunidade tecnológica.

<span id="page-49-0"></span><sup>3</sup> Interface de Programação de Aplicativo - é um conjunto de rotinas e padrões de programação para acesso a um aplicativo de *software* ou plataforma baseado na Web.

Com a *framework* PhoneGap o desenvolvedor tem a possibilidade de criar aplicativos utilizando as tecnologias de HTML, CSS e Javascript, garantindo que apenas um códigofonte funcionará em sete plataformas: iOS, Android, BlackBerry, WebOS, Symbian, Windows Phone e Bada [\(FROZZA, 2013\)](#page-82-7).

A principal vantagem de utilizar aplicações híbridas é a possibilidade de criar aplicações que atualizam sem downloads do usuário e ao mesmo tempo conseguir desfrutar dos recursos nativos do dispositivo. Outro aspecto relevante para destacar como vantagem é a facilidade de desenvolvimento, pois as tecnologias Web são mais simples e permitem que mais profissionais estejam capacitados para atuar na programação do aplicativo.

Como desvantagem, vale ressaltar que aplicações híbridas podem ser lentas dependendo do tamanho da aplicação, pois a *framework* exige bastante recursos do dispositivo para executar as instruções da Web ao mesmo tempo com componentes nativos.

Considerando vantagens e desvantagens, utilizar aplicações híbridas pode ser uma solução adequada para o mundo atual. Tendo em vista que a Web é cada vez mais aceita pela população e os *smartphones* sempre inovam em recursos, unir as possibilidades é uma ótima combinação para garantir aplicações cada vez mais interativas.

#### **2.3.2 Bancos de Dados**

Um banco de dados ou base de dados (BD) é uma coleção de dados ou informações relacionadas entre si. Estes dados representam aspectos do mundo real com significado próprio e que desejamos armazenar para uso futuro, ou seja, é equivalente dizer que um BD é uma fatia de informações do mundo real [\(GUIMARÃES, 2003\)](#page-82-8).

Para compreender de maneira simples a metodologia de BD, imagine uma agenda com nomes, números telefônicos e endereços. Estes dados constituíram um BD, desde que sejam armazenados de forma computadorizada por meio de uma ferramenta como o Excel[4](#page-50-0) . Esta conclusão é obtida pelo fato de que esta agenda é uma uma coleção de dados implícitos [\(ELMASRI, 2010\)](#page-81-4).

Criada em 1970 por Edgar Frank Codd, surgiu a teoria matemática de modelo relacional. Com o objetivo de descrever como os BDs devem funcionar, o modelo revelou-se ser o mais flexível e adequado ao solucionar vários problemas que se colocam no nível da concepção e implementação do BD.

<span id="page-50-0"></span><sup>4</sup> *Software* para realização de operações financeiras e contabilísticas usando planilhas eletrônicas (folhas de cálculo), desenvolvido pela empresa Microsoft.

Segundo Codd, a estrutura básica deste modelo é a relação (tabela), sendo composta por um ou mais atributos (campos) que traduzem o tipo de dados a armazenar. Em cada relação, existem tuplas (linhas) preenchidas com os dados armazenados em seus respectivos campos, sendo este então chamado de registro [\(DATE, 2004\)](#page-81-5).

A Figura [10](#page-51-0) demonstra um exemplo de relação preenchida com informações de veículos, contendo informações específicas e objetivas, tais como a placa, marca, cor e outros.

| Código | <b>Placa</b> | <b>Fabricante</b> | <b>Modelo</b> | Cor      | Ano  |
|--------|--------------|-------------------|---------------|----------|------|
|        | ABC-0123     | Fiat              | Uno           | Preto    | 2015 |
| 2      | CHB-3210     | Renault           | Sandero       | Prata    | 2013 |
| 3      | JCA-6173     | Fiat              | Palio         | Vermelho | 2009 |

<span id="page-51-0"></span>Figura 10 – Tabela VEICULOS para exemplo de bancos de dados.

Fonte: Próprio Autor (2017)

Para trabalhar com estes registros de relações, restrições de integridade referencial, chaves e integridade da informação precisaram ser impostas para evitar aspectos indesejáveis, tais como: repetição de informação, incapacidade de representar parte da informação, perda de informação, violação de regras de negócio e tabelas com excesso de valores nulos.

Um dos grandes desafios que a área de computação enfrenta atualmente é o *Big Data*, que nada mais é que o grande volume de dados circulando através dos sistemas, tornando-se impossível manipular milhares de informações em um banco relacional da maneira tradicional.

Uma das tendências para solucionar os diversos problemas e desafios gerados pelo contexto do *Big Data* é o movimento denominado *NoSQL* (*Not only SQL*). A maneira de trabalhar neste tipo de BD, na maioria das vezes, é na forma de coleções de informações, onde obtem-se maior escalabilidade e rapidez de manipulação, pois não exige regras de negócio complexas diretamente no servidor de BD. O principal problema dessa tecnologia é a falta de consistência dos dados, que pode ser algo extremamente complicado para algumas aplicações [\(VIEBRANTZ et al., 2012\)](#page-84-2).

Dentro as inúmeras tecnologias emergentes na área de *NoSQL*, podemos destacar o MongoDB, BigTable, Firebase e DynamoDB para o armazenamento de informações. Atualmente, os bancos de dados *NoSQL* são mais utilizados por redes sociais e aplicativos de tempo real, como por exemplo a rede social Facebook e o aplicativo de taxis 99Taxis.

#### **2.3.3 Web Services**

Os *web services* (ou serviços da Web) são aplicativos de cliente e servidor que se comunicam através do protocolo HTTP (HyperText Transfer Protocol) da World Wide Web (WWW). Conforme descrito pela organização World Wide Web Consortium (W3C), os serviços da Web fornecem um meio padrão de comunicação entre aplicativos de *software* que funcionam em uma variedade de plataformas e estruturas de aplicação [\(ORACLE, 2013\)](#page-83-9).

<span id="page-52-0"></span>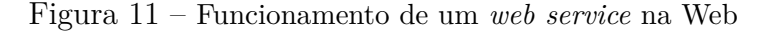

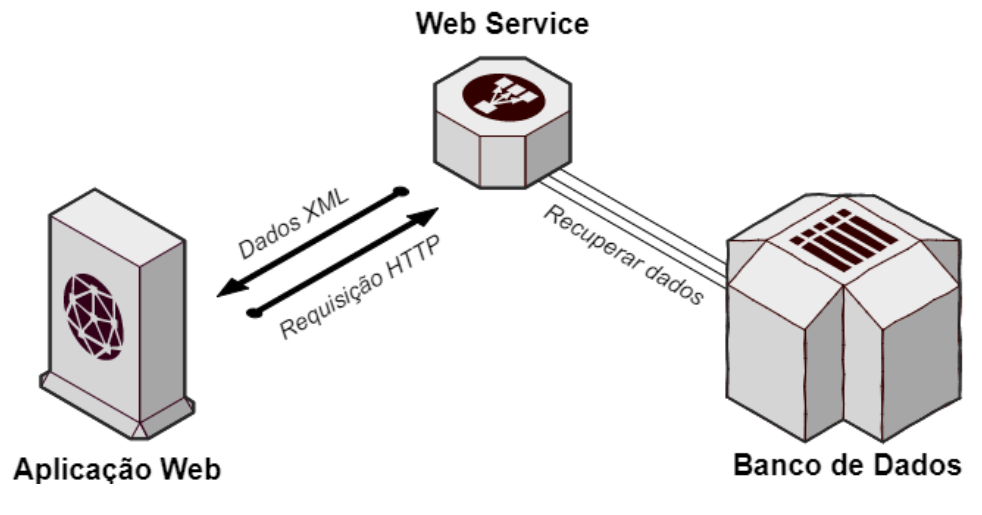

Fonte: Próprio Autor (2017)

Conforme dito pela Oracle [\(2013\)](#page-83-9), os *web services* são caracterizados por ter grande transparência das informações transmitidas, bem como seus dados interpretados em qualquer dispositivo, graças ao uso da linguagem XML ou semelhantes, como por exemplo o JSON. Outra característica é o fato de que podem ser combinados livremente para produzir operações mais complexas com a junção das informações, ou seja, os programas que oferecem informações simples podem interagir uns com os outros para oferecer serviços sofisticados de grande valor agregado.

O fluxo tradicional de um *web service* simples é composto pela aplicação, o *web service* é um local onde estão armazenadas as informações, sendo na maioria das vezes um BD comum. A Figura [11](#page-52-0) retrata a comunicação realizada entre as partes descritas para transmitir as informações de uma ponta à outra.

No exemplo da Figura [11,](#page-52-0) a aplicação Web envia uma solicitação HTTP para o *web service*, que imediatamente recupera as informações do BD e retorna para a aplicação em formato XML ou semelhante, podendo ser interpretada e utilizada livremente. Este exemplo pode ser interpretado de maneira real através de uma consulta de CEP no *web service* dos Correios, sendo que este é o método utilizado pelas lojas de *e-commerce* atualmente.

## **3 Desenvolvimento do Protótipo**

Neste capítulo apresentaremos os detalhes de todas as etapas do desenvolvimento do protótipo, desde a criação da documentação do aplicativo até a fase de testes e validação.

## **3.1 Escopo da Aplicação**

O objetivo do escopo de projeto é definir todos os pontos importantes que serão realizados durante o desenvolvimento do projeto, desde seu planejamento até a fase de validação. Descrever as premissas, restrições, expectativas e outros aspectos relacionados ao projeto, sobre tudo que será desenvolvido e o que deverá ser esperado e apresentado no final do projeto.

Vista uma necessidade de informatização em um nicho da área social, a motivação e justificativa deste projeto é contribuir com o CRAS através do desenvolvimento de um protótipo de aplicativo móvel, que no caso da unidade específica CRAS Canaã I, seria útil no dia a dia pois os procedimentos realizados pelos assistentes sociais são feitos de forma manual e escrita. Além disso, existe o interesse de oferecer para a população um meio fácil de localizar e conhecer os serviços prestados pelas unidades da região de Dourados-MS.

Abaixo são listadas algumas premissas para este projeto:

- Apresentar uma ferramenta final que informatize os processos realizados manualmente e de forma escrita;
- Apresentar uma ferramenta final que possa ser utilizada através do *smartphone*, não dependendo de computadores.
- Apresentar uma ferramenta final que tenha níveis de acesso, permitindo acesso público ou restrito em casos específicos.

Para este projeto, a única restrição prevista é sobre as informações que não forem públicas e somente sobre o CRAS e seus serviços deverão ser mantidas em confidencialidade, permitindo visualização das mesmas apenas para usuários autenticados e autorizados, como por exemplo os assistentes sociais.

Este projeto visa desenvolver um aplicativo que atenda os assistentes sociais de forma que supra a necessidade de informatização na sua rotina de trabalho. Tornando os cadastros de pessoas informatizado, os assistentes sociais podem gerenciar e fazer uma gestão estratégica sobre as informações. Com isso, podem ser realizadas futuramente estratégias para aplicação dos serviços ofertados pela unidade.

O escopo principal, resumidamente, é tornar os cadastros em papel em cadastros digitais com opção para novos cadastros, edição e desativação de antigos. Além disso, faz parte do escopo da aplicação fornecer um mapa interativo em modo público, para que os cidadãos e interessados nos serviços do CRAS possam consultar tais informações.

## **3.2 Tecnologia**

Para a base de dados adotamos o BD PostgreSQL. Os principais motivos que nos fizeram tomar essa decisão são o fato de o PostgreSQL ser um *software* open-source, ser um projeto consolidado e que está ativo desde 1995, além de que não existe nenhum tipo de investimento que a empresa precise realizar para utilizá-lo, exceto em questões de servidores. Seguindo a ideia de nenhum investimento, este SGBD se enquadra perfeitamente no cenário público, onde já existem cases de sucesso como o Tribunal de Justiça, Ministério da Saúde (DATASUS), Metrô de São Paulo, projeto SIVAM (Sistema de Vigilância da Amazônia) e outros [\(4LINUX, 2017\)](#page-81-6).

## **3.3 Arquitetura da Aplicação**

Este tópico tem por objetivo definir e explicar a arquitetura do aplicativo com base na *framework* escolhida para o projeto, sendo ela o PhoneGap.

O aplicativo híbrido é composto por camadas interligadas, gerenciadas pela *framework* de desenvolvimento escolhida. Para este projeto, o desenvolvimento será realizado através do PhoneGap da empresa Adobe.

O PhoneGap é composto e trabalha basicamente com 4 camadas, sendo elas representadas na Figura [12](#page-57-0) e detalhadas abaixo:

• **Web App:** camada composta do código da aplicação, sendo ele um composto de HTML, CSS e JS;

<span id="page-57-0"></span>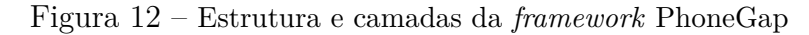

# **PhoneGap Architecture**

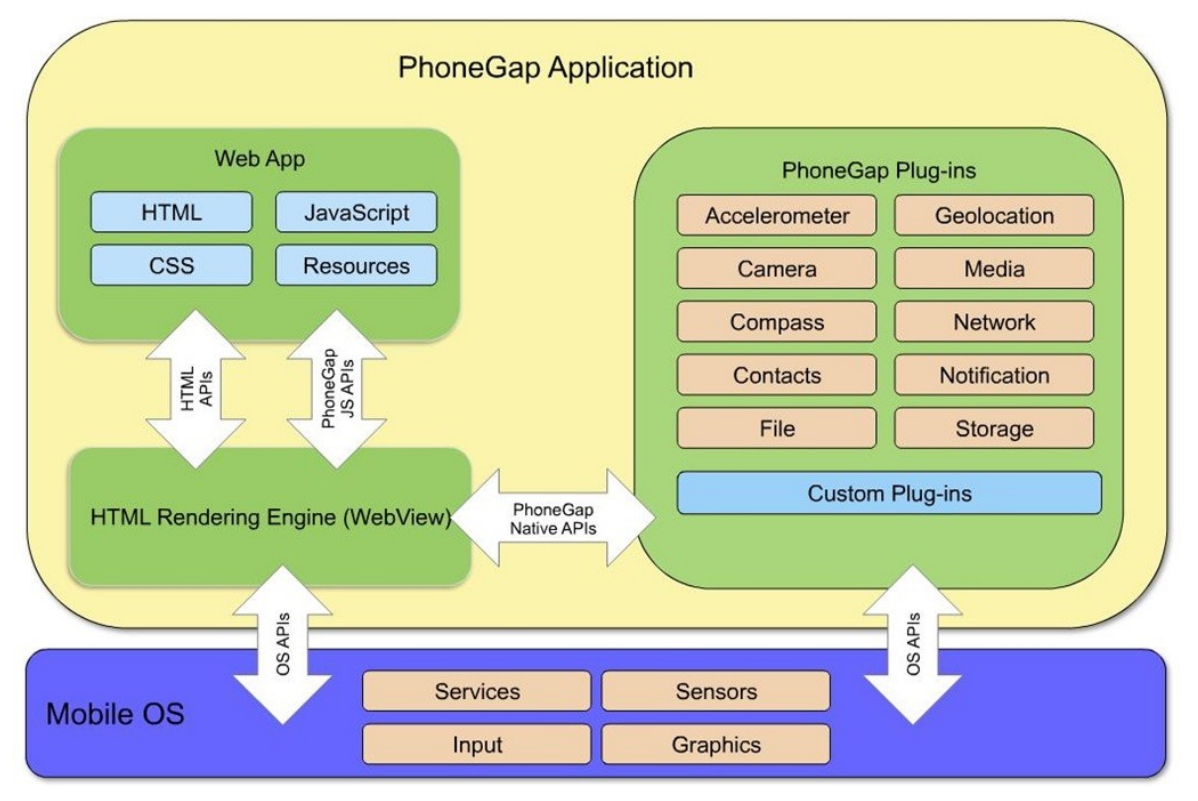

Fonte: Phonegap Architecture [\(2015\)](#page-82-9)

- **Renderização (WebView):** camada responsável por renderizar o web app tornandoo compatível com dispositivos móveis. Nesta etapa, o dispositivo se torna capaz de abrir links da Web de forma interna, sem precisar de um navegador externo ao aplicativo;
- **Plug-ins:** camada composta por plug-ins da *framework* utilizados para acessar funcionalidades nativas do dispositivo através do web app, como por exemplo a localização do GPS;
- **Mobile OS:** camada base do dispositivo onde se encontram o sistema operacional, sensores, métodos de entrada e outros recursos do aparelho.

## **3.4 Requisitos da Aplicação**

Baseando-se no levantamento de requisitos realizado para o desenvolvimento do SI do CRAS Canaã I [\(LIMA et al., 2017\)](#page-82-10), listamos abaixo alguns casos que serão implementados no protótipo de aplicativo móvel. Os itens a seguir foram idealizados no projeto paralelo e adaptados para nossa proposta, com exceção do **requisito RF09** e **requisitos não funcionais** que são próprios deste trabalho:

#### **REQUISITOS FUNCIONAIS**

#### • **[RF02] - Gerenciamento de tipos de condição de saúde**

O aplicativo oferece o cadastro, edição e gerenciamento de condição de saúde. Estas informações são referentes ao estado físico e mental do indivíduo, agrupamento dados sobre vícios, doenças e outros. Este requisito pode ser consultado e gerenciado apenas pelo usuário "assistente social", assim mantendo sigilo desta informação.

#### • **[RF04] - Gerenciamento de condições habitacionais**

O aplicativo oferece o cadastro, edição e gerenciamento de condição habitacional. Este requisito consta com informações sobre a estrutura da moradia, saneamento básico, rede de esgoto e outros. Este requisito pode ser consultado e gerenciado apenas pelo usuário "assistente social", assim mantendo sigilo desta informação.

#### • **[RF05] - Gerenciamento de questão prioritária**

O aplicativo oferece o cadastro, edição e gerenciamento de questões prioritárias. Estas informações serão utilizadas no cadastro de indivíduos ou famílias. Este requisito pode ser consultado e gerenciado apenas pelo usuário "assistente social", assim mantendo sigilo desta informação.

#### • **[RF06] - Gerenciamento de escolas**

O aplicativo oferece o cadastro, edição e gerenciamento de informações sobre instituições de ensino. Estas informações serão utilizadas no cadastro de indivíduos. Este requisito pode ser consultado e gerenciado apenas pelo usuário "assistente social", assim mantendo sigilo desta informação.

#### • **[RF07] - Gerenciamento de profissão**

O aplicativo oferece o cadastro, edição e gerenciamento de tipos de profissões.

As informações deste requisito são utilizadas no cadastro de um indivíduo. Este requisito pode ser consultado e gerenciado apenas pelo usuário "assistente social", assim mantendo sigilo desta informação.

#### • **[RF08] - Gerenciamento de programas sociais**

O aplicativo oferece o cadastro, edição e gerenciamento de programas sociais oferecidos pela assistência social. Os programas sociais podem ser de caráter governamental (federal, estadual e municipal) ou interno, criado para atender demandas locais. Todos os usuários poderão consultar os programas oferecidos na unidade, sendo que o gerenciamento do mesmo é permitida apenas ao usuário "assistente social".

#### • **[RF09] - Gerenciamento de unidades do CRAS**

O aplicativo oferece o cadastro, edição e gerenciamento de unidades do CRAS. Este requisito conta com informações de contato, localização e serviços ofertados por determinada unidade. Todos os usuários poderão consultar estas informações através de mapas temáticos, mas o gerenciamento dos dados cabe apenas ao usuário "administrador".

#### • **[RF10] - Gerenciamento de usuários**

O aplicativo oferece o cadastro, edição e gerenciamento de usuários. Este requisito contém informações sobre o usuário do sistema, tais como nome completo, documentos básicos, sexo, data de nascimento, e-mail, senha e outros. A consulta e gerenciamento podem ser realizadas apenas pelo usuário "administrador".

#### • **[RF03] - Gerenciamento de família**

O aplicativo oferece o cadastro, edição e gerenciamento de condição de famílias. Este requisito agrupa indivíduos do **requisito RF01 e RF04**, definido um dos membros como referência da família. Este requisito ainda armazena informações sobre a situação da família, renda mensal familiar e, quando for o caso, dados do órgão ou indivíduo que encaminhar esta família ao atendimento social. A consulta e gerenciamento podem ser realizadas apenas pelo usuário "assistente social", assim mantendo sigilo desta informação.

#### • **[RF01] - Gerenciamento de indivíduos**

O aplicativo oferece o cadastro, edição e gerenciamento de indivíduos. Este requisito contém informações sobre o indivíduo, tais como nome completo, documentos básicos, sexo, data de nascimento, renda mensal e outros. Este requisito utiliza informações dos **requisitos RF02, RF05, RF06, RF07 e RF08**. A consulta e gerenciamento podem ser realizadas apenas pelo usuário "assistente social", assim mantendo sigilo desta informação.

#### **REQUISITOS NÃO FUNCIONAIS**

#### • **[RF11] - Privacidade dos dados**

O aplicativo deve ser implementado de forma que mantenha total privacidade dos dados cadastrados, permitindo apenas o acesso para respectivos usuários autorizados.

#### • **[RF12] - Comunicação com o servidor**

O aplicativo deve manter conexão com um servidor web disponível 24 horas e 7 dias por semana, sendo este o responsável por armazenar a base de dados central e oferecer os dados para todas as solicitações da aplicação.

#### • **[RF13] - Autorização de API**

Para o perfeito funcionamento dos mapas integrados ao aplicativo devem ser fornecidos os dados de autenticação da API do provedor de Mapas, como por exemplo o token da API Google Maps.

Abaixo estão definidos os papéis e respectivos níveis de acesso com base nos usuários e requisitos descritos neste tópico:

#### **PAPEL: Assistente social**

Tabela 1 – Níveis de acesso para o assistente social

| Requisito Leitura Escrita Edição Exclusão |   |   |   |   |
|-------------------------------------------|---|---|---|---|
| <b>RF01</b>                               | X | X | X | Χ |
| RF02                                      | X | X | X | X |
| <b>RF03</b>                               | X | X | X | X |
| RF04                                      | X | X | X | Χ |
| <b>RF05</b>                               | X | X | X | X |
| <b>RF06</b>                               | X | X | X | X |
| <b>RF07</b>                               | X | X | X | X |
| <b>RF08</b>                               | X | X | X | X |
| <b>RF09</b>                               | X |   |   |   |

#### **PAPEL: Usuário público/visitante**

Tabela 2 – Níveis de acesso para o usuário público/visitante

| Requisito Leitura Escrita Edição Exclusão |   |  |  |
|-------------------------------------------|---|--|--|
| RF01                                      |   |  |  |
| RF02                                      |   |  |  |
| <b>RF03</b>                               |   |  |  |
| RF04                                      |   |  |  |
| <b>RF05</b>                               |   |  |  |
| <b>RF06</b>                               |   |  |  |
| <b>RF07</b>                               |   |  |  |
| <b>RF08</b>                               | X |  |  |
| <b>RF09</b>                               | X |  |  |
|                                           |   |  |  |

#### **PAPEL: Administrador**

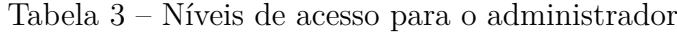

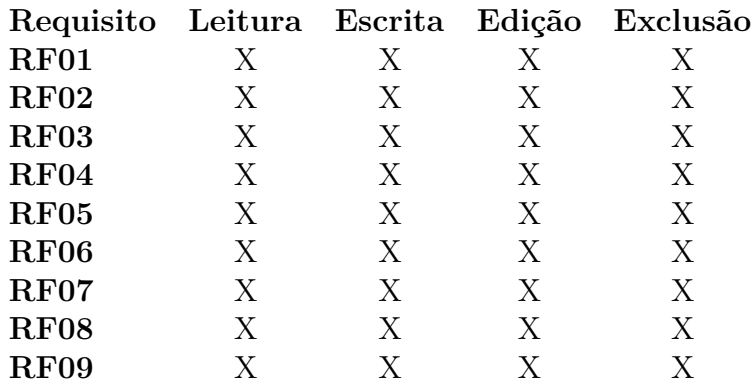

## **3.5 Casos de Uso**

Os documentos de casos de uso, apresentados como apêndices 8.3 a 8.12 deste trabalho, foram criados para mostrar todas as depêndencias e comportamentos sobre a utilização das funcionalides descritas anteriormente.

Com este documento, pretendemos descrever as informações relevantes para cada funcionalidade, tal como os atores que participarão, informações necessárias de entrada, o fluxo principal e alternativos que podem ocorrer durante a execução.

## **3.6 Diagrama de Entidades**

O Diagrama de Entidades, apresentado como apêndice 8.1 deste trabalho, foi criado para mostrar visualmente como são constituídas as entidades do BDs e o relacionamento entre elas.

## **3.7 Dicionário de Dados**

Através do Diagrama de Entidades citado anteriormente faz-se necessário o Dicionário de Dados, apresentado como apêndice 8.13 deste trabalho. Este documento foi criado para descrever o formato da informação que deverá ser preenchida em cada atributo das tabelas do banco de dados.

## **3.8 Frameworks**

Para o desenvolvimento do protótipo idealizado como aplicativo híbrido, foi de extrema importância adotarmos uma *framework* que potencializasse o desenvolvimento e fornecesse a possibilidade de desfrutar dos recursos nativos do dispositivo de forma prática.

Depois de avaliar as alternativas disponíveis no mercado, concluimos que o ideal para este projeto seria o *framework* gratuito **Apache Cordova** para desenvolvimento híbrido e o *framework* open source **Ionic** para trabalhar com o design da interface. Ambos foram escolhidos com base na relevância que possuem dentro da comunidade de desenvolvimento híbrido e pelas funcionalidades que apresentam.

O **Apache Cordova** é um *framework* de desenvolvimento híbrido que usa tecnologias web baseadas em padrões para conectar aplicativos da Web e dispositivos móveis, tornando uma única aplicação compatível com o Android, iOS e Windows Phone. Por ser compatível com os padrões dos sistemas operacionais, os recursos da *framework* evoluem juntamente com as especificações e protocolos usados em navegadores o que garante estarem sempre atualizados [\(ADOBE, 2017b\)](#page-81-7).

O Apache Cordova foi criado pela empresa Nitobi com o nome **PhoneGap**. Em Outubro de 2011, a Adobe adquiriu a Nitobi permitindo expansões e incrementos de funcionalidades neste projeto. Em 2012 a Adobe forneceu o código fonte para o Apache *Software* Foundation (ASF), garantindo assim a continuidade do projeto para o futuro e a garantia de que o mesmo será mantido ativo de forma aberta.

Nos dias atuais, a Adobe ainda mantém o PhoneGap e a ASF mantém o Apache Cordova em paralelo. O código fonte destes projetos são exatamente os mesmos, inclusive muitas semelhanças são encontradas trabalhando em qualquer um deles. A principal diferença entre os dois projetos, é que a Adobe fornece ferramentas complementares para o PhoneGap, como por exemplo o PhoneGap Build que se destina à compilação e distribuição do aplicativo produzido [\(ADOBE, 2017b\)](#page-81-7).

O **Ionic** é um *framework* de desenvolvimento de aplicativos web progressivos e aplicativos híbridos, utilizando apenas tecnologias de desenvolvimento da Web. Em sua proposta, este *framework* oferece os melhores componentes da aplicação web e nativa para a criação de aplicativos nativos e progressivos altamente interativos [\(IONIC, 2018\)](#page-82-11).

A *framework* Ionic trabalha em conjunto com o Cordova, onde desfruta dos recursos para criação e geração de aplicativos compativeís com diversos dispositivos móveis. De forma geral, o Cordova é integrado ao Ionic e por isso o desenvolvedor não precisa se preocupar em saber os comandos das duas *frameworks*, pois apenas os comandos do Ionic já realizam as tarefas necessárias no Cordova para criar e gerar o aplicativo móvel.

Para esclarecer a utilização desses *framework*, à seguir descrevemos um passo a passo de como criar um novo aplicativo simples com o *framework* Ionic utilizando o ambiente Windows. A base deste tutorial é a documentação oficial do *framework* na data atual, então recomenda-se verificar a documentação atualizada para testes práticos [\(IONIC, 2018\)](#page-82-11).

**PASSO 1:** Instale o Ionic e o Cordova em seu computador através do terminal do sistema operacional. É necessário ter pré-instalado o **NPM** (consulte a documentação [\(IONIC, 2018\)](#page-82-11)), que basicamente é um gerenciador de pacotes Javascript focado em cuidar das dependências do projeto.

npm in stall −g cordova ionic

**PASSO 2:** Crie um novo projeto com o nome "myApp" e com o template "blank". Vale ressaltar que o Ionic criará uma pasta com o nome do seu novo projeto, ou seja, myApp.

ionic start myApp blank

**PASSO 3:** Acesse a pasta criada e inicie o servidor do Ionic para testar seu aplicativo direto pelo navegador do computador.

cd myApp ionic serve

**PASSO 4:** O Ionic abrirá seu navegador ou uma nova guia para visualizar a aplicação, preferencialmente na porta 8100.

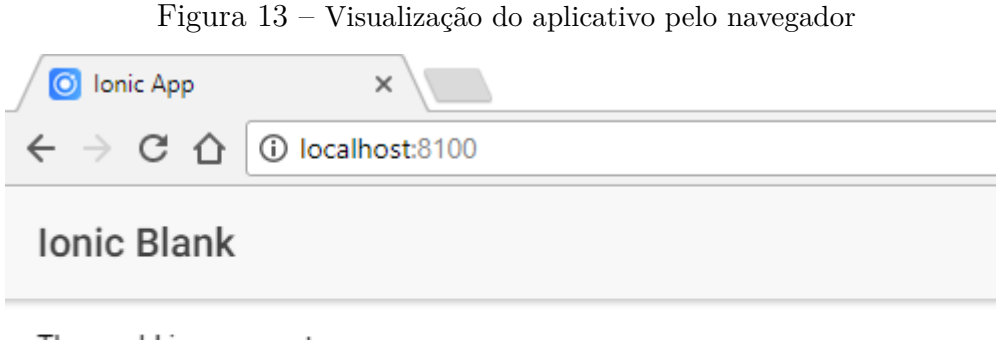

The world is your oyster.

If you get lost, the docs will be your guide.

Fonte: Próprio Autor (2018)

**PASSO 5:** Neste passo iremos gerar um aplicativo para teste. Primeiramente é necessário adicionar a plataforma em que este aplicativo será executado, que em nosso caso é o

Android. Feito isso, faça o *build* para a plataforma adicionada, assim gerando o **.apk** debug:

ionic cordova add platform android ionic cordova build android

Após estes 5 passos, na saída do terminal de comandos irá estar disponível o endereço onde está localizado o **.apk** gerado. Basta copiar o arquivo para seu celular e instalar.

## **3.9 Implementação**

Com toda documentação finalizada e fase de planejamento concluída, chegamos na etapa de desenvolvimento do aplicativo.

Após decidir sobre as tecnologias que devem ser utilizadas, sendo o PostgreSQL para BD, PHP para linguagem da aplicação do servidor e IONIC para o aplicativo, concluímos que seria necessário implementar um método de comunicação entre aplicativo e BD.

Considerando que o aplicativo será utilizado por vários usuários e ambos deverão utilizar os mesmos dados, faz-se necessária a adoção de um BD online e centralizado, que como consequência trás para o projeto a adoção de um método de comunicação externa entre aplicações.

Para este projeto, analisamos e identificamos que o ideal será a criação de um *Web Service* privado e não público, ou seja, só permite acesso aos dados para conexões autorizadas.

O *web service* ficará responsável por receber, armazenar e fornecer todos os dados do aplicativo, como por exemplo o cadastro de indivíduo. Para estabelecer um padrão de comunicação, o *web service* trabalhará com a linguagem JSON para exportação dos dados e também receberá atualizações realizadas via POST, este que é dos métodos para envio de dados na Web através do protocolo HTTP.

Para exemplificar o conceito do *web services* em conjunto com o aplicativo, veja a Figura [14](#page-66-0) que mostra o cadastro de indivíduo. No aplicativo, o usuário preenche as informações do cadastro e clica em salvar, o que vai disparar uma requisição POST para o *web service*. Ao receber estes dados, o *web service* valida as informações e armazena no BD e retorna se obteve sucesso ou falha. Para consulta do cadastro de indivíduos, ao abrir a função o aplicativo envia uma requisição POST solicitando os dados dos indivíduos

cadastrados, fazendo com que o *web service* colete as informações do banco de dados e forneça via JSON para o aplicativo captar e mostrar na tela.

<span id="page-66-0"></span>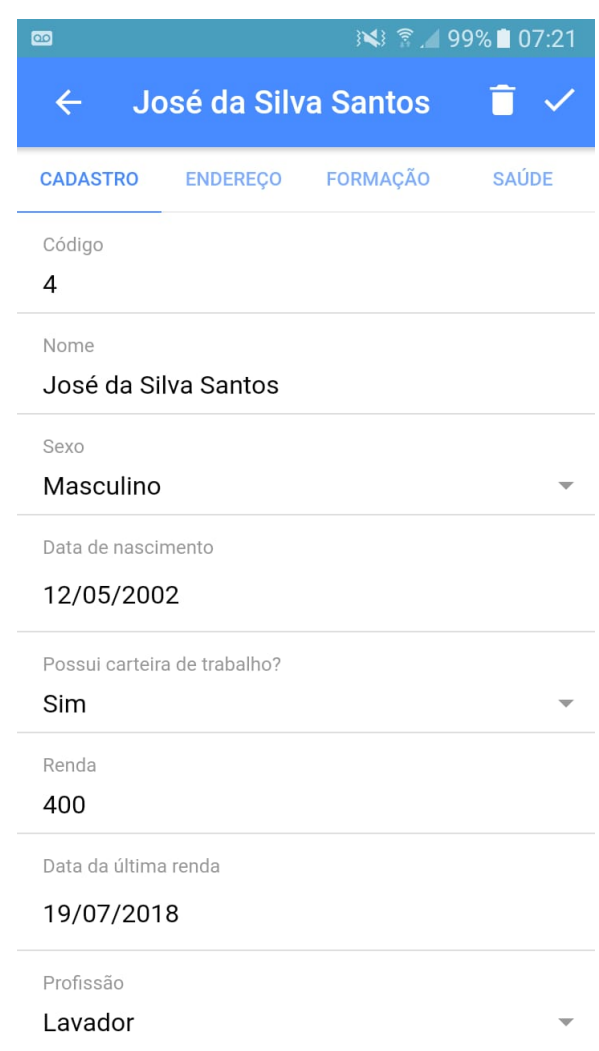

Figura 14 – Cadastro de Indivíduo no Aplicativo

Fonte: Próprio Autor (2018)

O exemplo deste conceito de comunicação via *web services* será replicado para todas as funções do aplicativo, alterando apenas a entidade que estaremos trabalhando (ex.: indivíduos, escolas, condição habitacional e outros).

Além destes casos de uso que tem como principal função cadastrar alguma informação, também existe um caso de uso especial em que utilizamos a integração com o Google Maps (veja a Figura [15\)](#page-67-0).

No caso de uso do mapa, através da API do Google Maps, realizamos o mapeamento dinâmico das unidades do CRAS da cidade de Dourados-MS. Neste caso de uso, as unidades podem ser cadastradas pelo administrador dentro do aplicativo e será automaticamente

<span id="page-67-0"></span>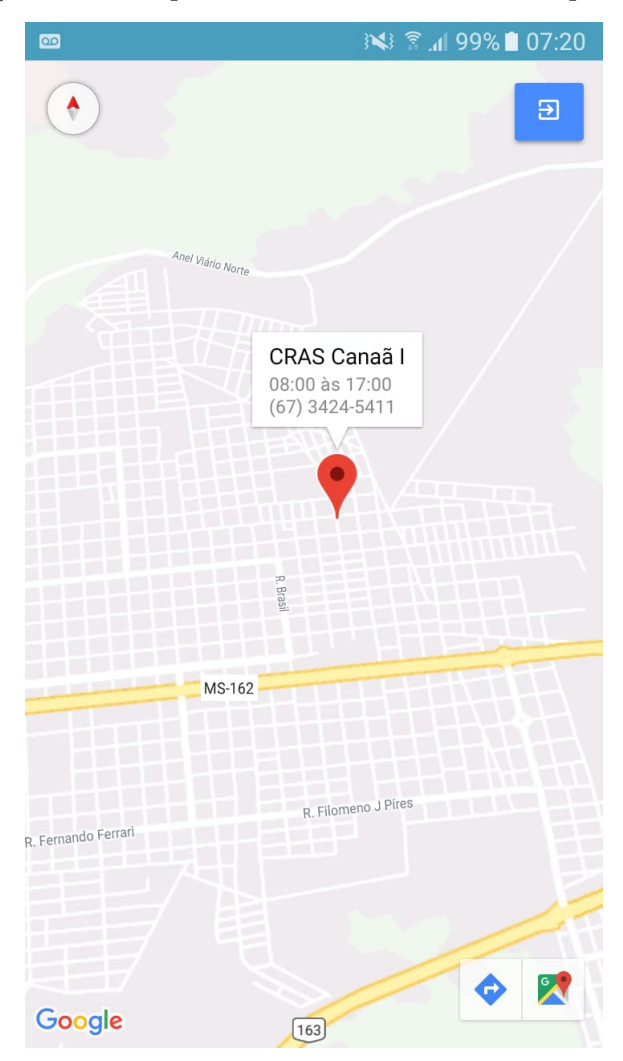

Figura 15 – Mapa de Unidades do CRAS no Aplicativo

Fonte: Próprio Autor (2018)

mostrada no mapa com base nos dados informados no cadastro.

## **3.10 Exemplo Prático de um Caso de Uso**

A seguir descrevemos um exemplo de caso de uso que implementamos no aplicativo, mostrando com mais detalhes o código que cria a visualização e também a lógica para ação. Neste exemplo, o caso de uso retratado é o cadastro de escolas.

O cadastro de escolas é simples, onde uma tupla do BD será constituída apenas por um campo ID (código identificador) e um campo de nome, ou seja, nome da escola.

A Figura [16](#page-68-0) mostra a estrutura do arquivo **escola.html**, onde estão localizados os códigos HTML e códigos próprios do Ionic responsáveis por montar a visualização da função na tela.

<span id="page-68-0"></span>Figura 16 – Código do arquivo escola.html

```
\mathbf{1}<ion-header>
        <ion-navbar color="primary">
 \overline{2}<button ion-button menuToggle>
 \overline{3}\overline{4}<ion-icon name="menu"></ion-icon>
 5
          </button>
          <ion-title>Escolas</ion-title>
 6
 \overline{7}<ion-buttons end>
             <br />
dutton ion-button icon-only color="royal" (click)="adicionar()">
 8
9
               <ion-icon name="add-circle"></ion-icon>
             </button>
10
11
          </ion-buttons>
        </ion-navbar>
1213</ion-header>
14
15
      <ion-content padding>
16
        <ion-list>
          <button ion-item *ngFor="let item of items" (click)="itemSelected($event, item)">
17
18
            {{ item.nomeescola }}
19
          </button>
20</ion-list>
21
      </ion-content>
```
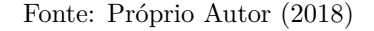

O trecho de código da linha 1 até a 13 é responsável por definir o cabeçalho da página, utilizando a tag <ion-header> do Ionic. Neste trecho, está inserido uma barra de navegação (**<ion-navbar**>) que será responsável por alocar os seguintes itens:

- Um botão para abrir e fechar o menu (<br/>**button ion-button menuToogle>**) alinhado à esquerda;
- um título (**<ion-title**>) centralizado; e
- um botão para cadastrar novos itens (**<button ion-button icon-only (click)="adicionar()">**).

Logo abaixo, ainda na Figura [16](#page-68-0) na linha 15, está representado o conteúdo da página (**<ion-content padding>**). No conteúdo da página, está definido uma repetição (**\*ngFor="let item of items"**) que mostrará uma lista com nomes de todas as escolas cadastradas que foram recebidas via *web service*.

```
13
     @IonicPage()
14
      @Component({
15
        selector: 'page-escola',
16
        templateUrl: 'escola.html',
17
      \mathcal{F}export class EscolaPage {
18
19
        constructor(public navCtrl: NavController, public crud: AcoesCrud) { }
20
21
22
        items: any;
23
24
        ngOnInit(): void {
          this.crud.select("escola").then(data => {
25
26
            this.items = data;
27
          \});
        Y
28
29
        itemSelected(event, item) {
30
          this.navCtrl.push(EscolaFormPage, {
31
32
            item: item
          \});
33
34
        ł
35
36
        adicionar() { }this.navCtrl.push(EscolaFormPage, {
37
38
            item: {
39
              idescola: ",
              nomeescola: ''
40
41
            €
42
          \});
43
        λ
44
      }
```
Fonte: Próprio Autor (2018)

A Figura [17](#page-69-0) mostra a lógica da função do cadastro de escolas, que está localizada no arquivo **escola.ts**.

O código em questão representa uma classe Ionic, onde foi definida somente uma variável **items**. No seu construtor, a classse recebe um controle de navegação de páginas **(NavController)** e as ações do BD definidas em outro arquivo genérico **(AcoesCrud)**.

Desde a linha 24 até a linha 28 está definida uma função para realizar a consulta no *web service* através dos métodos de **AcoesCrud** que foram recebidas previamente. Este trecho é executado sempre ao iniciar uma página **(ngOnInit)**, ou seja, sempre que a página de escolas for aberta será consultado o *web service* e armazenado os dados recebidos na variável **items**.

A função **itemSelected**, na linha 30, é responsável por abrir a página de formulário de cadastro de escolas. Na chamada da nova página, serão enviados os dados do item que foi clicado pelo usuário na lista de escolas **escola.html**.

<span id="page-70-0"></span>Figura 18 – Código do arquivo AcoesCrud.ts

```
@Injectable()
17
18
     export class AcoesCrud {
19
          api = 'http://uranus.valueserver.com.br/~gustavoalves/appcras/';
20
21constructor(public http: HttpClient) { }
22
23
24
          select(entidade) {
              return new Promise(resolve => {
25
                  this.http.get(this.api + entidade + '/?select').subscribe(data => {
26
27
                      resolve(data);
                  }, err => {
28
                      console.log(err);
29
30
                  \});
31
              \}) ;
32
```
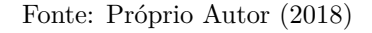

A função **adicionar**, na linha 36, realiza a mesma função de **itemSelected**, mas com a diferença de que abrirá um formulário em branco e não preenchido com dados de um item já existente.

Por fim, a Figura [18](#page-70-0) mostra o código responsável pela consulta dos dados no *web service*, que está localizado no arquivo **AcoesCrud.ts**

Na linha 20 do código, está definido o endereço principal do *web service* que será utilizado.

Na linha 24, temos a função **select** que receberá por parâmetro a entidade que está sendo consultada no *web service*.

Na linha 26, através do método **http** recebido de **HttpClient**, o aplicativo fará uma consulta no *web service* buscando todos os itens cadastrados para entidade em questão.

Em resumo, o arquivo **escola.html** é responsável por criar a visualização da tela para o usuário. Ao fundo, temos o **escola.ts** que fará toda lógica da função, abrindo o formulário

para novos cadastros ou mostrando cadastros existentes, além de realizar a chamada de consulta ao *web service*, cujo foi implementado em **AcoesCrud.ts**.

## **3.11 Validação do Usuário Final**

Para realizar uma avaliação que condiz com a realidade, procuramos obter informações dos usuários finais sobre o protótipo. Para isso, utilizamos o método de entrevista ao usuário final para obter sua avaliação sobre a usabilidade e experiência com as funcionalidades do aplicativo.

Criamos um formulário próprio para ser aplicado a usuários do CRAS Canaã I, disponível como apêndice deste trabalho. Através dele, agendamos uma reunião com um dos possíveis usuários do aplicativo na unidade Canaã I em Dourados-MS.

No dia 23 de Outubro de 2018 visitamos a unidade do CRAS Canaã I para a realização da entrevista e fomos atendidos atenciosamento, tanto que não foi apenas uma pessoa que permitiu-se ser entrevistada, mas sim grande parte da equipe da unidade.

O questionário preenchido em conjunto com a equipe pode ser consultado na seção de apêndices deste trabalho. Em resumo, os usuários da unidade (psicólogos e assistentes sociais) avaliaram o aplicativo como uma ideia excelente, sugerindo apenas algumas adequações ao cadastro de indivíduos e a exploração da funcionalidade do mapa para fornecer informações importantes ao público.
# **4 Cronograma**

Neste capítulo apresentamos os cronogramas previstos para o ano de 2017 e 2018, assim como todas as atividades que iremos realizar para elaborar este trabalho.

A Tabela [4](#page-73-0) e Tabela [5](#page-73-1) definem as atividades previstas para os anos de 2017 e 2018, respectivamente. As atividades previstas são o estudo do problema, revisão bibliográfica, estudo de tecnologias, projeto de *software*, implementação, testes, escrita do trabalho e a produção da apresentações. Por fim, temos a Tabela [6](#page-74-0) que apresenta o cronograma realizado durante 2018, com as modificações necessárias que foram realizadas.

| Atividades 2017            | Mar | Abr | Mai | Jun | Jul | Ago |   | Set   Out | Nov | Dez |
|----------------------------|-----|-----|-----|-----|-----|-----|---|-----------|-----|-----|
| Estudo do problema         |     |     | Х   |     |     |     |   |           |     |     |
| Revisão bibliográfica      |     |     |     | Х   | X   |     | Х |           |     |     |
| Estudo de tecnologias      |     |     |     |     |     |     | Х | X         | Х   | Х   |
| Projeto de <i>software</i> |     |     |     |     |     |     |   | Х         | Χ   |     |
| Implementação              |     |     |     |     |     |     |   |           |     | Х   |
| <b>Testes</b>              |     |     |     |     |     |     |   |           |     |     |
| Escrita do trabalho        |     |     |     | Χ   | Χ   | Х   | Х | X         | Χ   | Х   |
| Produzir apresentações     |     |     |     |     |     |     | X |           | X   |     |

<span id="page-73-0"></span>Tabela 4 – Cronograma previsto para 2017

| Atividades 2018            | Jan | Fev | Mar | Abr | Jun | Jul | Ago | Set | Out              | Nov |
|----------------------------|-----|-----|-----|-----|-----|-----|-----|-----|------------------|-----|
| Estudo do problema         |     |     |     |     |     |     |     |     |                  |     |
| Revisão bibliográfica      |     |     |     |     |     |     |     |     |                  |     |
| Estudo de tecnologias      | X   | X   |     |     |     |     |     |     |                  |     |
| Projeto de software        |     |     |     |     |     |     |     |     |                  |     |
| Implementação              | X   | Х   | X   | X   | X   |     |     |     |                  |     |
| <b>Testes</b>              |     |     | X   | Х   | Х   | X   | X   |     |                  |     |
| Escrita do trabalho        | Х   | Х   | X   | X   | Х   | Х   | Х   |     |                  |     |
| Produzir apresentações     |     |     |     |     |     |     | Х   | Χ   | $\boldsymbol{X}$ |     |
| Validação do Usuário Final |     |     |     |     |     | Х   |     |     |                  |     |

<span id="page-73-1"></span>Tabela 5 – Cronograma previsto para 2018

<span id="page-74-0"></span>Tabela 6 – Cronograma realizado em 2018

| Atividades 2018            | Jan | Fev | Mar | Abr | Jun | Jul | Ago | Set | Out | Nov |
|----------------------------|-----|-----|-----|-----|-----|-----|-----|-----|-----|-----|
| Estudo do problema         |     |     |     |     |     |     |     |     |     |     |
| Revisão bibliográfica      |     |     |     |     |     |     |     |     |     |     |
| Estudo de tecnologias      | Χ   | Χ   |     |     |     |     |     |     |     |     |
| Projeto de software        |     |     |     |     |     |     |     |     |     |     |
| Implementação              | Х   | X   | X   | Χ   | Х   | Χ   | X   | Χ   | X   |     |
| <b>Testes</b>              |     |     | Х   | Х   | Х   | Χ   | Χ   | Χ   | X   |     |
| Escrita do trabalho        | Х   | Χ   | X   | Х   | Х   | Х   | Χ   | Χ   | X   |     |
| Produzir apresentações     |     |     |     |     |     |     | X   |     |     | Х   |
| Validação do Usuário Final |     |     |     |     |     |     |     | Х   |     |     |

## **5 Resultados Obtidos**

Com base na revisão bibliográfica que realizamos, conseguimos obter como resultado principal um protótipo de aplicativo móvel para assistência social, destinado a solução do problema do CRAS Canaã I em Dourados, munícipio de Mato Grosso do Sul.

Neste protótipo buscamos implementar o máximo de casos de usos que forem levantados na etapa do projeto do *software*, tendo em vista constituir um aplicativo híbrido que atenda às necessidades e que seja fácil de utilizar independentemente do nível de conhecimento do usuário em uso de *softwares*.

Além de procurar desenvolver uma solução para o problema, buscamos de forma indireta estudar, aprender e fortalecer os conhecimentos na área de engenharia de *software* e programação.

A avaliação sobre nossa aplicação foi realizada através de testes de usabilidade e considerações finais feitas pelos usuários do CRAS Canaã I. Com base neste *feedback*, pretendemos coletar pontos importantes que possam ser utilizados em modificações e otimizações do aplicativo em projetos futuros.

# **6 Trabalhos Futuros**

Com os estudos bibliográficos, desenvolvimento prático do protótipo e avaliação do usuário final, conseguimos constatar algumas funcionalidades que podem ser implementadas no futuro. São elas:

- Consulta do Número de Identificação Social (NIS)
- Manual do Usuário
- Notificações
- Marcar área de abrangência de cada unidade do CRAS
- Integração com redes sociais

# **7 Conclusão**

A tecnologia é um avanço importante na história da humanidade, sendo que atualmente faz parte da rotina de todas as pessoas em momentos pessoais ou de trabalho, de forma direta ou indireta. Com a realização deste trabalho, constatamos que a tecnologia é algo indispensável para as organizações e assim como em qualquer área, a assistência social precisa ser informatizada para facilitar e aprimorar suas tarefas.

Dada a falta de informatização que a unidade do CRAS Canãa I enfrenta, nós realizamos o levantamento bibliográfico para entender o ambiente no qual vamos trabalhar para obter uma proposta de solução.

Estudamos sobre a área de assistência social, suas divisões e serviços prestados aos cidadãos. Além disso, na área de desenvolvimento de *software*, buscamos referências sobre georreferenciamento, linguagens para programação e tecnologias importantes para a produção do aplicativo móvel, tais como os modelos de BD não relacionais e os aplicativos híbridos.

Com as informações adquiridas com base na literatura, percebemos que a área de assistência social ainda está necessitada do avanço tecnológico e, por isso, entendemos que este é uma boa oportunidade para apresentar um protótipo de aplicativo móvel.

Além da proposta para solução do problema, posso concluir como acadêmico que realizar este trabalho é uma forma de expandir meus conhecimentos, contribuindo desta forma com a minha graduação. A realização da pesquisa bibliográfica e realização deste trabalho foi responsável por me fazer entender e vivenciar um pouco mais sobre como interpretar o ambiente externo da aplicação e as etapas de um projeto.

# **Referências**

4LINUX. *O que é PostgreSQL*. 2017. Disponível em: *<*https://www.4linux.com.br/o-quee-postgresql*>*. Acesso em: 23 de Março de 2018.

ADOBE. *Noções sobre aplicativos da Web*. 2017. Disponível em: [<https://helpx.adobe.](https://helpx.adobe.com/br/dreamweaver/using/web-applications.html) [com/br/dreamweaver/using/web-applications.html>.](https://helpx.adobe.com/br/dreamweaver/using/web-applications.html) Acesso em: 28 de Agosto de 2017.

ADOBE. *Sobre o Adobe PhoneGap*. 2017. Disponível em: [<https://phonegap.com/about>.](https://phonegap.com/about) Acesso em: 28 de Janeiro de 2018.

BELO HORIZONTE. *GEO SUAS Cidadão*. 2007. Disponível em: [<http:](http://portalpbh.pbh.gov.br/pbh/ecp/contents.do?evento=conteudo&idConteudo=227046&chPlc=227046&viewbusca=s) [//portalpbh.pbh.gov.br/pbh/ecp/contents.do?evento=conteudo&idConteudo=227046&](http://portalpbh.pbh.gov.br/pbh/ecp/contents.do?evento=conteudo&idConteudo=227046&chPlc=227046&viewbusca=s) [chPlc=227046&viewbusca=s>.](http://portalpbh.pbh.gov.br/pbh/ecp/contents.do?evento=conteudo&idConteudo=227046&chPlc=227046&viewbusca=s) Acesso em: 30 de Maio de 2017.

BRASIL. *Lei Orgânica de Assistência Social*. 1993. Disponível em: [<http:](http://www.planalto.gov.br/ccivil_03/leis/L8742compilado.htm) [//www.planalto.gov.br/ccivil\\_03/leis/L8742compilado.htm>.](http://www.planalto.gov.br/ccivil_03/leis/L8742compilado.htm) Acesso em: 07 de Maio de 2017.

CYNTHIA, S. e. o. L. *Sistemas de informação em políticas sociais descentralizadas: uma análise sobre a coordenação federativa práticas de gestão*. 2015. Disponível em: [<http://bibliotecadigital.fgv.br/ojs/index.php/rap/article/viewFile/42960/41678>.](http://bibliotecadigital.fgv.br/ojs/index.php/rap/article/viewFile/42960/41678) Acesso em: 04 de Junho de 2017.

DATE, C. J. *Introdução a Sistema de Banco de Dados*. 8. ed. s.l.: Editora Campus, 2004.

DOURADOS. *CRAS Centros de Referência de Assistência Social*. 2017. Disponível em:  $\langle \text{http://www.dourados.ms.gov.br/index.php/}$ [cras-centros-de-referencia-de-assistencia-social/>.](http://www.dourados.ms.gov.br/index.php/cras-centros-de-referencia-de-assistencia-social/) Acesso em: 23 de Abril de 2017.

ELMASRI, S. N. R. *Sistemas de Banco de Dados*. 6. ed. São Paulo: Pearson Education, 2010.

FILHO, C. I. J. L. *Introdução a Sistemas de Informação Geográficas com Ênfase em Banco* de Dados. 1996. Disponível em: [<http://www.dpi.ufv.br/~jugurta/papers/sig-bd-jai.pdf>.](http://www.dpi.ufv.br/~jugurta/papers/sig-bd-jai.pdf) Acesso em: 08 de Maio de 2017.

FINANCIADORA DE ESTUDOS E PROJETOS - FINEP. *Finep investe R\$ 36 milhões em tecnologia para desenvolvimento social*. 2009. Disponível em: [<http://www.finep.gov.br/noticias/todas-noticias/](http://www.finep.gov.br/noticias/todas-noticias/2661-finep-investe-r-36-milhoes-em-tecnologia-para-desenvolvimento-social) [2661-finep-investe-r-36-milhoes-em-tecnologia-para-desenvolvimento-social>.](http://www.finep.gov.br/noticias/todas-noticias/2661-finep-investe-r-36-milhoes-em-tecnologia-para-desenvolvimento-social) Acesso em: 14 de Maio de 2017.

FREITAS, M. R. e. S. d. C. W. *Demanda de irrigação da cultura da banana na bacia* do Rio São Francisco. 2008. Disponível em: [<http://www.scielo.br/scielo.php?pid=](http://www.scielo.br/scielo.php?pid=S1415-43662008000400002&script=sci_abstract&tlng=pt) [S1415-43662008000400002&script=sci\\_abstract&tlng=pt>.](http://www.scielo.br/scielo.php?pid=S1415-43662008000400002&script=sci_abstract&tlng=pt) Acesso em: 15 de Julho de 2017.

FROZZA, A. A. *Programação para Dispositivos Móveis - Aplicações Híbridas*. 2013. Disponível em: [<http://www.ifc-camboriu.edu.br/~frozza/2013.1/BSI10/](http://www.ifc-camboriu.edu.br/~frozza/2013.1/BSI10/BSI10-GDSE-Aula006b-%20Introducao%20ao%20PhoneGAP.pdf) [BSI10-GDSE-Aula006b-%20Introducao%20ao%20PhoneGAP.pdf>.](http://www.ifc-camboriu.edu.br/~frozza/2013.1/BSI10/BSI10-GDSE-Aula006b-%20Introducao%20ao%20PhoneGAP.pdf)

GOOGLE. *My Maps*. 2017. Disponível em: [<https://www.google.com/intl/pt-BR/maps/](https://www.google.com/intl/pt-BR/maps/about/mymaps/) [about/mymaps/>.](https://www.google.com/intl/pt-BR/maps/about/mymaps/) Acesso em: 12 de Novembro de 2017.

GUIMARÃES, C. C. *Fundamentos de banco de dados: modelagem, projeto e linguagem SQL*. 1. ed. Campinas - SP: UNICAMP, 2003.

HERBEI, M. V. Georeferencing of topographical maps using the software ARCGIS. *Agricultural Science*, n. 42, 2010.

IONIC. *Build Amazing Native Apps and Progressive Web Apps with Ionic Framework and Angular*. 2018. Disponível em: [<https://ionicframework.com/framework>.](https://ionicframework.com/framework) Acesso em: 05 de Abril de 2018.

ISLAM, R.; ISLAM, R.; MAZUMDER, T. A. *Mobile Application and Its Global Impact*. 2010. Disponível em:  $\langle \text{http://www.ijens.org/107506-0909\%20ijet-ijens.pdf}\rangle$ . Acesso em: 18 de Setembro de 2017.

JUNGER, S. *A organização e a importância dos Sistemas de Informação.* . 2013. Disponível em: [<http://www.craes.org.br/arquivo/artigoTecnico/SistemasdeInformacao3\\_3.pdf>.](http://www.craes.org.br/arquivo/artigoTecnico/SistemasdeInformacao3_3.pdf) Acesso em: 15 de Maio de 2017.

KALEE, S. H. S. B. *Applying Agile Methodology In Mobile Software Engineering: Android Application Development And Its Challenges*. 2013. Disponível em: [<http://digital.library.ryerson.ca/islandora/object/RULA:68>.](http://digital.library.ryerson.ca/islandora/object/RULA:68) Acesso em: 17 de Setembro de 2017.

LAUDON, K. C. *Sistemas de informação com Internet*. 4. ed. São Paulo: LTC Editora, 1999.

LIMA, A. C. de et al. *Estudo de Caso: Sistemas de Informação para o CRAS - Canaã I*. 2017. Acesso em: 11 de Novembro de 2017.

LONGLEY, P. A. et al. *Sistemas e Ciência da Informação Geográfica*. 3. ed. Brasil: Bookman, 2009.

MAGUIRE, D. J. *Geographical Information Systems: Principles and Applications*. 3. ed. Estados Unidos: Wiley, 2010.

MAMMOTH, C. *Phonegap Architecture*. 2015. Disponível em: [<http://www.mammoth.](http://www.mammoth.com.au/blog/ cross-platform-mobile-development-phonegap-vs-xamarin) [com.au/blog/cross-platform-mobile-development-phonegap-vs-xamarin>.](http://www.mammoth.com.au/blog/ cross-platform-mobile-development-phonegap-vs-xamarin) Acesso em: 01 de Março de 2018.

MARIN, M. Z. I Workshop dos Grupos de Pesquisa GPCA-UEMS e NIPETI-IFMS: Tomadas de Decisões em Projetos de Desenvolvimento de Software. In: . [S.l.: s.n.], 2017.

MARTINS, C. F. O papel da tecnologia da informação na condução do planejamento e controle da produção: um estudo de caso. *GEPROS- Gestão da Produção, Operações e Sistemas*, n. 1, 2008.

MDS, M. D. D. S. *A tecnologia da informação a serviço do social*. 2017. Disponível em: [<http://www.mds.gov.br/suas/conheca/conheca08.asp>.](http://www.mds.gov.br/suas/conheca/conheca08.asp) Acesso em: 05 de Abril de 2017.

MINISTÉRIO DA CIÊNCIA E TECNOLOGIA DO BRASIL - MCT. *Evolução da Internet no Brasil e no Mundo*. 2000. Disponível em: [<ftp://ftp.mct.gov.br/Biblioteca/](ftp://ftp.mct.gov.br/Biblioteca/1750-Evolucao_internet_Brasil_mundo.pdf) [1750-Evolucao\\_internet\\_Brasil\\_mundo.pdf>.](ftp://ftp.mct.gov.br/Biblioteca/1750-Evolucao_internet_Brasil_mundo.pdf) Acesso em: 11 de Junho de 2017.

MOURA, A. C. M. Cartografia e Turismo: o papel dos elementos de fundo de mapa na produção cartográfica. *GIS-BRASIL*, n. 99, p. 1–11, 1999.

NEAMTIU, C. H. I. Automating GUI Testing for Android Applications. In: *Proceedings of the 6th International Workshop on Automation of Software Test*. New York, NY, USA: ACM, 2011. Disponível em: [<http://doi.acm.org/10.1145/1982595.1982612>.](http://doi.acm.org/10.1145/1982595.1982612)

ORACLE, C. *What Are Web Services?* 2013. Disponível em: [<http://docs.oracle.com/](http://docs.oracle.com/javaee/6/tutorial/doc/gijvh.html) [javaee/6/tutorial/doc/gijvh.html>.](http://docs.oracle.com/javaee/6/tutorial/doc/gijvh.html) Acesso em: 06 de Agosto de 2017.

ORREGO, C. *Inovação tecnológica na reforma do setor público: o sistema eletrônico de aquisições públicas do Chile.* 2001. Disponível em: [<http://www1.worldbank.org/prem/](http://www1.worldbank.org/prem/premnotes/pr/premnote50p.pdf) [premnotes/pr/premnote50p.pdf>.](http://www1.worldbank.org/prem/premnotes/pr/premnote50p.pdf) Acesso em: 09 de Abril de 2017.

PRESSMAN, R. S. *Engenharia de Software*. 8. ed. São Paulo: Pearson Makron Books, 2016.

SECRETARIA ADJUNTA DE DESENVOLVIMENTO SOCIAL - SEDESTMIDH. *Assistência Social*. 2013. Disponível em: [<http://www.sedest.df.gov.br/publico-alvo/](http://www.sedest.df.gov.br/publico-alvo/o-que-e-assitencia-social.html) [o-que-e-assitencia-social.html>.](http://www.sedest.df.gov.br/publico-alvo/o-que-e-assitencia-social.html) Acesso em: 04 de Maio de 2017.

SECRETARIA DE DESENVOLVIMENTO SOCIAL DE SÃO PAULO. *Sistema Único de* Assistência Social - SUAS. 2015. Disponível em: [<http://www.desenvolvimentosocial.sp.](http://www.desenvolvimentosocial.sp.gov.br/portal.php/assistencia_sistema) [gov.br/portal.php/assistencia\\_sistema>.](http://www.desenvolvimentosocial.sp.gov.br/portal.php/assistencia_sistema) Acesso em: 07 de Maio de 2017.

SECRETARIA NACIONAL DE ASSISTÊNCIA SOCIAL - SNAS. *Rede SUAS - Gestão e Sistema de Informação para o Sistema Único de Assistência Social*. 2007. Disponível em: [<http://www.mds.gov.br/webarquivos/publicacao/assistencia\\_social/Livros/](http://www.mds.gov.br/webarquivos/publicacao/assistencia_social/Livros/RedeSuas_gestaoesistema.pdf) RedeSuas gestaoesistema.pdf>. Acesso em: 21 de Junho de 2017.

SINFIC, I. *Sistemas de Informação Geográfica*. 2006. Disponível em: [<http:](http://www.sinfic.pt/SinficNewsletter/sinfic/Newsletter56/Dossier2.html) [//www.sinfic.pt/SinficNewsletter/sinfic/Newsletter56/Dossier2.html>.](http://www.sinfic.pt/SinficNewsletter/sinfic/Newsletter56/Dossier2.html) Acesso em: 18 de Junho de 2017.

SOMMERVILLE, I. *Engenharia de Software*. 9. ed. Boston: Pearson Education, 2011.

SÃO PAULO. *GeoSampa*. 2017. Disponível em: [<http://www.prefeitura.sp.gov.br/](http://www.prefeitura.sp.gov.br/cidade/secretarias/urbanismo/dados_estatisticos/) [cidade/secretarias/urbanismo/dados\\_estatisticos/>.](http://www.prefeitura.sp.gov.br/cidade/secretarias/urbanismo/dados_estatisticos/) Acesso em: 13 de Maio de 2017.

TAURION, C. *Internet Móvel - Tecnologias, Aplicações e Modelos*. 1. ed. Brasil: Campus, 2002.

TEIXEIRA. Qual a melhor definição de SIG. *Fator Gis: A Revista do Geoprocessamento*, v. 1, n. 11, 1995.

TURBAN, E.; MCLEAN, E.; WETHERBE, J. *Tecnologia da informação para gestão*. 8. ed. Porto Alegre: Bookman, 2013.

VIEBRANTZ, A. F. M. et al. *Bancos de Dados NoSQL: Conceitos, Ferramentas, Linguagens e Estudos de Casos no Contexto de Big Data*. 2012. Disponível em: [<http://data.ime.usp.br/sbbd2012/artigos/pdfs/sbbd\\_min\\_01.pdf>.](http://data.ime.usp.br/sbbd2012/artigos/pdfs/sbbd_min_01.pdf) Acesso em: 12 de Setembro de 2017.

XAVIER, J. da S. *Geoprocessamento para análise ambiental*. 6. ed. Rio de Janeiro: D5 Produção Gráfica, 2012. v. 1. 228 p.

YANG, H. *Qual a diferença entre web app, app nativo e app híbrido?* 2017. Disponível em: [<https://blog.fabricadeaplicativos.com.br/fabrica/](https://blog.fabricadeaplicativos.com.br/fabrica/qual-diferenca-entre-web-app-app-nativo-e-aplicativo-hibrido/) [qual-diferenca-entre-web-app-app-nativo-e-aplicativo-hibrido/>.](https://blog.fabricadeaplicativos.com.br/fabrica/qual-diferenca-entre-web-app-app-nativo-e-aplicativo-hibrido/) Acesso em: 11 de Novembro de 2018.

# **8 Apêndices**

Nas próximas páginas estão dispostos os arquivos complementares do trabalho e do desenvolvimento do aplicativo listados abaixo, respectivamente:

- Diagrama de Entidade e Relacionamento
- Diagrama de Caso de Uso
- [DCU002] Gerenciamento de tipos de condição de saúde
- [DCU004] Gerenciamento de condições habitacionais
- [DCU005] Gerenciamento de questão prioritária
- [DCU006] Gerenciamento de escolas
- [DCU007] Gerenciamento de profissão
- [DCU008] Gerenciamento de programas sociais
- [DCU009] Gerenciamento de unidades do CRAS
- [DCU0010] Gerenciamento de Usuários
- [DCU003] Gerenciamento de família
- [DCU001] Gerenciamento de Indivíduos
- Dicionário de Dados
- Modelo de Questionário de avaliação do usuário final
- Questionário Respondido pelo usuário final
- Telas do Protótipo Final

**8.1 Diagrama de Entidade e Relacionamento**

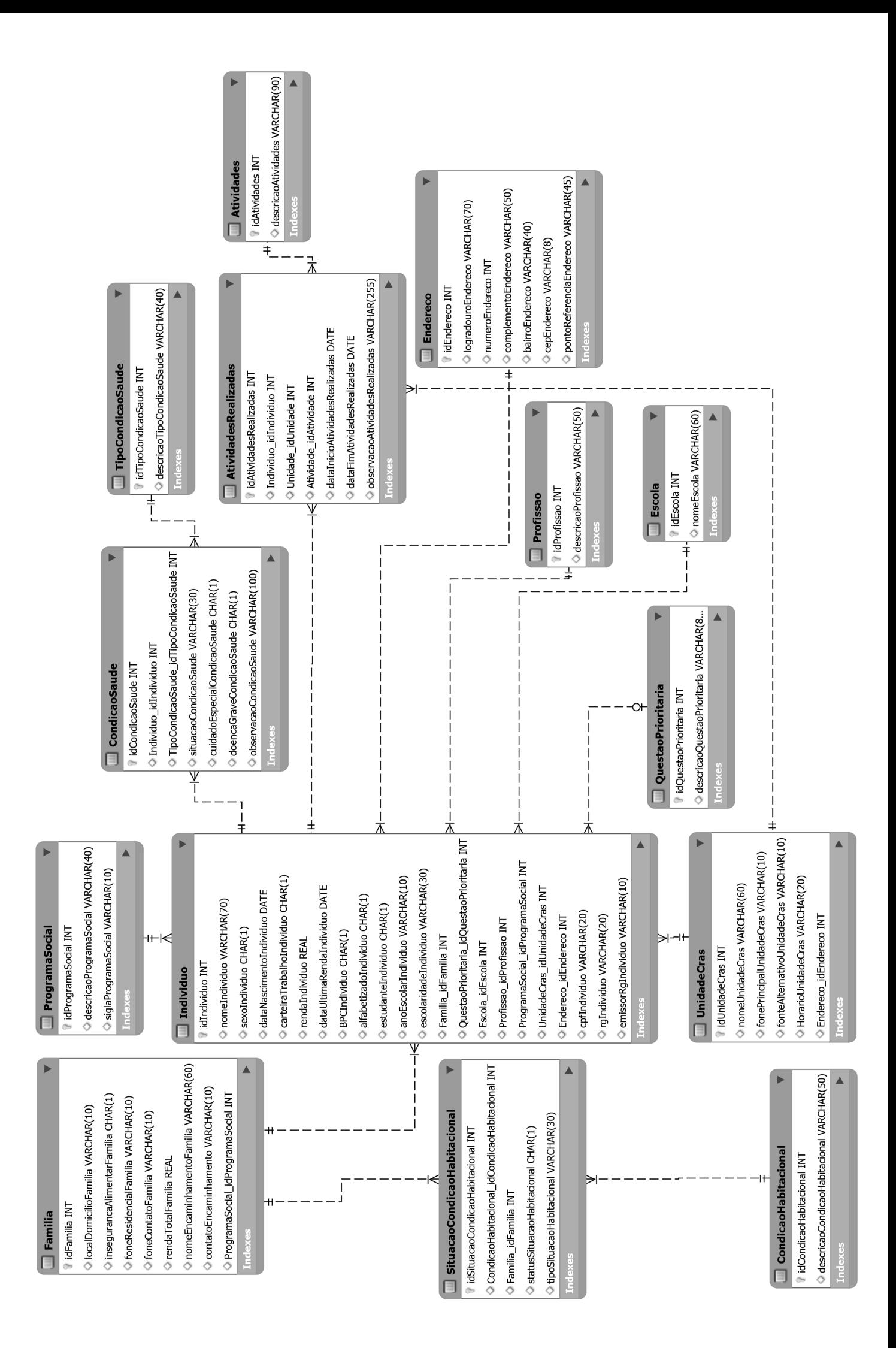

## **8.2 Diagrama de Caso de Uso**

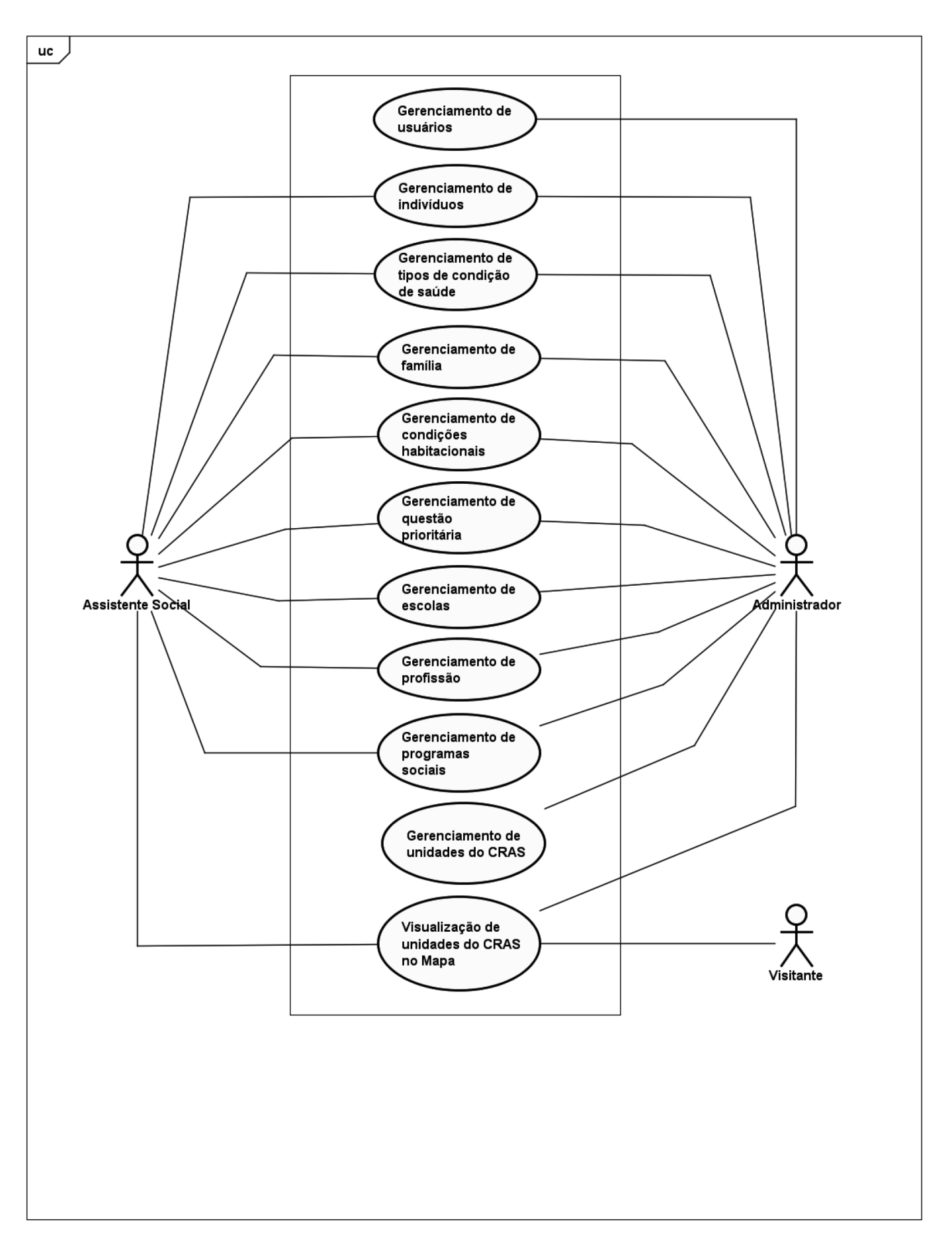

powered by Astah

**8.3 [DCU002] Gerenciamento de tipos de condição de saúde**

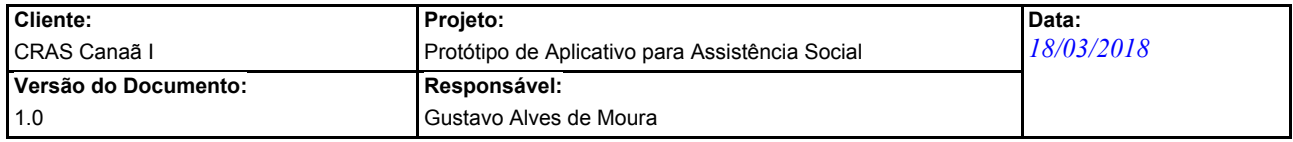

## **Detalhamento de Caso de Uso**

## **[DCU002] Gerenciamento de Tipos de Condição de Saúde**

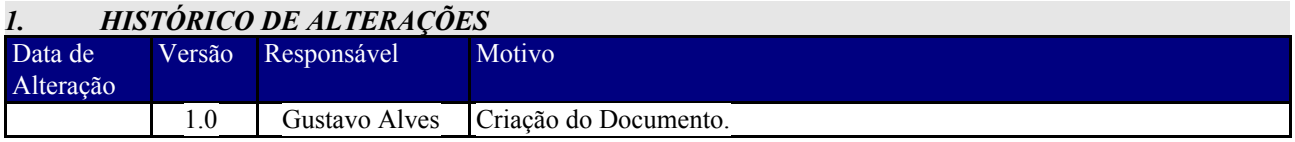

#### *2. OBJETIVOS DO CASO DE USO*

Permitir ao usuário cadastrar um novo tipo de condição de saúde.

## *3. REFERÊNCIAS*

Nada consta.

## *4. ATORES PRIMÁRIOS (USUÁRIOS)*

- 1. Assistente social
- 2. Administrador

#### *5. FLUXO DE EVENTOS*

#### *Evento1 – Cadastro*

**Pré-condição:** O usuário deve estar conectado em uma rede de Internet, logado em sua conta no aplicativo e com as devidas permissões fornecidas.

**Pós-condição:** Um novo tipo de condição de saúde será cadastrado no sistema.

#### *Fluxo Básico*

- 1. O usuário seleciona o item de menu "Tipos de Condição de Saúde" ;
- 2. O sistema exibe uma tela listando os itens existentes que foram cadastrados anteriormente.
- 3. O usuário clica no botão "ADICIONAR".
- 4. O sistema exibe uma tela contendo o formulário com o campo de descrição.
- 5. O usuário preenche e clica no botão "CADASTRAR"
- 6. O sistema exibe a mensagem de sucesso MSG1.

#### *Fluxos Alternativos*

- FluxoEvento1. O usuário seleciona a opção "VOLTAR":
	- 1. O sistema retorna para a página inicial do aplicativo.

FluxoEvento1. O usuário seleciona a opção "EDITAR":

- 1. O sistema abre o formulário contendo as informações referentes ao item selecionado.
- 2. O usuário altera os campos que necessita.
- 3. O usuário clica no botão "ATUALIZAR"
- 4. O sistema exibe a mensagem de sucesso MSG2.

FluxoEvento1. O usuário seleciona a opção "EXCLUIR":

- 1. O sistema emite um alerta de confirmação de exclusão.
- 2. O usuário clica em "CONFIRMAR".
- 3. O sistema exclui o item referente.

FluxoEvento1. O usuário deixa algum campo obrigatório sem preencher:

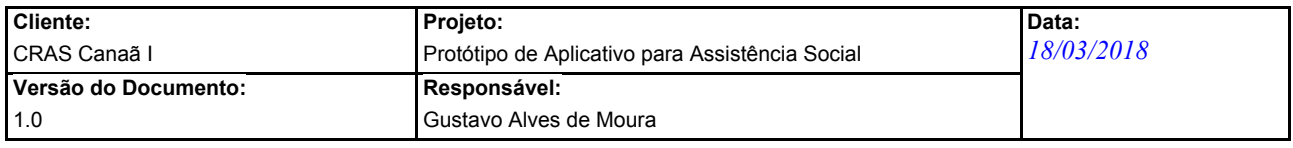

4. O sistema emite a mensagem ERR1.

## *6. MENSAGENS DO SISTEMA*

## *Mensagens Gerais*

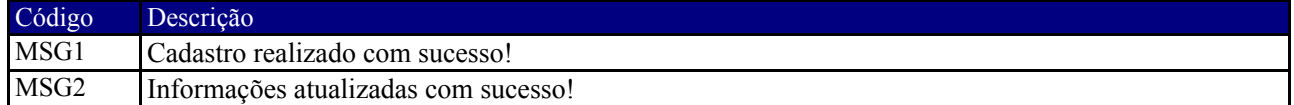

## *Mensagens de Erros*

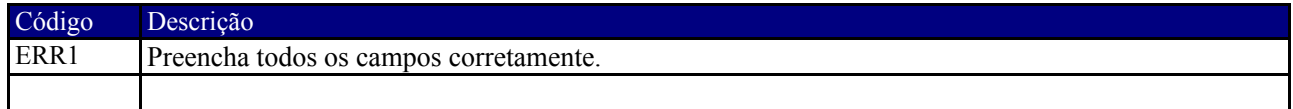

**8.4 [DCU004] Gerenciamento de condições habitacionais**

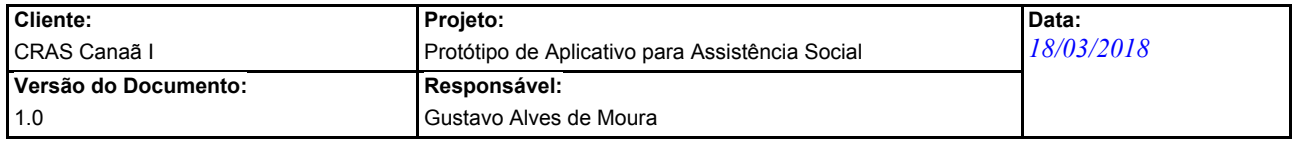

## **Detalhamento de Caso de Uso**

## **[DCU004] Gerenciamento de Condições Habitacionais**

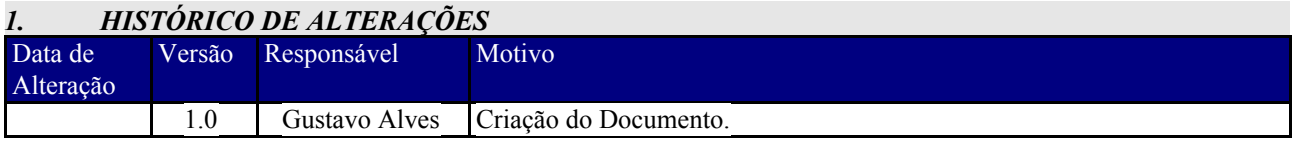

#### *2. OBJETIVOS DO CASO DE USO*

Permitir ao usuário cadastrar uma nova condição habitacional no sistema.

## *3. REFERÊNCIAS*

Nada consta.

## *4. ATORES PRIMÁRIOS (USUÁRIOS)*

- 1. Assistente social
- 2. Administrador

#### *5. FLUXO DE EVENTOS*

#### *Evento1 – Cadastro*

**Pré-condição:** O usuário deve estar conectado em uma rede de Internet, logado em sua conta no aplicativo e com as devidas permissões fornecidas.

**Pós-condição:** Uma nova condição habitacional é cadastrada no sistema.

#### *Fluxo Básico*

- 1. O usuário seleciona o item de menu "Condições Habitacionais" ;
- 2. O sistema exibe uma tela listando os itens existentes que foram cadastrados anteriormente.
- 3. O usuário clica no botão "ADICIONAR".
- 4. O sistema exibe uma tela contendo o formulário de cadastro com o campo descrição.
- 5. O usuário preenche e clica no botão "CADASTRAR"
- 6. O sistema exibe a mensagem de sucesso MSG1.

#### *Fluxos Alternativos*

- FluxoEvento1. O usuário seleciona a opção "VOLTAR":
	- 1. O sistema retorna para a página inicial do aplicativo.

FluxoEvento1. O usuário seleciona a opção "EDITAR":

- 1. O sistema abre o formulário contendo as informações referentes ao item selecionado.
- 2. O usuário altera os campos que necessita.
- 3. O usuário clica no botão "ATUALIZAR"
- 4. O sistema exibe a mensagem de sucesso MSG2.

FluxoEvento1. O usuário seleciona a opção "EXCLUIR":

- 1. O sistema emite um alerta de confirmação de exclusão.
- 2. O usuário clica em "CONFIRMAR".
- 3. O sistema exclui o item referente.

FluxoEvento1. O usuário deixa algum campo obrigatório sem preencher:

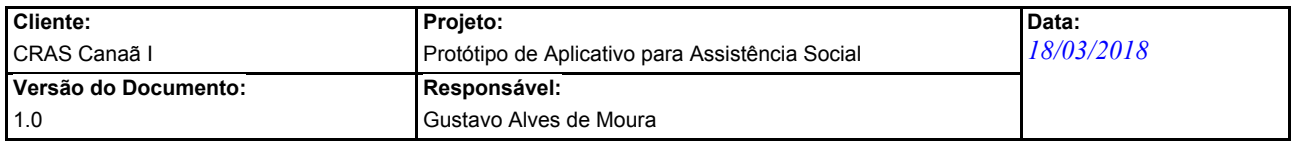

4. O sistema emite a mensagem ERR1.

## *6. MENSAGENS DO SISTEMA*

## *Mensagens Gerais*

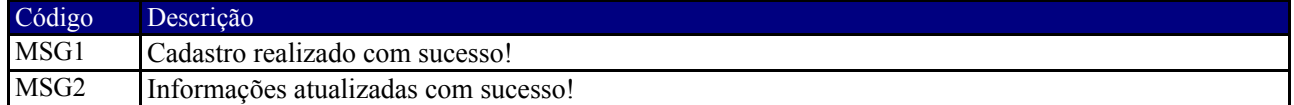

## *Mensagens de Erros*

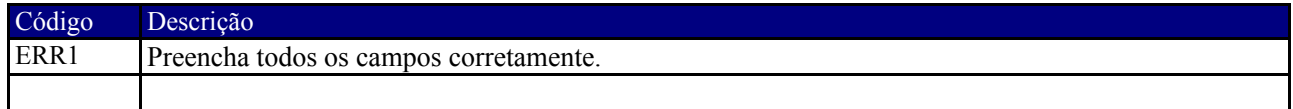

**8.5 [DCU005] Gerenciamento de questão prioritária**

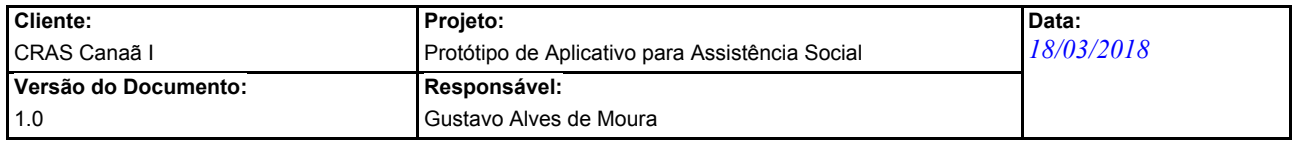

## **Detalhamento de Caso de Uso**

## **[DCU005] Gerenciamento de Questão Prioritária**

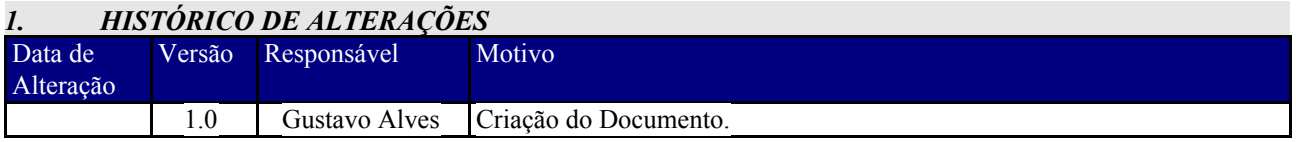

## *2. OBJETIVOS DO CASO DE USO*

Permitir ao usuário cadastrar uma nova questão prioritária no sistema.

## *3. REFERÊNCIAS*

Nada consta.

## *4. ATORES PRIMÁRIOS (USUÁRIOS)*

- 1. Assistente social
- 2. Administrador

#### *5. FLUXO DE EVENTOS*

#### *Evento1 – Cadastro*

**Pré-condição:** O usuário deve estar conectado em uma rede de Internet, logado em sua conta no aplicativo e com as devidas permissões fornecidas.

**Pós-condição:** Uma nova questão prioritária é cadastrada no sistema.

#### *Fluxo Básico*

- 1. O usuário seleciona o item de menu "Questão Prioritária" ;
- 2. O sistema exibe uma tela listando os itens existentes que foram cadastrados anteriormente.
- 3. O usuário clica no botão "ADICIONAR".
- 4. O sistema exibe uma tela contendo o formulário de cadastro com o campo descrição.
- 5. O usuário preenche e clica no botão "CADASTRAR"
- 6. O sistema exibe a mensagem de sucesso MSG1.

#### *Fluxos Alternativos*

- FluxoEvento1. O usuário seleciona a opção "VOLTAR":
	- 1. O sistema retorna para a página inicial do aplicativo.

FluxoEvento1. O usuário seleciona a opção "EDITAR":

- 1. O sistema abre o formulário contendo as informações referentes ao item selecionado.
- 2. O usuário altera os campos que necessita.
- 3. O usuário clica no botão "ATUALIZAR"
- 4. O sistema exibe a mensagem de sucesso MSG2.

FluxoEvento1. O usuário seleciona a opção "EXCLUIR":

- 1. O sistema emite um alerta de confirmação de exclusão.
- 2. O usuário clica em "CONFIRMAR".
- 3. O sistema exclui o item referente.

FluxoEvento1. O usuário deixa algum campo obrigatório sem preencher:

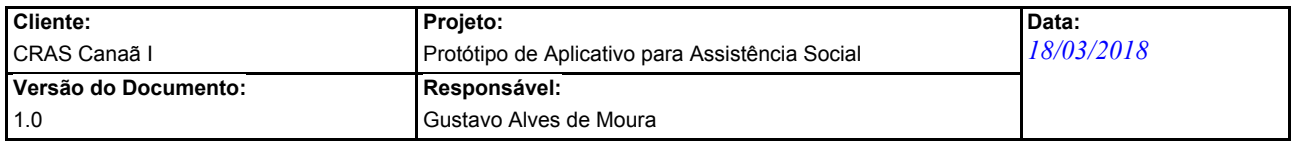

4. O sistema emite a mensagem ERR1.

## *6. MENSAGENS DO SISTEMA*

## *Mensagens Gerais*

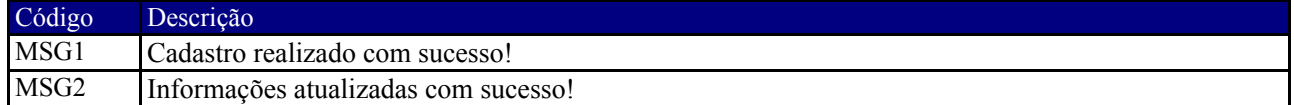

## *Mensagens de Erros*

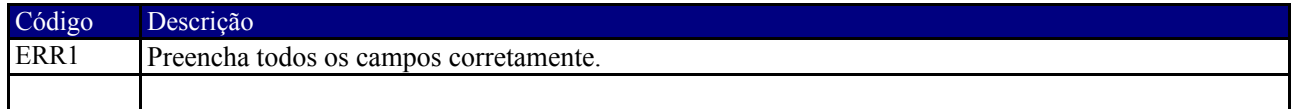

**8.6 [DCU006] Gerenciamento de escolas**

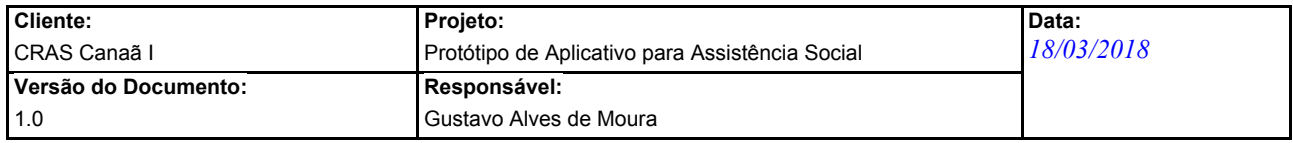

## **Detalhamento de Caso de Uso**

## **[DCU006] Gerenciamento de Escolas**

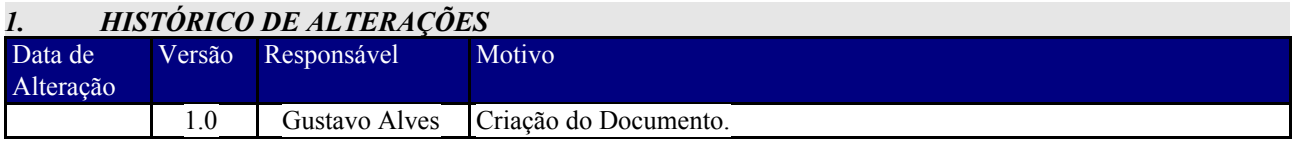

#### *2. OBJETIVOS DO CASO DE USO*

Permitir ao usuário cadastrar uma nova escola no sistema.

## *3. REFERÊNCIAS*

Nada consta.

## *4. ATORES PRIMÁRIOS (USUÁRIOS)*

- 1. Assistente social
- 2. Administrador

#### *5. FLUXO DE EVENTOS*

#### *Evento1 – Cadastro*

**Pré-condição:** O usuário deve estar conectado em uma rede de Internet, logado em sua conta no aplicativo e com as devidas permissões fornecidas.

**Pós-condição:** Uma nova escola é cadastrada no sistema.

#### *Fluxo Básico*

- 1. O usuário seleciona o item de menu "Escolas" ;
- 2. O sistema exibe uma tela listando os itens existentes que foram cadastrados anteriormente.
- 3. O usuário clica no botão "ADICIONAR".
- 4. O sistema exibe uma tela contendo o formulário com o campo descrição.
- 5. O usuário preenche e clica no botão "CADASTRAR"
- 6. O sistema exibe a mensagem de sucesso MSG1.

#### *Fluxos Alternativos*

- FluxoEvento1. O usuário seleciona a opção "VOLTAR":
	- 1. O sistema retorna para a página inicial do aplicativo.

FluxoEvento1. O usuário seleciona a opção "EDITAR":

- 1. O sistema abre o formulário contendo as informações referentes ao item selecionado.
- 2. O usuário altera os campos que necessita.
- 3. O usuário clica no botão "ATUALIZAR"
- 4. O sistema exibe a mensagem de sucesso MSG2.

FluxoEvento1. O usuário seleciona a opção "EXCLUIR":

- 1. O sistema emite um alerta de confirmação de exclusão.
- 2. O usuário clica em "CONFIRMAR".
- 3. O sistema exclui o item referente.

FluxoEvento1. O usuário deixa algum campo obrigatório sem preencher:

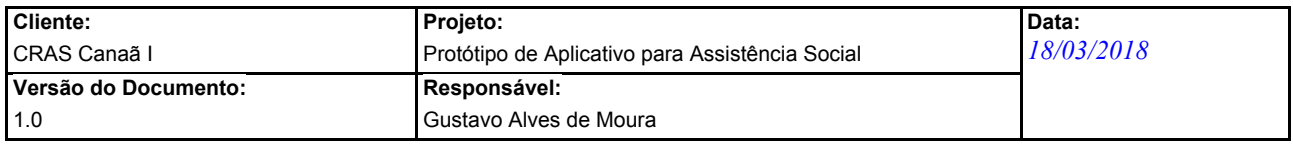

4. O sistema emite a mensagem ERR1.

## *6. MENSAGENS DO SISTEMA*

## *Mensagens Gerais*

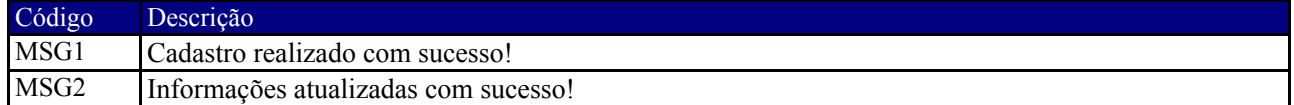

## *Mensagens de Erros*

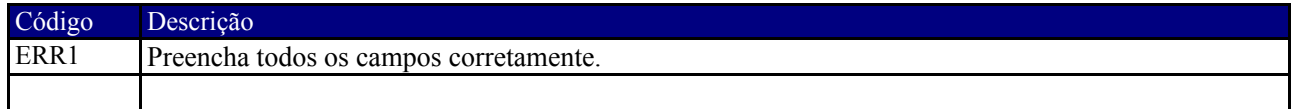

## **8.7 [DCU007] Gerenciamento de profissão**

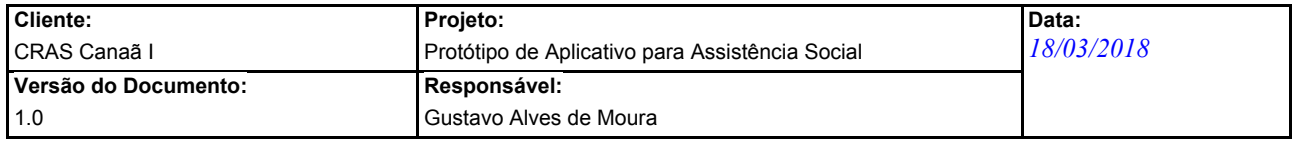

## **Detalhamento de Caso de Uso**

## **[DCU007] Gerenciamento de Profissão**

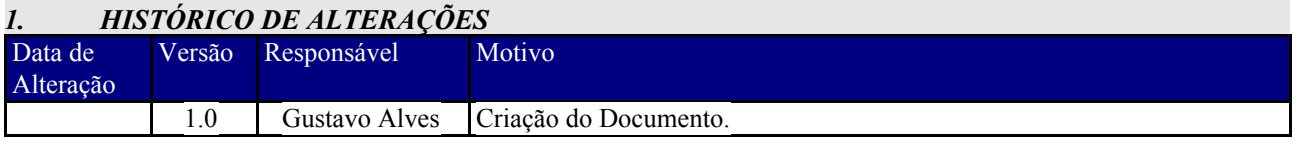

#### *2. OBJETIVOS DO CASO DE USO*

Permitir ao usuário cadastrar uma nova profissão no sistema.

## *3. REFERÊNCIAS*

Nada consta.

## *4. ATORES PRIMÁRIOS (USUÁRIOS)*

- 1. Assistente social
- 2. Administrador

#### *5. FLUXO DE EVENTOS*

#### *Evento1 – Cadastro*

**Pré-condição:** O usuário deve estar conectado em uma rede de Internet, logado em sua conta no aplicativo e com as devidas permissões fornecidas.

**Pós-condição:** Uma nova profissão é cadastrada no sistema.

#### *Fluxo Básico*

- 1. O usuário seleciona o item de menu "Profissões" ;
- 2. O sistema exibe uma tela listando os itens existentes que foram cadastrados anteriormente.
- 3. O usuário clica no botão "ADICIONAR".
- 4. O sistema exibe uma tela contendo o formulário com o campo descrição.
- 5. O usuário preenche e clica no botão "CADASTRAR"
- 6. O sistema exibe a mensagem de sucesso MSG1.

#### *Fluxos Alternativos*

- FluxoEvento1. O usuário seleciona a opção "VOLTAR":
	- 1. O sistema retorna para a página inicial do aplicativo.

FluxoEvento1. O usuário seleciona a opção "EDITAR":

- 1. O sistema abre o formulário contendo as informações referentes ao item selecionado.
- 2. O usuário altera os campos que necessita.
- 3. O usuário clica no botão "ATUALIZAR"
- 4. O sistema exibe a mensagem de sucesso MSG2.

FluxoEvento1. O usuário seleciona a opção "EXCLUIR":

- 1. O sistema emite um alerta de confirmação de exclusão.
- 2. O usuário clica em "CONFIRMAR".
- 3. O sistema exclui o item referente.

FluxoEvento1. O usuário deixa algum campo obrigatório sem preencher:

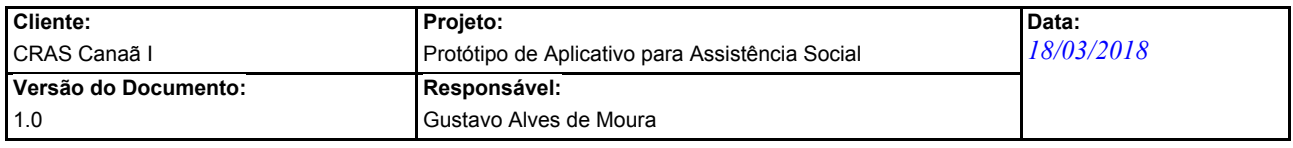

4. O sistema emite a mensagem ERR1.

## *6. MENSAGENS DO SISTEMA*

## *Mensagens Gerais*

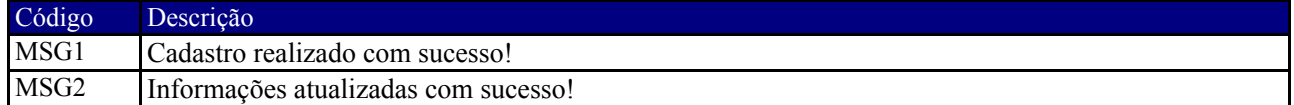

## *Mensagens de Erros*

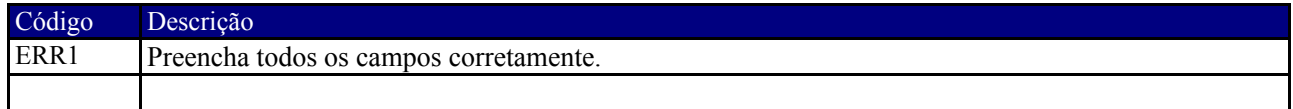

**8.8 [DCU008] Gerenciamento de programas sociais**

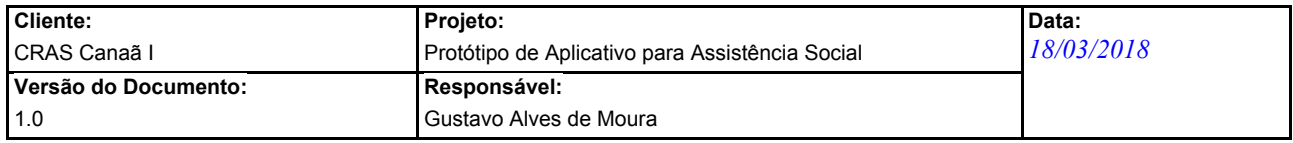

## **Detalhamento de Caso de Uso**

## **[DCU008] Gerenciamento de Programas Sociais**

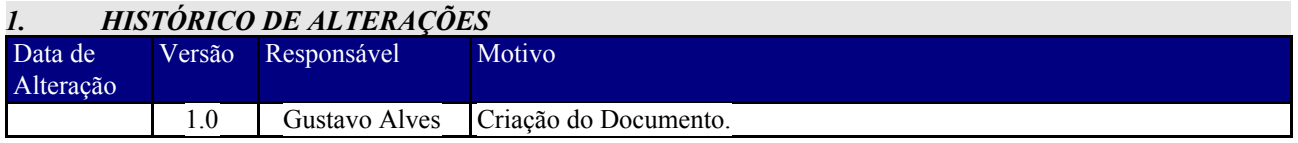

#### *2. OBJETIVOS DO CASO DE USO*

Permitir ao usuário cadastrar um novo programa social no sistema.

## *3. REFERÊNCIAS*

Nada consta.

## *4. ATORES PRIMÁRIOS (USUÁRIOS)*

- 1. Assistente social
- 2. Administrador

#### *5. FLUXO DE EVENTOS*

#### *Evento1 – Cadastro*

**Pré-condição:** O usuário deve estar conectado em uma rede de Internet, logado em sua conta no aplicativo e com as devidas permissões fornecidas.

**Pós-condição:** Um novo programa social é cadastrado no sistema.

#### *Fluxo Básico*

- 1. O usuário seleciona o item de menu "Programas Sociais" ;
- 2. O sistema exibe uma tela listando os itens existentes que foram cadastrados anteriormente.
- 3. O usuário clica no botão "ADICIONAR".
- 4. O sistema exibe uma tela contendo o formulário com o campo descrição e sigla.
- 5. O usuário preenche e clica no botão "CADASTRAR"
- 6. O sistema exibe a mensagem de sucesso MSG1.

#### *Fluxos Alternativos*

- FluxoEvento1. O usuário seleciona a opção "VOLTAR":
	- 1. O sistema retorna para a página inicial do aplicativo.

FluxoEvento1. O usuário seleciona a opção "EDITAR":

- 1. O sistema abre o formulário contendo as informações referentes ao item selecionado.
- 2. O usuário altera os campos que necessita.
- 3. O usuário clica no botão "ATUALIZAR"
- 4. O sistema exibe a mensagem de sucesso MSG2.

FluxoEvento1. O usuário seleciona a opção "EXCLUIR":

- 1. O sistema emite um alerta de confirmação de exclusão.
- 2. O usuário clica em "CONFIRMAR".
- 3. O sistema exclui o item referente.

FluxoEvento1. O usuário deixa algum campo obrigatório sem preencher:

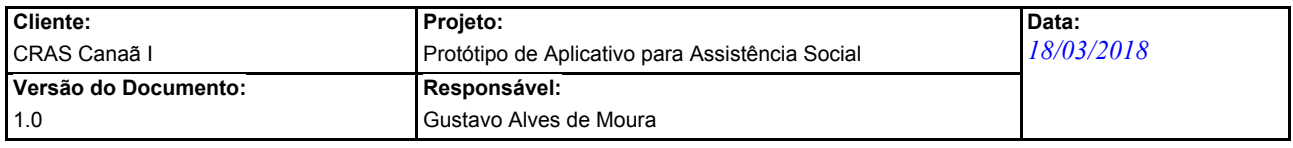

4. O sistema emite a mensagem ERR1.

## *6. MENSAGENS DO SISTEMA*

## *Mensagens Gerais*

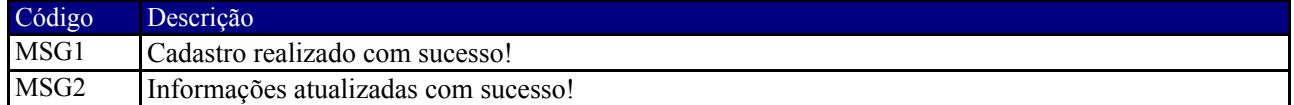

## *Mensagens de Erros*

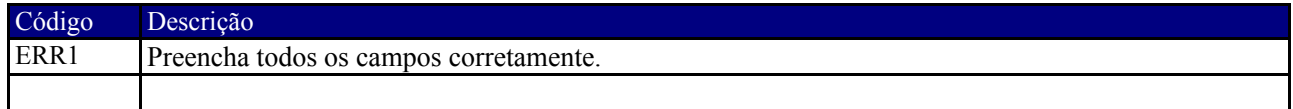
**8.9 [DCU009] Gerenciamento de unidades do CRAS**

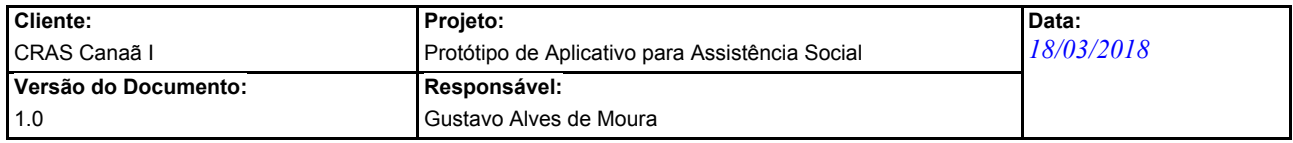

### **Detalhamento de Caso de Uso**

### **[DCU009] Gerenciamento de Unidades do CRAS**

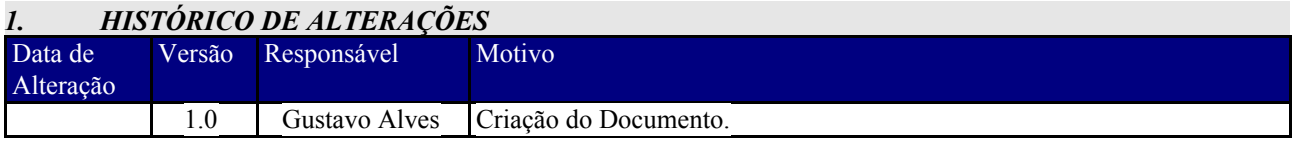

### *2. OBJETIVOS DO CASO DE USO*

Permitir ao usuário cadastrar uma nova unidade do CRAS no sistema.

### *3. REFERÊNCIAS*

Nada consta.

### *4. ATORES PRIMÁRIOS (USUÁRIOS)*

- 1. Administrador
- 2. Assistente social
- 3. Visitante

### *5. FLUXO DE EVENTOS*

### *Evento1 – Cadastro*

**Pré-condição:** O usuário deve estar conectado em uma rede de Internet, logado em sua conta no aplicativo e com as devidas permissões fornecidas.

**Pós-condição:** Uma nova unidade do CRAS é cadastrada no sistema ou será exibido um mapa interativo, dependerá da permissão fornecida ao usuário ou visitante.

### *Fluxo Básico*

- 1. O usuário seleciona o item de menu "Unidades do CRAS" ;
- 2. O sistema exibe uma tela listando os itens existentes que foram cadastrados anteriormente.
- 3. O usuário clica no botão "ADICIONAR".
- 4. O sistema exibe uma tela contendo o formulário com os campos nome, telefone principal, telefone alternativo, horário, logradouro, número, complemento, bairro, CEP e ponto de referência.
- 5. O usuário preenche e clica no botão "CADASTRAR"
- 6. O sistema exibe a mensagem de sucesso MSG1.

### *Fluxos Alternativos*

FluxoEvento1. O usuário seleciona a opção "VOLTAR":

1. O sistema retorna para a página inicial do aplicativo.

FluxoEvento1. O usuário seleciona a opção "EDITAR":

- 1. O sistema abre o formulário contendo as informações referentes ao item selecionado.
- 2. O usuário altera os campos que necessita.
- 3. O usuário clica no botão "ATUALIZAR"
- 4. O sistema exibe a mensagem de sucesso MSG2.

FluxoEvento1. O usuário seleciona a opção "EXCLUIR":

- 1. O sistema emite um alerta de confirmação de exclusão.
- 2. O usuário clica em "CONFIRMAR".

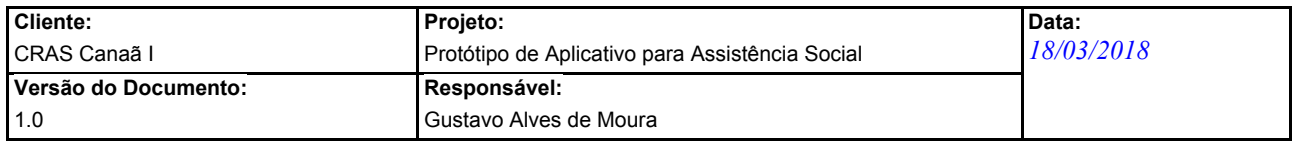

3. O sistema exclui o item referente.

FluxoEvento1. O usuário deixa algum campo obrigatório sem preencher:

4. O sistema emite a mensagem ERR1.

FluxoEvento1. O usuário não é o "Administrador":

- 5. O sistema mostra um mapa interativo contendo as unidades do CRAS.
- 6. O usuário clica em determinado ponto marcado no mapa.
- 7. O sistema mostra informações referentes da unidade selecionada.

### *6. MENSAGENS DO SISTEMA*

### *Mensagens Gerais*

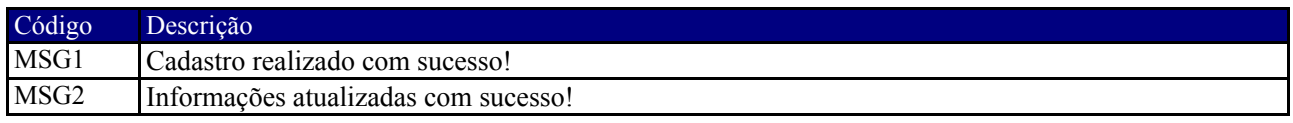

### *Mensagens de Erros*

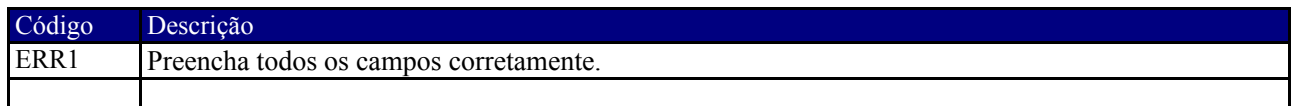

**8.10 [DCU0010] Gerenciamento de Usuários**

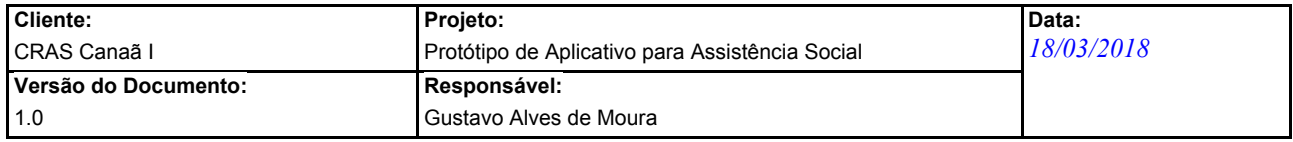

### **Detalhamento de Caso de Uso**

### **[DCU010] Gerenciamento de Usuários**

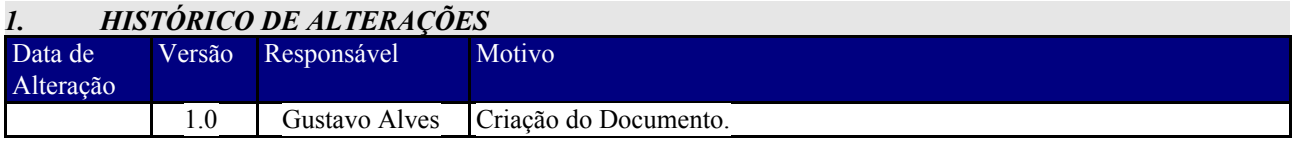

### *2. OBJETIVOS DO CASO DE USO*

Permitir ao usuário cadastrar um novo indivíduo no sistema.

### *3. REFERÊNCIAS*

Nada consta.

# *4. ATORES PRIMÁRIOS (USUÁRIOS)*

1. Administrador

### *5. FLUXO DE EVENTOS*

### *Evento1 – Cadastro*

**Pré-condição:** O usuário deve estar conectado em uma rede de Internet, logado em sua conta no aplicativo e com as devidas permissões fornecidas.

**Pós-condição:** Um novo usuário é cadastrado no sistema.

### *Fluxo Básico*

- 1. O usuário seleciona o item de menu "Usuários" ;
- 2. O sistema exibe uma tela listando os itens existentes que foram cadastrados anteriormente.
- 3. O usuário clica no botão "ADICIONAR".
- 4. O sistema exibe uma tela contendo o formulário com os campos nome, e-mail, senha e nível de acesso.
- 5. O usuário preenche e clica no botão "CADASTRAR"
- 6. O sistema exibe a mensagem de sucesso MSG1.

### *Fluxos Alternativos*

FluxoEvento1. O usuário seleciona a opção "VOLTAR":

1. O sistema retorna para a página inicial do aplicativo.

FluxoEvento1. O usuário seleciona a opção "EDITAR":

- 1. O sistema abre o formulário contendo as informações referentes ao item selecionado.
- 2. O usuário altera os campos que necessita.
- 3. O usuário clica no botão "ATUALIZAR"
- 4. O sistema exibe a mensagem de sucesso MSG2.

FluxoEvento1. O usuário seleciona a opção "EXCLUIR":

- 1. O sistema emite um alerta de confirmação de exclusão.
- 2. O usuário clica em "CONFIRMAR".
- 3. O sistema exclui o item referente.

FluxoEvento1. O usuário deixa algum campo obrigatório sem preencher:

4. O sistema emite a mensagem ERR1.

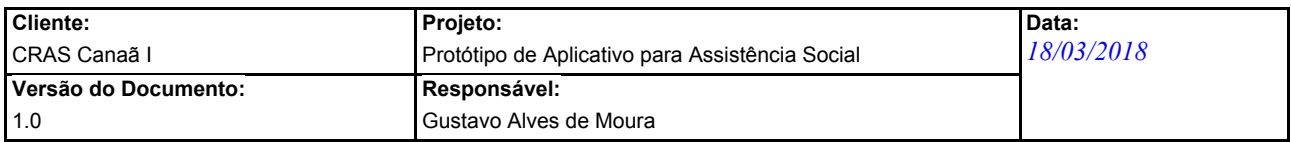

## *6. MENSAGENS DO SISTEMA*

### *Mensagens Gerais*

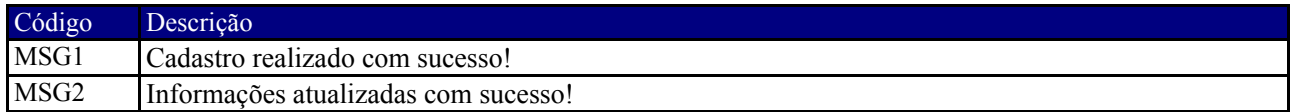

### *Mensagens de Erros*

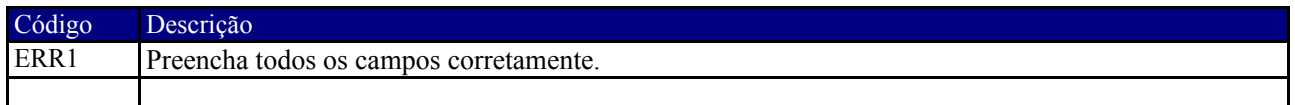

**8.11 [DCU003] Gerenciamento de família**

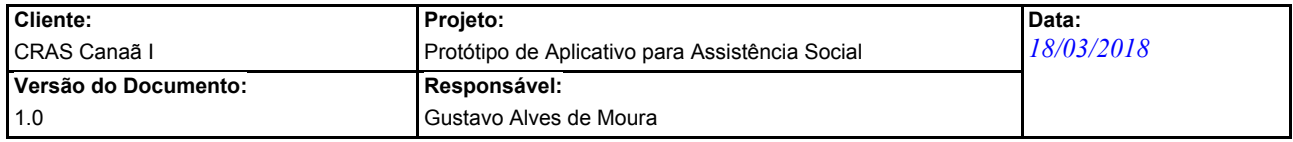

### **Detalhamento de Caso de Uso**

### **[DCU003] Gerenciamento de Famílias**

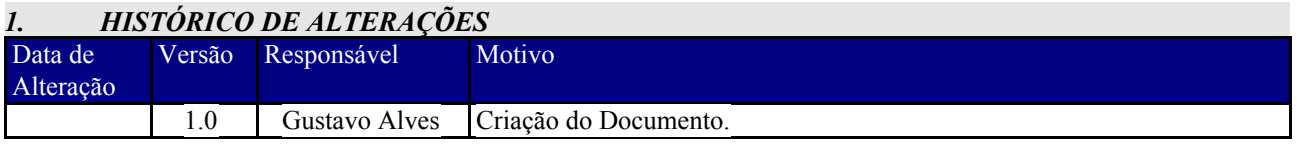

### *2. OBJETIVOS DO CASO DE USO*

Permitir ao usuário cadastrar uma nova família.

### *3. REFERÊNCIAS*

Este DCU utiliza informações cadastradas previamente no DCU001 e DCU004.

### *4. ATORES PRIMÁRIOS (USUÁRIOS)*

- 1. Assistente social
- 2. Administrador

### *5. FLUXO DE EVENTOS*

### *Evento1 – Cadastro*

**Pré-condição:** O usuário deve estar conectado em uma rede de Internet, logado em sua conta no aplicativo e com as devidas permissões fornecidas.

**Pós-condição:** Uma nova família será cadastrada no sistema.

### *Fluxo Básico*

- 1. O usuário seleciona o item de menu "Famílias" ;
- 2. O sistema exibe uma tela listando os itens existentes que foram cadastrados anteriormente.
- 3. O usuário clica no botão "ADICIONAR".
- 4. O sistema exibe uma tela contendo o formulário de cadastro divido nas abas Informações, Habitação e Membros. Os campos apresentados são código, local de domicílio, insegurança alimentar, telefone residencial, telefone para contato, renda total familiar, nome do encaminhamento, telefone do encaminhamento, programa social, situação habitacional (RF04), status de situação habitacional, tipo de condição habitacional e a lista de membros da família (RF01).
- 5. O usuário preenche e clica no botão "CADASTRAR"
- 6. O sistema exibe a mensagem de sucesso MSG1.

### *Fluxos Alternativos*

- FluxoEvento1. O usuário seleciona a opção "VOLTAR":
	- 1. O sistema retorna para a página inicial do aplicativo.

FluxoEvento1. O usuário seleciona a opção "EDITAR":

- 1. O sistema abre o formulário contendo as informações referentes ao item selecionado.
- 2. O usuário altera os campos que necessita.
- 3. O usuário clica no botão "ATUALIZAR"
- 4. O sistema exibe a mensagem de sucesso MSG2.

### FluxoEvento1. O usuário seleciona a opção "EXCLUIR":

1. O sistema emite um alerta de confirmação de exclusão.

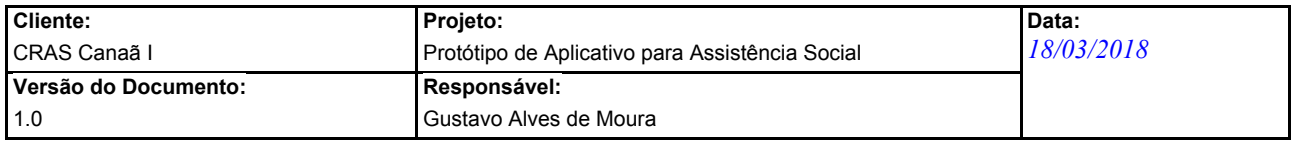

- 2. O usuário clica em "CONFIRMAR".
- 3. O sistema exclui o item referente.

FluxoEvento1. O usuário deixa algum campo obrigatório sem preencher:

- 4. O sistema emite a mensagem ERR1.
- *6. MENSAGENS DO SISTEMA*

### *Mensagens Gerais*

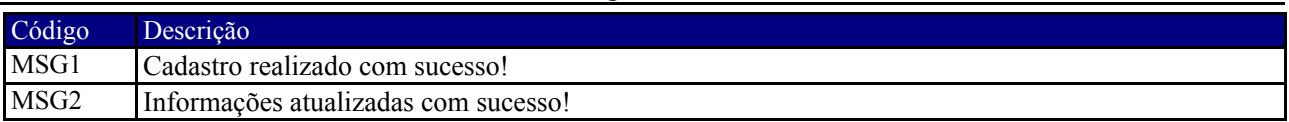

### *Mensagens de Erros*

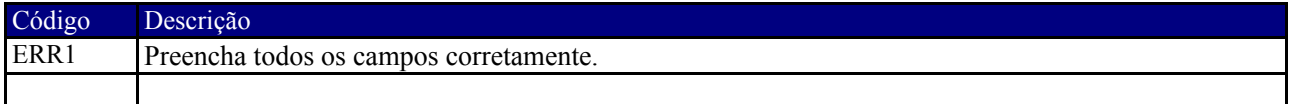

# **8.12 [DCU001] Gerenciamento de Indivíduos**

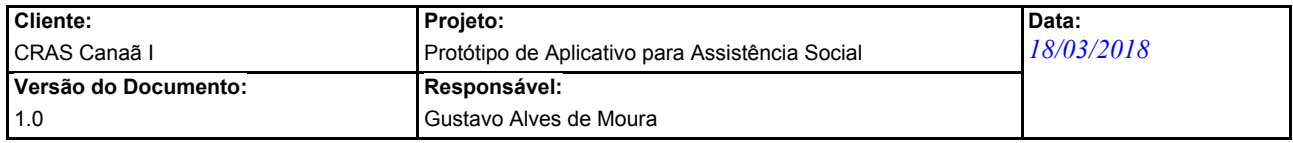

### **Detalhamento de Caso de Uso**

### **[DCU001] Gerenciamento de Indivíduos**

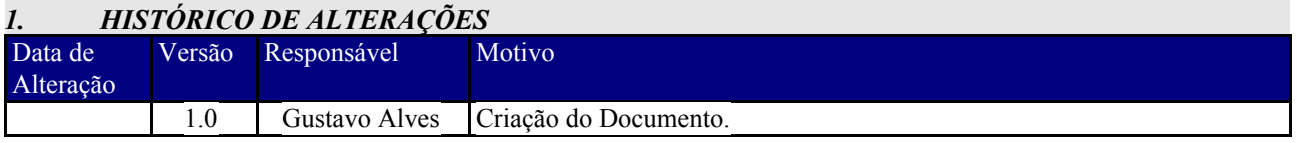

### *2. OBJETIVOS DO CASO DE USO*

Permitir ao usuário cadastrar um novo indivíduo no sistema.

### *3. REFERÊNCIAS*

Este DCU utiliza informações previamente cadastradas no DCU002, DCU005, DCU006, DCU007 e DCU008.

### *4. ATORES PRIMÁRIOS (USUÁRIOS)*

- 1. Assistente social
- 2. Administrador

### *5. FLUXO DE EVENTOS*

### *Evento1 – Cadastro*

**Pré-condição:** O usuário deve estar conectado em uma rede de Internet, logado em sua conta no aplicativo e com as devidas permissões fornecidas.

**Pós-condição:** Um novo indivíduo é cadastrado no sistema.

### *Fluxo Básico*

- 1. O usuário seleciona o item de menu "Indivíduos" ;
- 2. O sistema exibe uma tela listando os itens existentes que foram cadastrados anteriormente.
- 3. O usuário clica no botão "ADICIONAR".
- 4. O sistema exibe uma tela contendo o formulário de cadastro dividido nas abas Cadastro, Endereço, Formação e Saúde. Os campos exibidos são código, nome, sexo, data de nascimento, se possui carteira de trabalho, renda, data da última renda, profissão (RF07), CPF, RG, Emissor RG, logradouro, número, complemento, bairro, CEP, ponto de referência, se é alfabetizado, se é estudante, ano escolar, escolaridade, escola (RF06), se possui BPC, questão prioritária (RF05), programa social (RF08), condição de saúde (RF02), situação de condição de saúde, cuidados especiais, doença grave e observações.
- 5. O usuário preenche e clica no botão "CADASTRAR"
- 6. O sistema exibe a mensagem de sucesso MSG1.

### *Fluxos Alternativos*

FluxoEvento1. O usuário seleciona a opção "VOLTAR":

1. O sistema retorna para a página inicial do aplicativo.

FluxoEvento1. O usuário seleciona a opção "EDITAR":

- 1. O sistema abre o formulário contendo as informações referentes ao item selecionado.
- 2. O usuário altera os campos que necessita.
- 3. O usuário clica no botão "ATUALIZAR"
- 4. O sistema exibe a mensagem de sucesso MSG2.

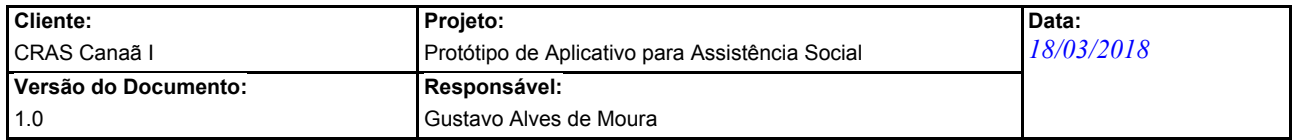

FluxoEvento1. O usuário seleciona a opção "EXCLUIR":

- 1. O sistema emite um alerta de confirmação de exclusão.
- 2. O usuário clica em "CONFIRMAR".
- 3. O sistema exclui o item referente.

FluxoEvento1. O usuário deixa algum campo obrigatório sem preencher:

4. O sistema emite a mensagem ERR1.

### *6. MENSAGENS DO SISTEMA*

### *Mensagens Gerais*

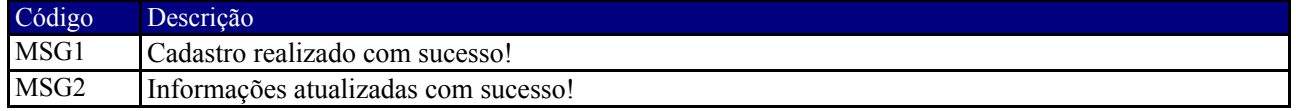

### *Mensagens de Erros*

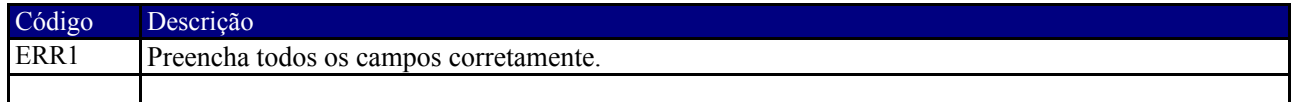

# **8.13 Dicionário de Dados**

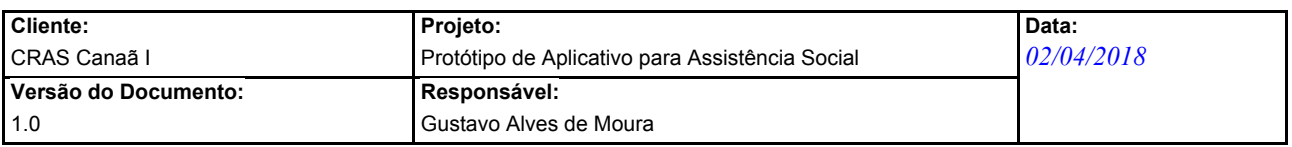

### **Dicionário de Dados**

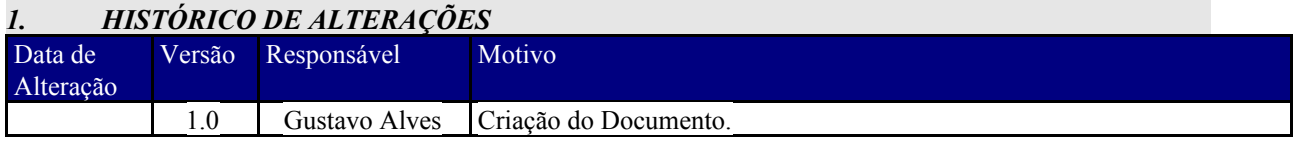

*2. DEFINIÇÕES*

### Entidade: **Atividades**

Descrição: Lista de atividades que podem ser realizadas.

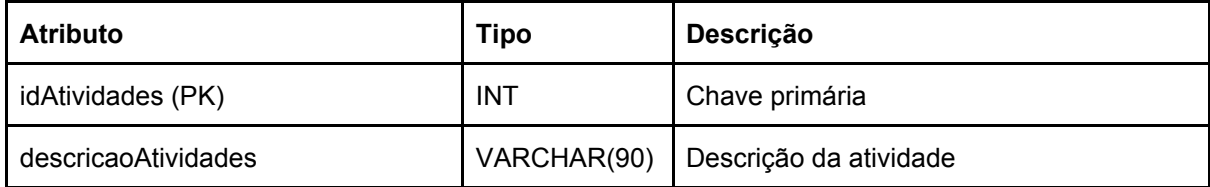

### Entidade: **AtividadesRealizadas**

Descrição: Atividades realizadas pelo indivíduo nas unidades do CRAS.

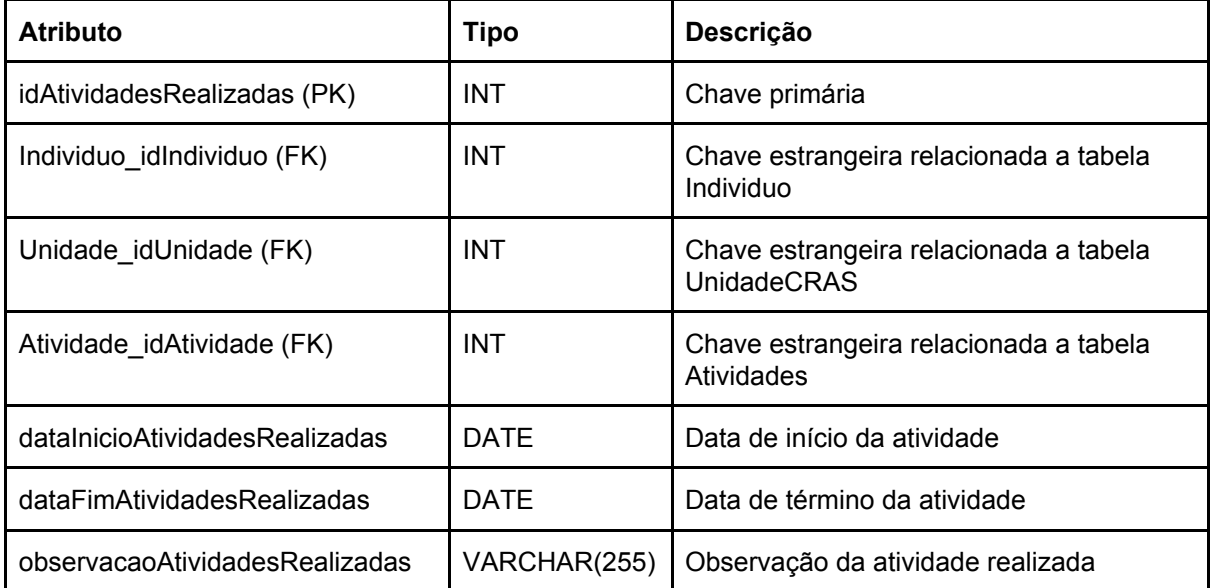

### Entidade: **CondicaoHabitacional**

Descrição: Lista de situações habitacionais possíveis.

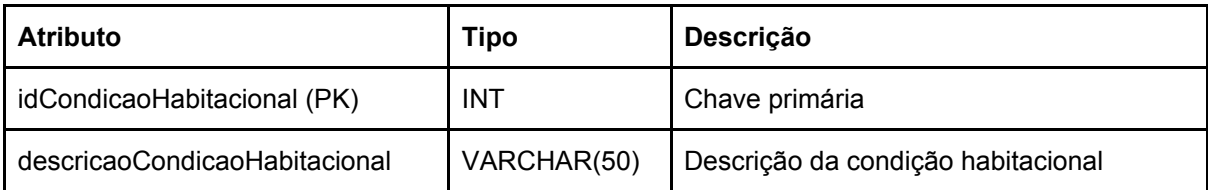

### Entidade: **CondicaoSaude**

Descrição: Situação atual da saúde dos indivíduos.

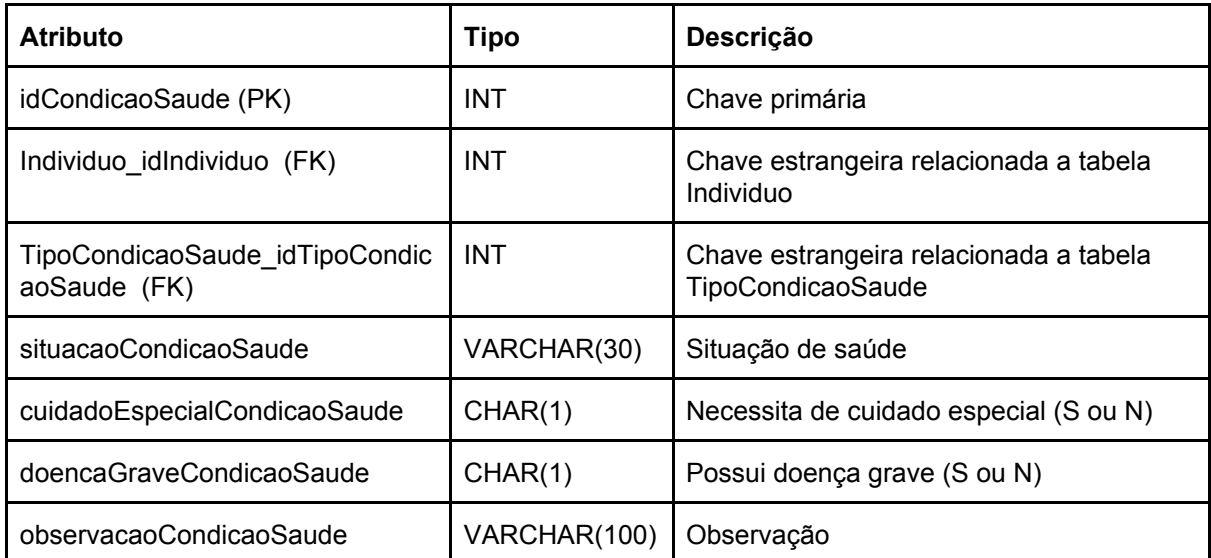

### Entidade: **Endereco**

Descrição: Registro de endereços.

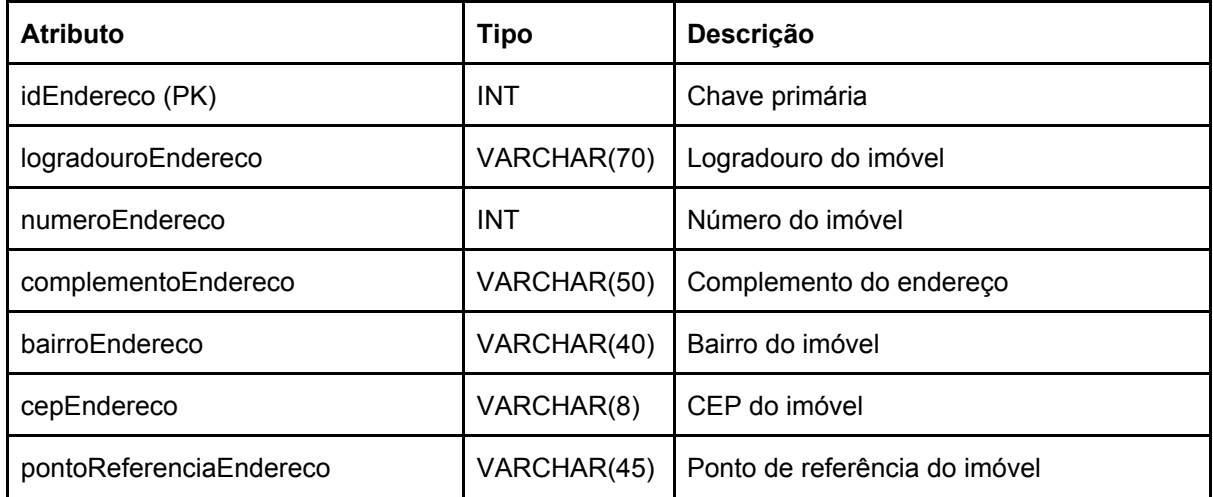

# Entidade: **Escola**

Descrição: Registro de escolas.

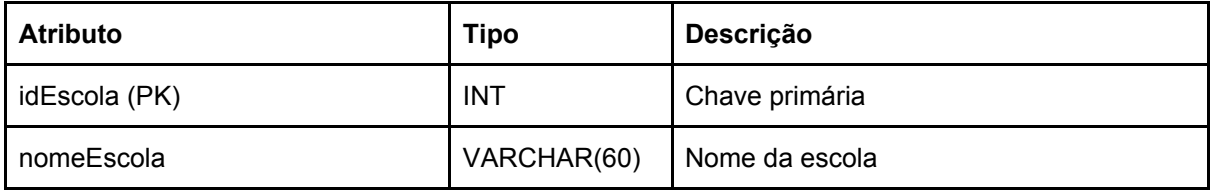

### Entidade: **Familia**

Descrição: Registro de família.

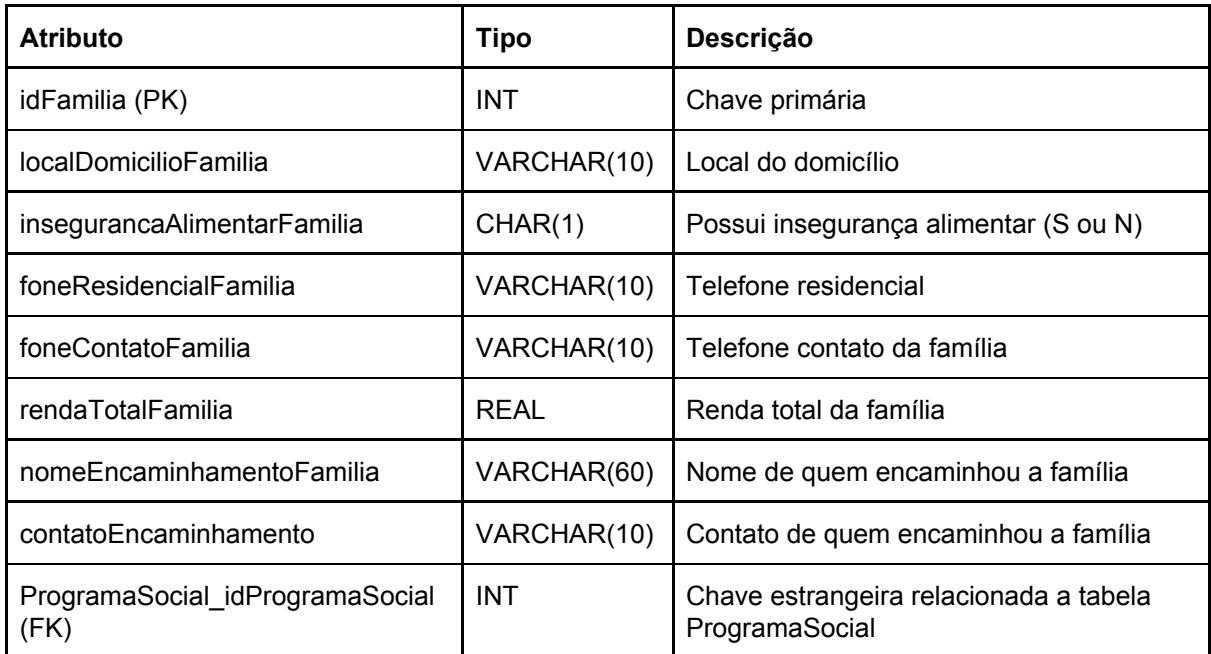

# Entidade: **Individuo**

Descrição: Registro de indivíduos e características pessoais.

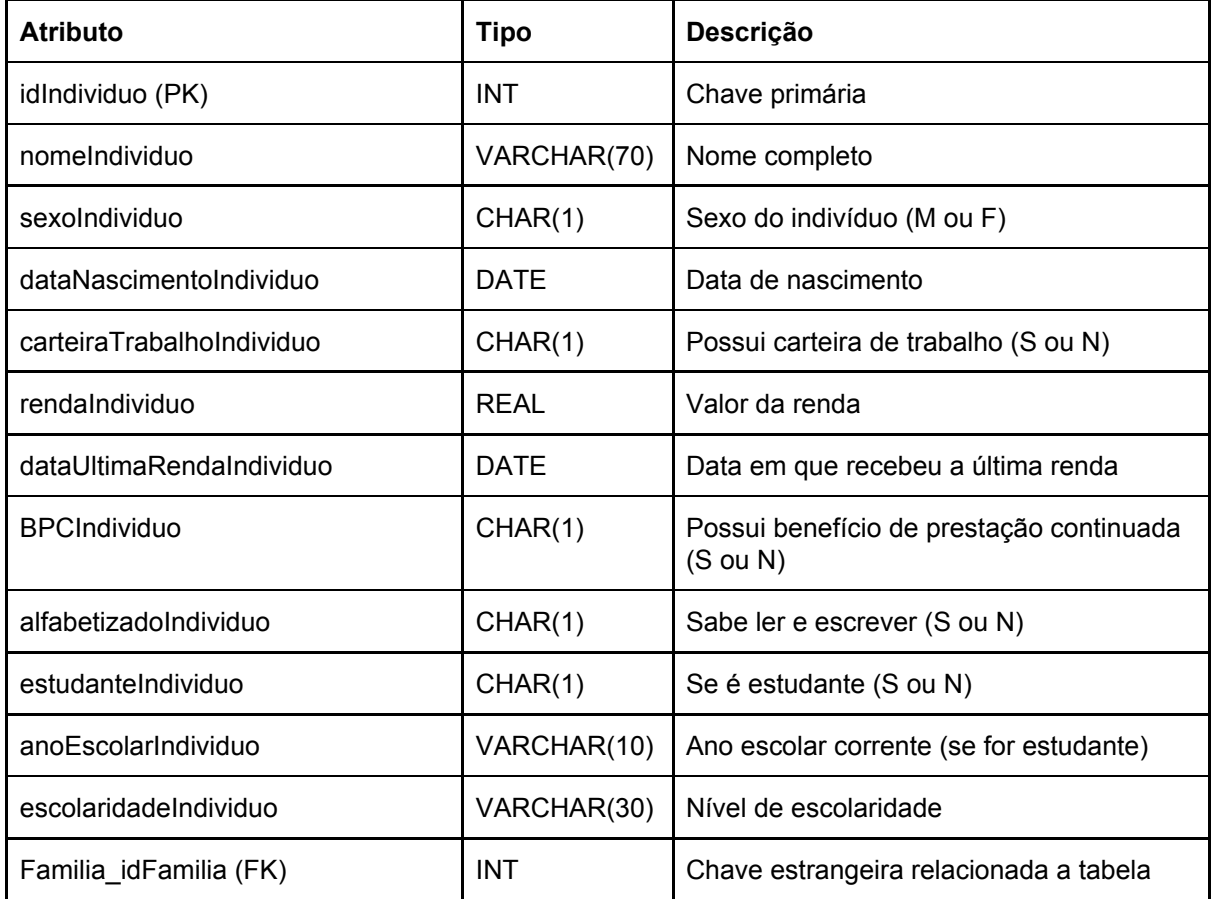

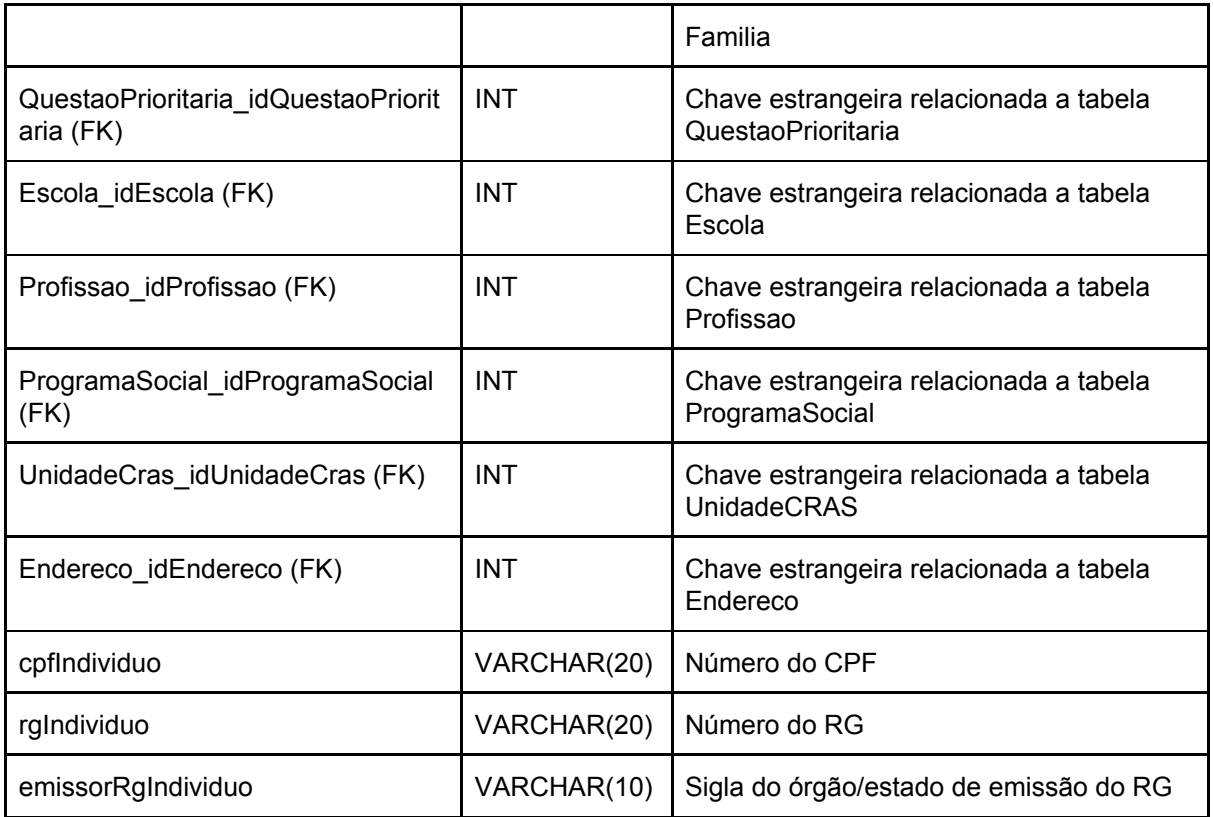

### Entidade: **Profissao**

Descrição: Lista de profissões.

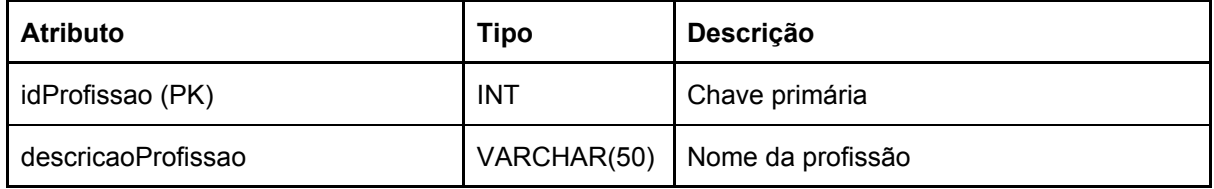

### Entidade: **ProgramaSocial**

Descrição: Lista de programas sociais.

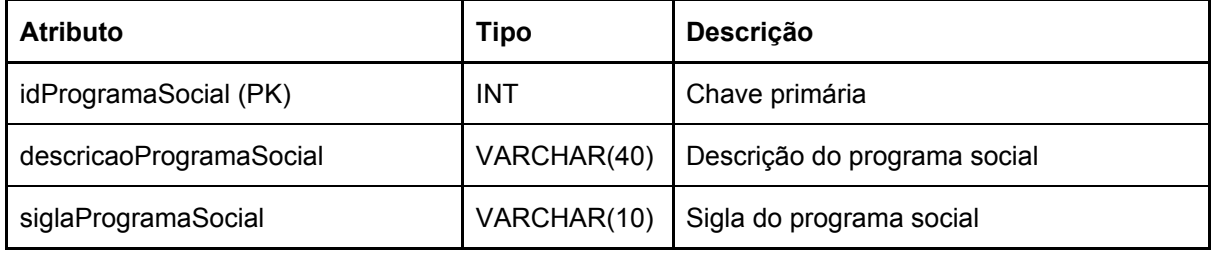

### Entidade: **QuestaoPrioritaria**

Descrição: Lista de questões prioritárias.

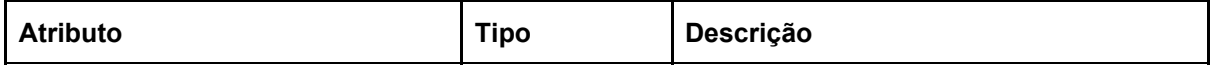

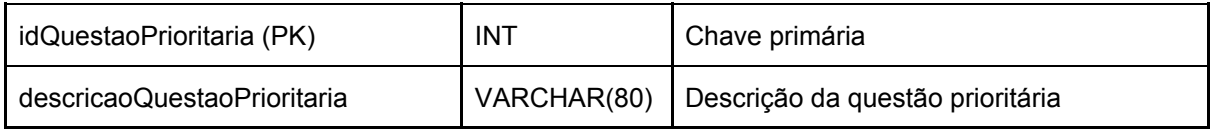

### Entidade: **SituacaoCondicaoHabitacional**

Descrição: Registro de situação habitacional das famílias.

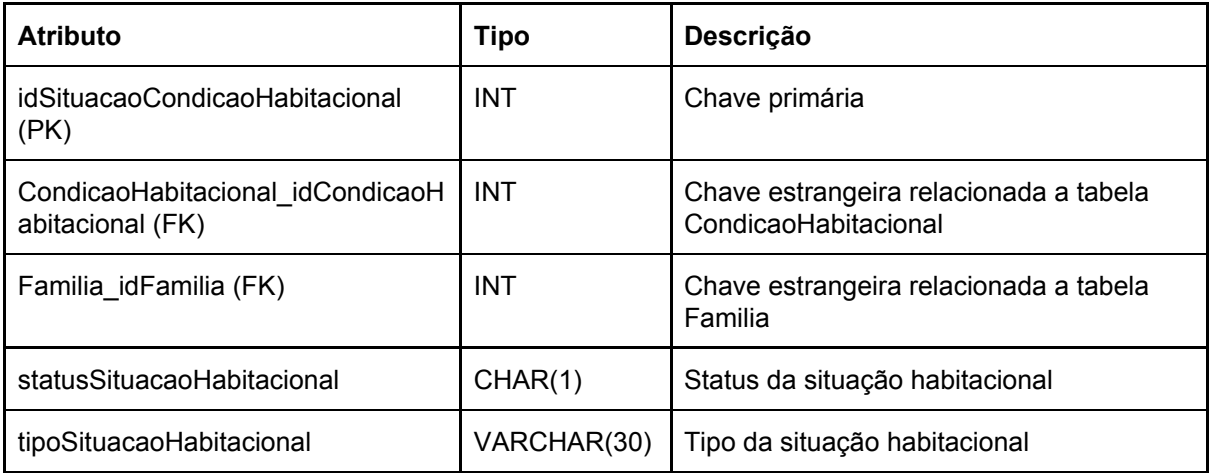

### Entidade: **TipoCondicaoSaude**

Descrição: Lista de condições de saúde.

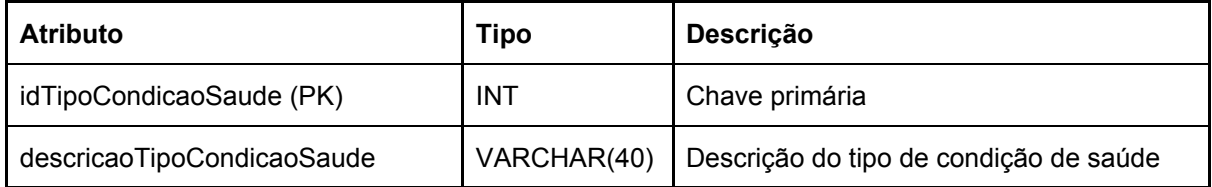

# Entidade: **UnidadeCras**

Descrição: Registro de unidades do CRAS.

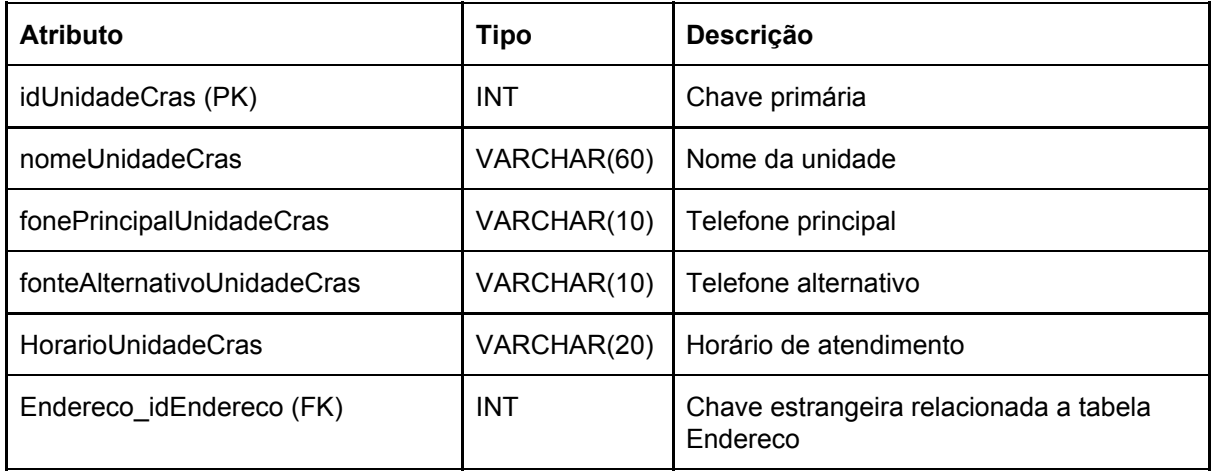

**8.14 Modelo de Questionário de avaliação do usuário final**

# **Protótipo de um Aplicativo Móvel para um Sistema de Informação de Serviços Sociais**

Questionário de Experiência do Usuário

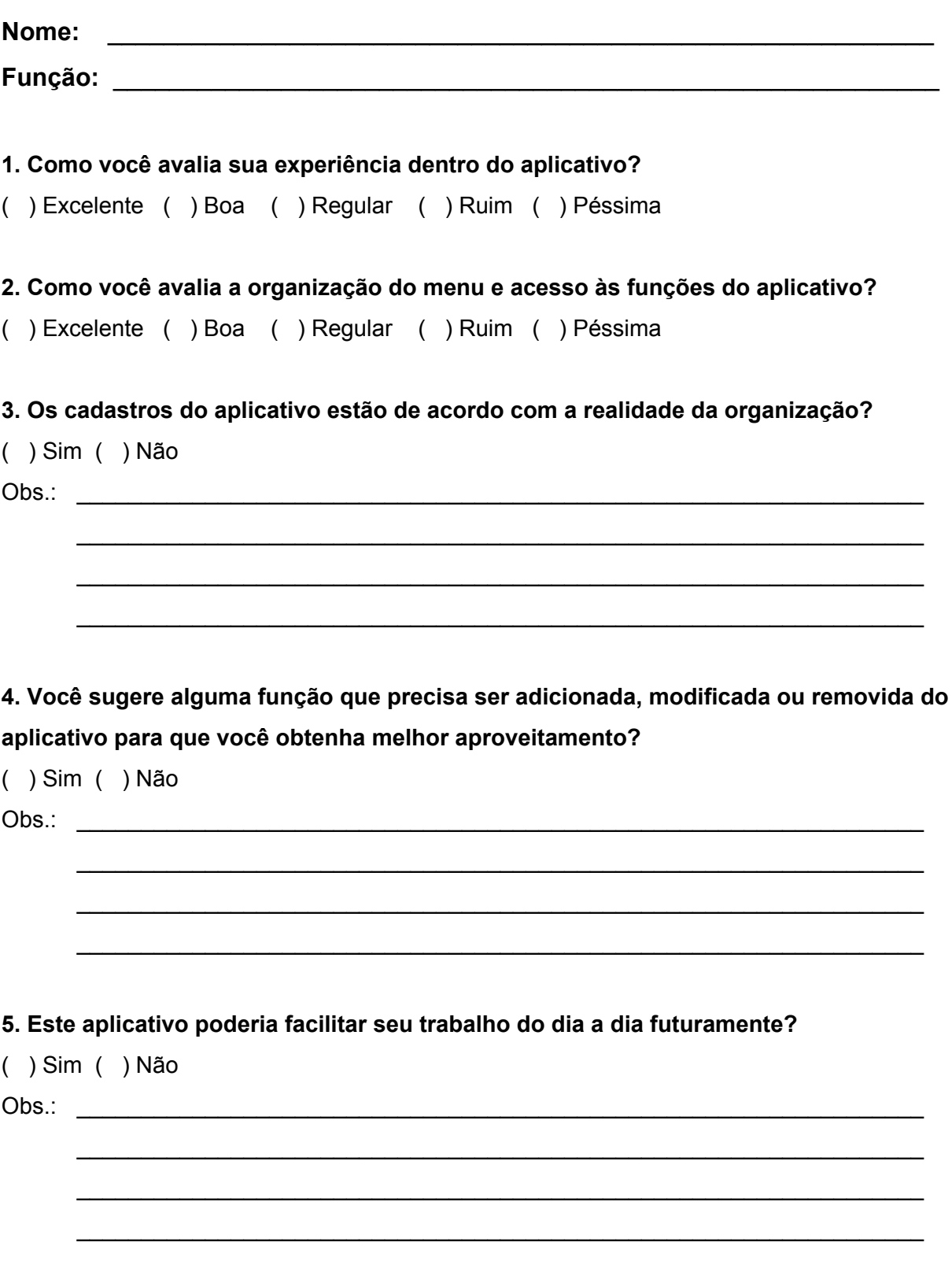

Dourados, \_\_\_\_\_ de \_\_\_\_\_\_\_\_\_\_\_\_\_\_ de \_\_\_\_\_\_\_\_.

**8.15 Questionário Respondido pelo usuário final**

### Protótipo de um Aplicativo Móvel para um Sistema de Informação de Serviços Sociais

Questionário de Experiência do Usuário

Nome: In Dantos, Emerson Paredos, Joséne Ville, Edlama Bach, Amagh Limou Função: Cossistentes Douals e Privatigas.

### 1. Como você avalia sua experiência dentro do aplicativo?

◇ Excelente () Boa () Regular () Ruim () Péssima

2. Como você avalia a organização do menu e acesso às funções do aplicativo? (X) Excelente ( ) Boa ( ) Regular ( ) Ruim ( ) Péssima

### 3. Os cadastros do aplicativo estão de acordo com a realidade da organização?

 $( ) Sim ( ) Não ( ) Qouval.$ Obs.: Co information to option deven in do lano de datos do Miternal de informação principal. No catatro de individual constant

4. Você sugere alguma função que precisa ser adicionada, modificada ou removida do aplicativo para que você obtenha melhor aproveitamento?

 $(\times)$  Sim () Não

oppoint the conarts dibiling a carry stappmeght is errors at chan norreland: sdO Inclube divulgação de eventos, notificação, informação dos unidades, cronograma de atendinente, lista de servico, euridorla, mostra of cater, releval) crown an else votet varaules e elsofiny obes es cerrical (wite, educate

### 5. Este aplicativo poderia facilitar seu trabalho do dia a dia futuramente?

 $(X)$  Sim ( ) Não

Obs. Rode auxiliary muito in consultor rapidos, como por evenibular es di 7 de sembra

Dourados,  $23$  de  $\frac{0.11}{100}$  de  $\frac{2018}{100}$ .

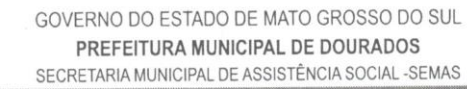

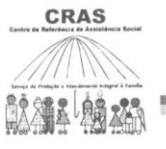

J.

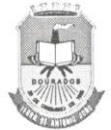

# FICHA DE ATENDIMENTO

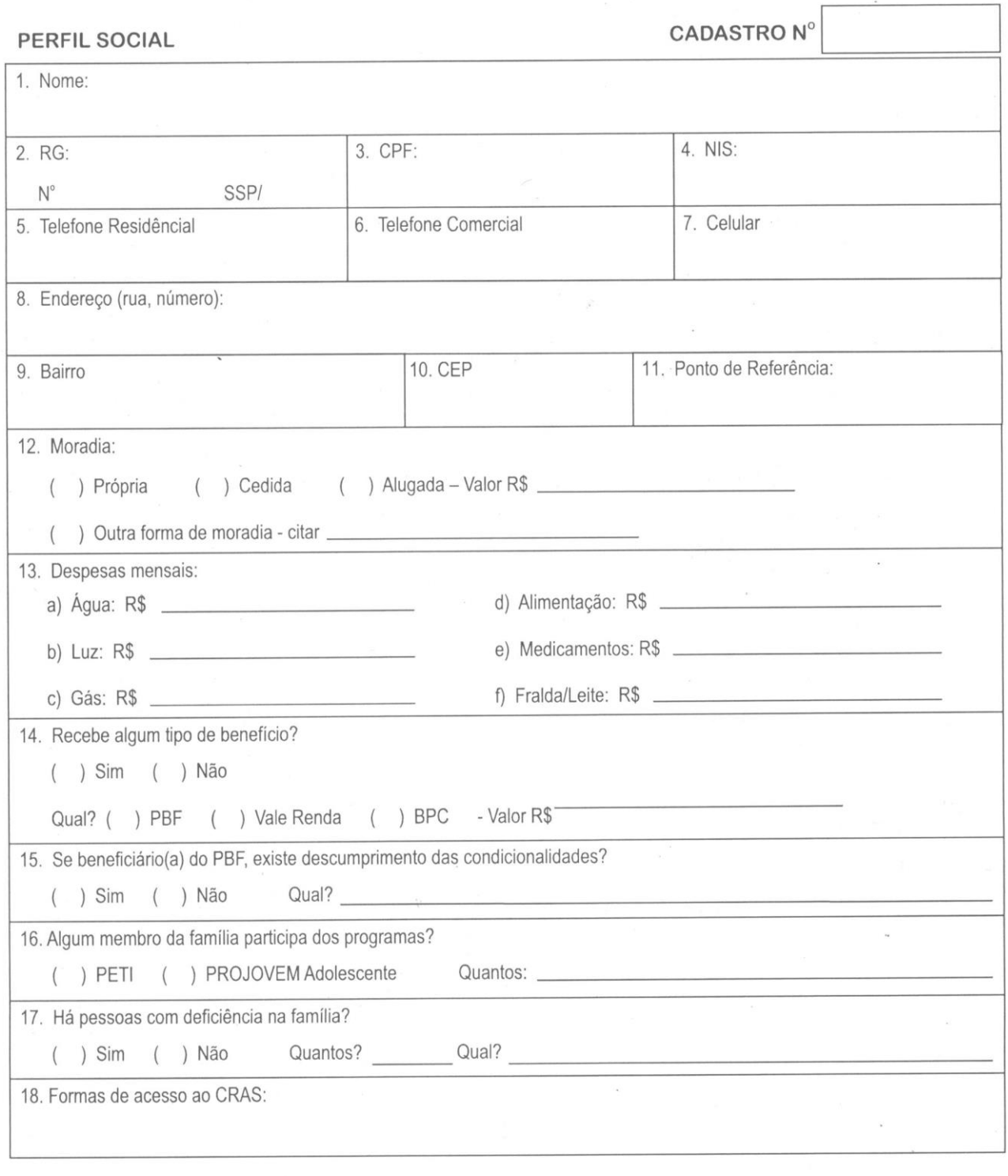

 $de 20$ 

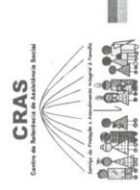

PREFEITURA MUNICIPAL DE DOURADOS<br>SECRETARIA MUNICIPAL DE ASSISTÊNCIA SOCIAL-SEMAS GOVERNO DO ESTADO DE MATO GROSSO DO SUL

大头

# **COMPOSIÇÃO FAMILIAR**

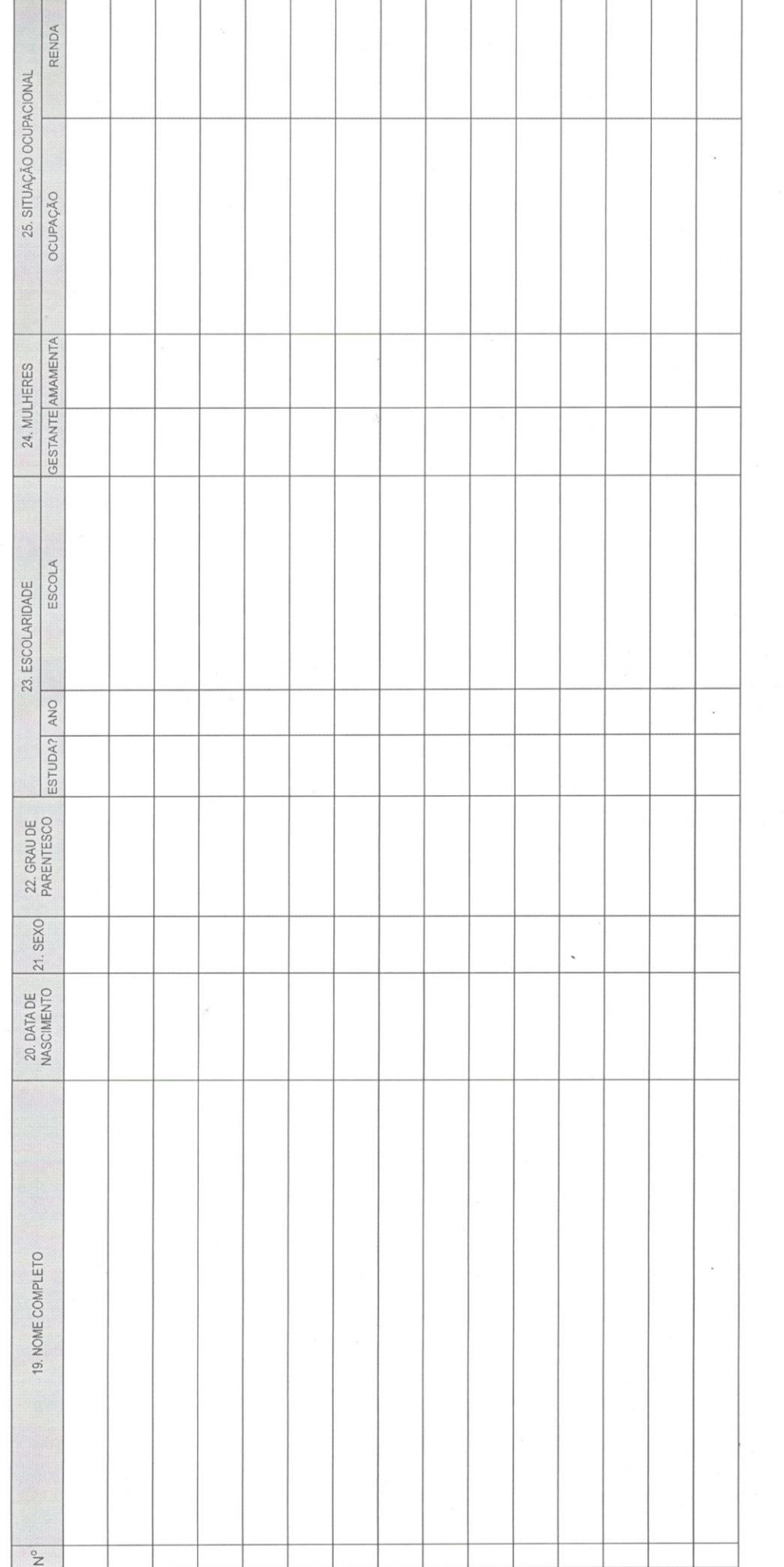

Técnico Responsável

de 20

 $de$ 

Dourados-MS,

. Renda Per Capta: R\$

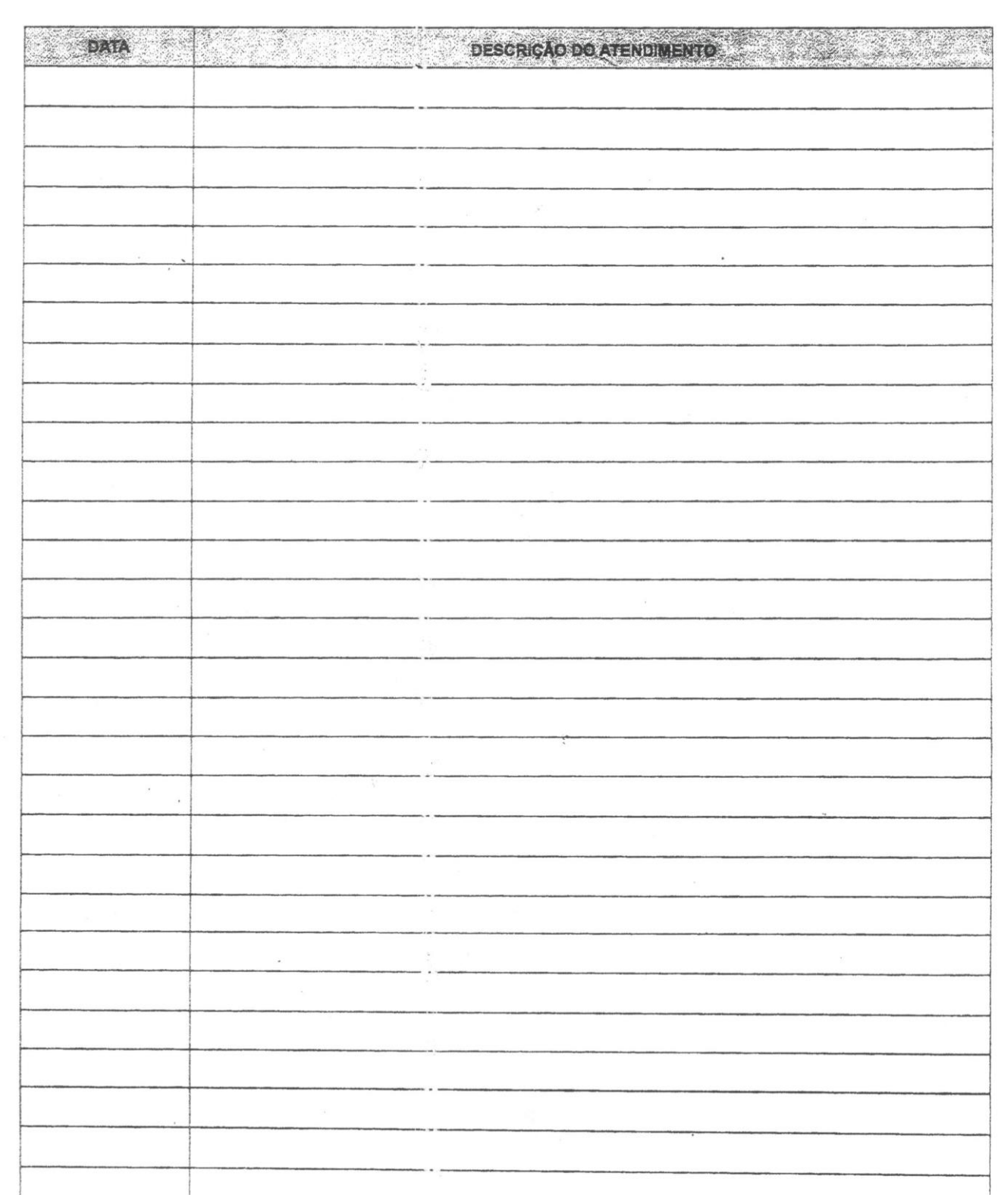

NOME: -

# HISTÓRICO DE ATENDIMENTO

CRAS

 $\tilde{\omega}$  $\sim$  $\overline{Q}$ 

 $\omega^{\rm th}$ 

GOVERNO DO ESTADO DE MATO GROSSO DO SUL PREFEITURA MUNICIPAL DE DOURADOS SECRETARIA MUNICIPAL DE ASSISTÊNCIA SOCIAL -SEMAS to the contract of the contract of the contract of the contract of the contract of the contract of the contract of the contract of the contract of the contract of the contract of the contract of the contract of the contrac

 $\sim$   $\sim$ 

 $\tilde{\mathcal{R}}_1$ 

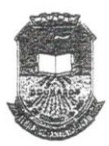

### 8.16 Telas do Protótipo Final

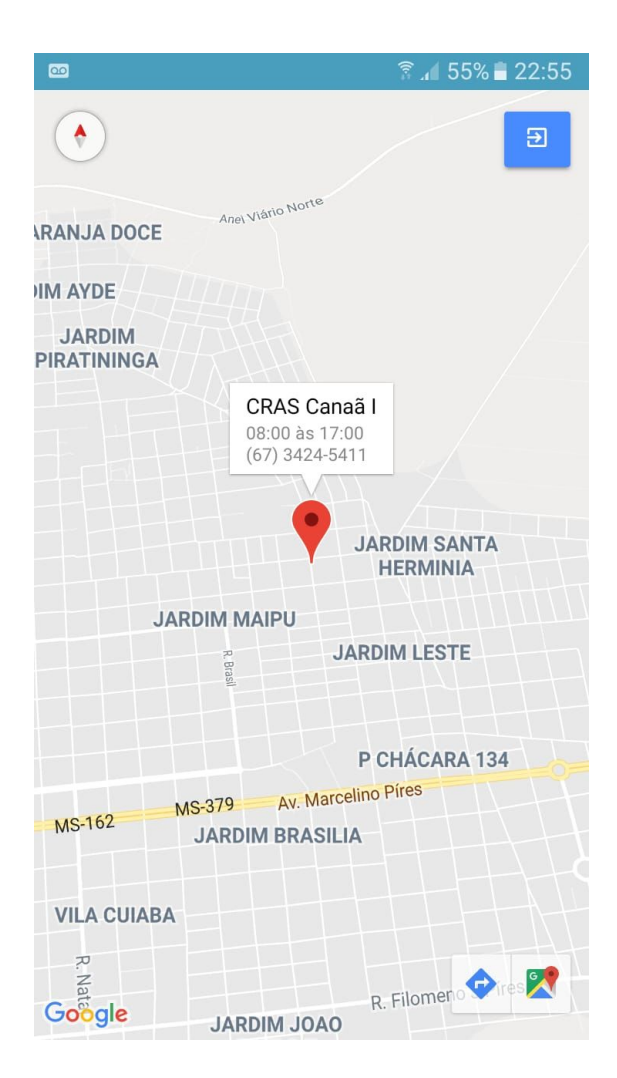

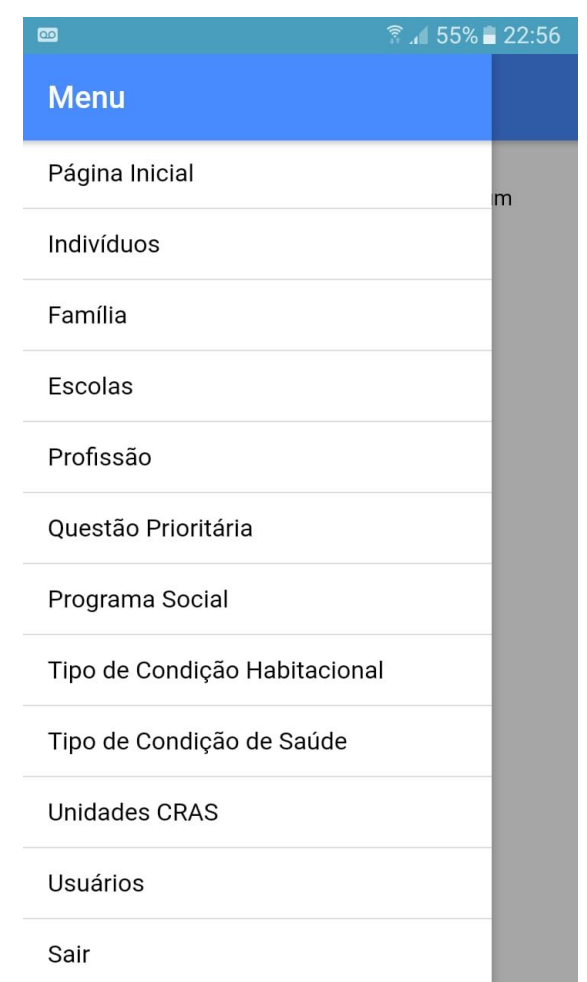

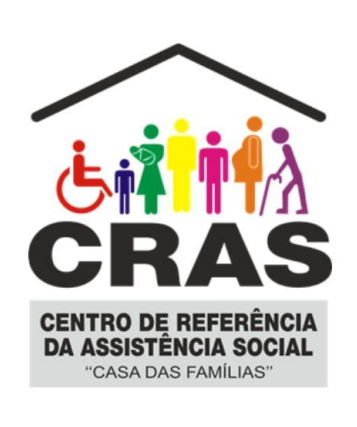

E-mail

 $\bullet$ 

Senha

**ENTRAR** 

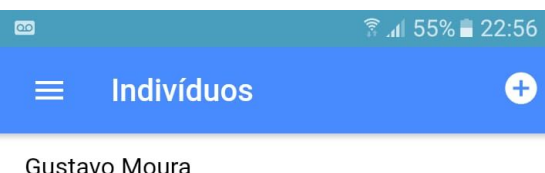

José da Silva Santos